# **Escuela Superior Politécnica del Litoral**

# **Facultad de Ingeniería en Electricidad y Computación**

Implementación y pruebas de una aplicación móvil para ciclismo comunitario

seguro

# TECH-343

# **Proyecto Integrador**

Previo la obtención del Título de:

# **Ingeniero en Ciencias de la Computación**

Presentado por: Paúl Daniel del Pezo Navarrete Eduardo Xavier Mora Bravo

> Guayaquil - Ecuador Año: 2023 - 2024

El presente proyecto lo dedico a mis padres Yanina Navarrete y Milton del Pezo cuyo amor y esfuerzo fue imprescindible para poder llegar a este punto. Sin sus palabras de apoyo, de consejos y de amor fue fundamental para alcanzar cada uno de mis objetivos en esta carrera.

**Paúl del Pezo.**

# **Dedicatoria**

Esta tesis no solo representa mi esfuerzo y dedicación, sino también el amor, la sabiduría y la perseverancia que ustedes han compartido generosamente conmigo.

A mis padres Editha Bravo y Eduardo Mora, cuyo amor y sacrificio me han dado la fortaleza y la oportunidad de perseguir mis sueños. A mis amigos, compañeros, por las incontables horas de estudio, los momentos de alivio y las risas que hicieron este viaje memorable.

Esta tesis es también suya, un testimonio del impacto duradero que han tenido en mi vida. Con profundo agradecimiento y amor,

**Xavier Mora**

# **Agradecimientos**

Mis más sinceros agradecimientos a cada una de las personas que conocí en mi carrera universitaria que me permitieron dar lo mejor de mí. Mis amigos que amo un montón e hicieron más amena la vida universitaria Stefanie, Tatiana, Adriel, Luis. **Paúl del Pezo**

# **Agradecimientos**

Quiero expresar mi más sincera gratitud a quienes han hecho posible este viaje: a mis profesores, por su invaluable orientación y sabiduría; a la tutora, por su paciencia y dedicación; y a mi familia y amigos, por su amor incondicional y apoyo constante. Cada uno de ustedes ha sido esencial en la culminación de esta etapa de mi vida.

**Xavier Mora**

Nosotros Eduardo Xavier Mora Bravo y Paúl Daniel del Pezo Navarrete acuerdo/acordamos y reconozco/reconocemos que:

La titularidad de los derechos patrimoniales de autor (derechos de autor) del proyecto de graduación corresponderá al autor o autores, sin perjuicio de lo cual la ESPOL recibe en este acto una licencia gratuita de plazo indefinido para el uso no comercial y comercial de la obra con facultad de sublicenciar, incluyendo la autorización para su divulgación, así como para la creación y uso de obras derivadas. En el caso de usos comerciales se respetará el porcentaje de participación en beneficios que corresponda a favor del autor o autores. La titularidad total y exclusiva sobre los derechos patrimoniales de patente de invención, modelo de utilidad, diseño industrial, secreto industrial, software o información no divulgada que corresponda o pueda corresponder respecto de cualquier investigación, desarrollo tecnológico o invención realizada por mí/nosotros durante el desarrollo del proyecto de graduación, pertenecerán de forma total, exclusiva e indivisible a la ESPOL, sin perjuicio del porcentaje que me/nos corresponda de los beneficios económicos que la ESPOL reciba por la explotación de mi/nuestra innovación, de ser el caso.

En los casos donde la Oficina de Transferencia de Resultados de Investigación (OTRI) de la ESPOL comunique a los autores que existe una innovación potencialmente patentable sobre los resultados del proyecto de graduación, no se realizará publicación o divulgación alguna, sin la autorización expresa y previa de la ESPOL.

Guayaquil, 10 de febrero del 2024.

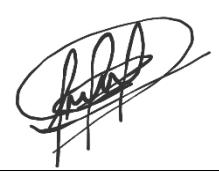

Eduardo Xavier Mora Bravo

Paúl Daniel del Pezo Navarrete

Evaluadores

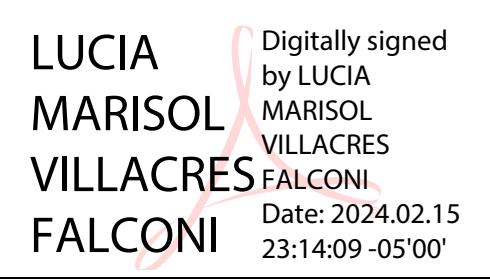

PhD. Villacres Falconi Lucia Marisol

Profesor de Materia

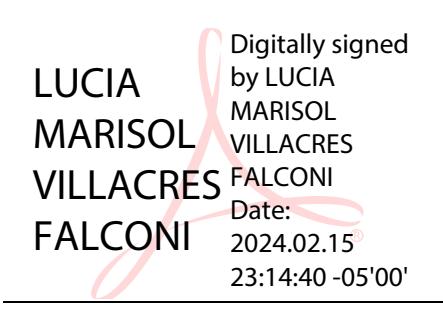

PhD. Villacres Falconi Lucia Marisol

Tutor de proyecto

## <span id="page-8-0"></span>**RESUMEN**

El proyecto se centra en el desarrollo y evaluación de la aplicación móvil Ecuaciclismo destinada a fomentar el ciclismo comunitario seguro. El objetivo principal fue crear una herramienta que mejore la experiencia de ciclistas a través de la creación de nuevos módulos como la recuperación de contraseña, creación de perfiles de bicicletas y mejorar el módulo de alertas. Se implementó una metodología de desarrollo ágil, complementada con pruebas de estrés, usabilidad y automatizadas para asegurar la fiabilidad y facilidad de uso de la aplicación. Para futuras mejoras de la aplicación, se recomienda optimizar la gestión de información, y facilitar la expansión a otras plataformas. Los resultados indicaron que la aplicación no solo cumplió con los requisitos de diseño, sino que también fue bien recibida por los usuarios durante las pruebas de usabilidad, demostrando su potencial para aumentar la seguridad y la comunidad entre ciclistas. En resumen, este proyecto subraya la importancia de integrar tecnologías móviles en el fomento de prácticas seguras de ciclismo y ofrece una base sólida para futuros desarrollos en la aplicación.

**Palabras Clave:** aplicación móvil, ciclismo comunitario, seguridad, pruebas de usabilidad, pruebas de estrés, módulo de alertas, desarrollo ágil.

## <span id="page-9-0"></span>**ABSTRACT**

*The project focuses on the development and evaluation of the Ecuaciclismo mobile application aimed at promoting safe community cycling. The main goal was to create a tool that enhances cyclists' experiences through the development of new modules such as password recovery, bicycle profile creation, and improvements to the alert module. An agile development methodology was implemented, complemented by stress, usability, and automated testing to ensure the application's reliability and ease of use. For future improvements of the application, it is recommended to optimize information management and facilitate expansion to other platforms. The results indicated that the application not only met design requirements but was also wellreceived by users during usability testing, demonstrating its potential to increase safety and community among cyclists. In summary, this project underscores the importance of integrating mobile technologies in promoting safe cycling practices and offers a solid foundation for future developments in the application.*

*Keywords: mobile application, community cycling, safety, usability testing, stress testing, alert module, agile development.*

# <span id="page-10-0"></span>**INDICE GENERAL**

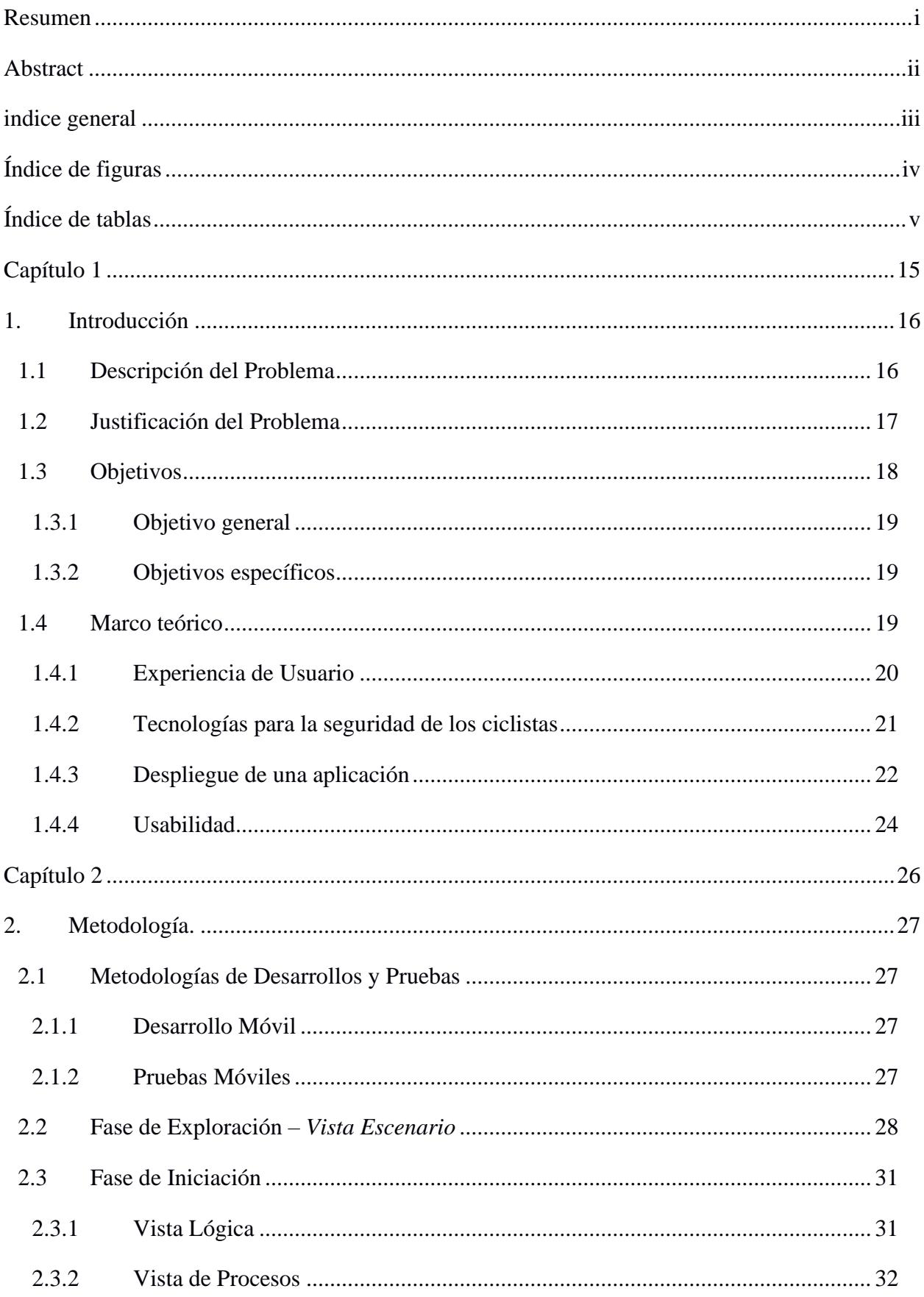

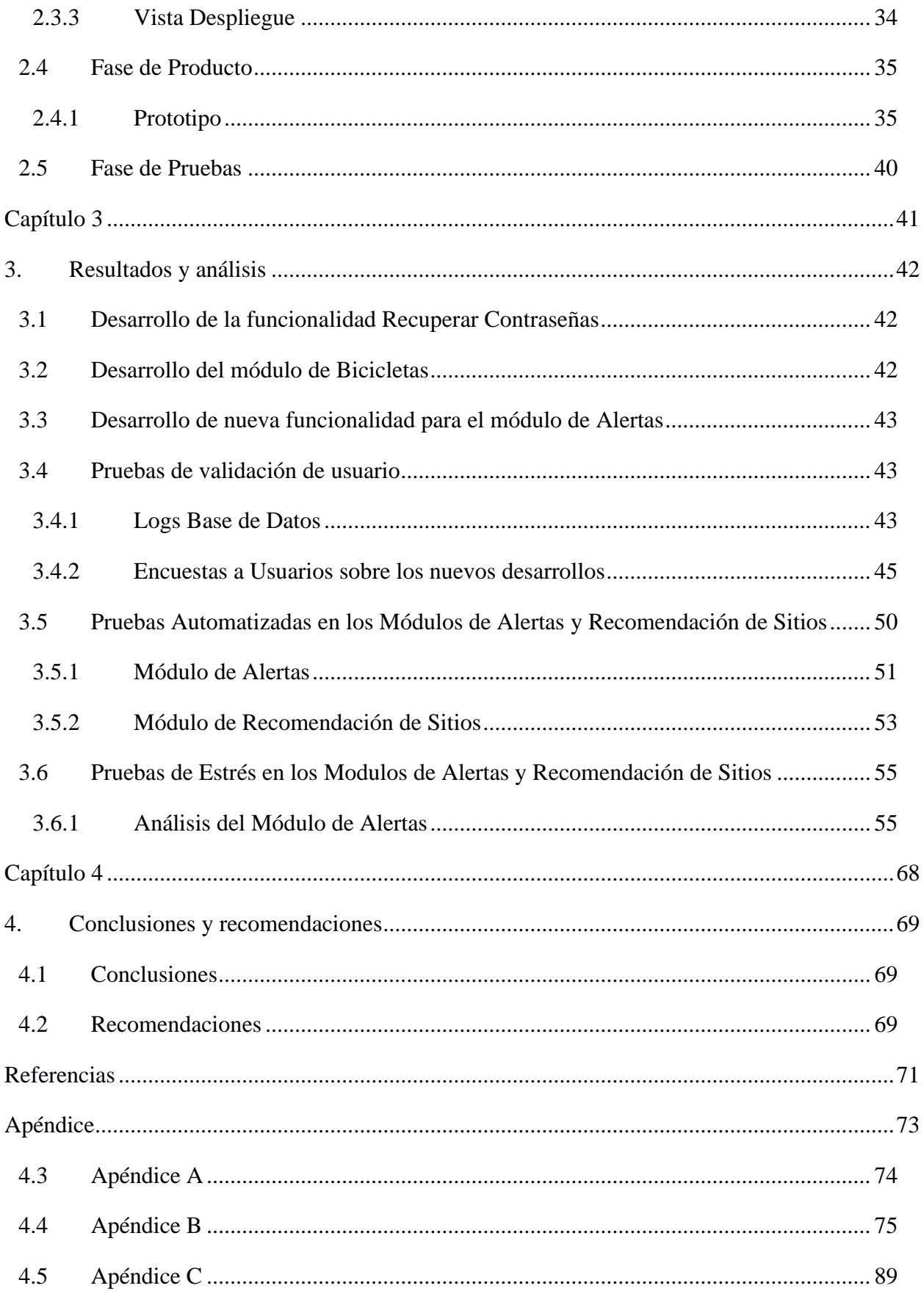

# <span id="page-12-0"></span>**ÍNDICE DE FIGURAS**

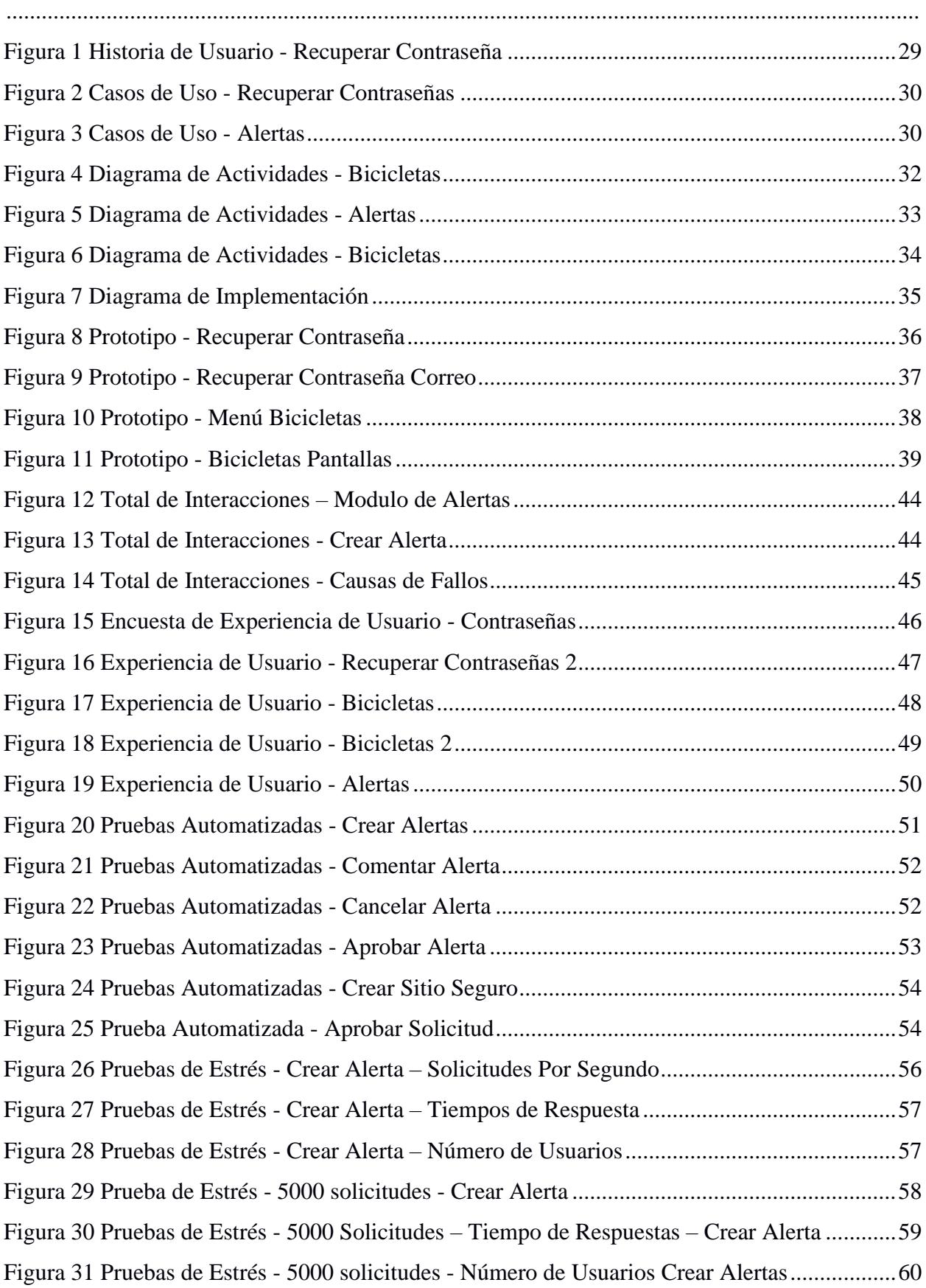

Figura 32 Pruebas De Estrés - 100 Peticiones - [Solicitudes por Segundo -](#page-59-1) Comentarios ............60 Figura 33 Pruebas de Estrés - 100 Peticiones – [Tiempo de Respuesta –](#page-60-0) Comentar Alerta ..........61 Figura 34 Pruebas de Estrés - 5000 Peticiones - [Solicitudes por Segundo –](#page-61-0) Comentar Alerta ....62 Figura 35 Pruebas de Estrés - 5000 Peticiones - Tiempo de Respuesta – [Comentar Alerta.........62](#page-61-1) Figura 36 Pruebas de Estrés - 5000 Peticiones - [Número de Usuarios –](#page-62-0) Comentar Alerta ..........63 Figura 37 Pruebas de Estrés - 100 Peticiones – [Solicitudes por Segundo –](#page-63-0) Crear Sitio Seguro...64 Figura 38 Prueba de Estrés - 100 Peticiones - [Tiempo de Respuesta –](#page-63-1) Crear Sitio Seguro .........64 Figura 39 Pruebas de Estrés - 100 Peticiones - [Número de Usuarios –](#page-64-0) Crear Sitio Seguro .........65 Figura 40 Prueba de Estrés - 5000 Peticiones – [Solicitudes por Segundo –](#page-65-0) Crear Sitio Seguro ..66 Figura 41 Prueba de Estrés - 5000 Peticiones – Tiempo de Respuesta – [Crear Sitio Seguro.......66](#page-65-1) Figura 42 Prueba de Estrés - 5000 Peticiones - [Número de Usuarios -](#page-66-0) Crear Sitio Seguro .........67

# <span id="page-13-0"></span>**ÍNDICE DE TABLAS**

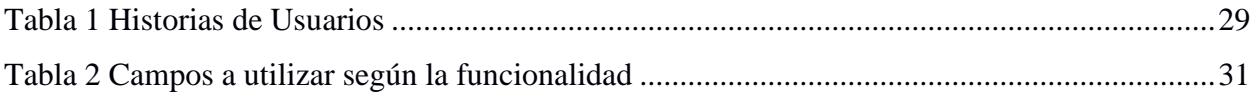

<span id="page-14-0"></span>**CAPÍTULO 1**

# <span id="page-15-0"></span>**1. INTRODUCCIÓN**

#### <span id="page-15-1"></span>**1.1 Descripción del Problema**

El ciclismo es un deporte que se realiza con el uso de una bicicleta por diferentes pistas. El principal objetivo del ciclismo es de recorrer una determinada distancia en el menor tiempo que sea posible. En el ciclismo sea profesional o amateur tiene una serie de normas y reglas que deben ser respetadas (Bonham & Bonham, 2015).

A lo largo de 90 años en el Ecuador, el ciclismo ha sufrido cambios significativos porque de ser un simple entretenimiento juvenil se ha convertido en uno de los deportes más importantes del País. Debido a la popularidad que ha alcanzado en los últimos tiempos ha permitido forjar estacados deportistas ecuatorianos que logran triunfar alrededor del mundo (Ponce, 2020).

A parte de grandes deportistas, se ha generado que una oleada de gente aficionada en todo el territorio nacional. Como mencionó Samantha Escobar, una joven ciclista "El ciclismo une familias y proporciona un hermoso momento para compartir y hacer ejercicio juntos. Sin embargo, existen numerosos desafíos en términos de información, seguridad e infraestructura" (Guerrero, s.f.).

El ciclismo en Ecuador como todo deporte enfrenta una serie de desafíos que deben ser resueltos. Estos desafíos se centran en tres aspectos clave: información, seguridad e infraestructura.

Actualmente, la falta de información hace que los entusiastas del ciclismo, tanto novatos como expertos, a menudo enfrentan dificultades para encontrar rutas seguras, obtener detalles sobre eventos o competencias, acceder a consejos de seguridad y conocer las condiciones meteorológicas adecuadas para sus viajes. Este problema limita la experiencia de los ciclistas y puede poner en riesgo su seguridad. Existen soluciones a este desafío como los grupos "Coronabike" o "Ecuaciclismo" que son grupos en redes sociales donde la mayoría de sus miembros comparten recomendaciones, pero miembros de ese canal comentan el malestar de que hay más personas que no pueden ver esta información al conocer los grupos mencionados anteriormente.

Antes estos desafíos de información y seguridad existen el desarrollo por parte de estudiantes de materia integradora de la Espol la aplicación con el nombre de "Ecuaciclimo", nombre adquirido del grupo de WhatsApp donde se coordina a nivel nacional rutas de ciclismo, recomendaciones para principiantes, etc.

El problema actual de la aplicación es que debe pasar por una serie de evaluaciones exhaustivas antes de que esté disponible al público. Al no cumplir las evaluaciones puede causar que un 77% de los usuarios están preocupados por el rendimiento de las apps que instalan (Anastasia, 2021). Además, el 51% de los desarrolladores móviles admiten que no tienen suficiente tiempo para realizar pruebas antes del lanzamiento, debido a los desarrollos acelerados donde priorizan cumplir con lo solicitado sin pasar un ciclo de pruebas (Anastasia, 2021). Si una aplicación tarda demasiado en lanzarse, el 28% de la población en Estados Unidos dice que estaría dispuesto a usar aplicaciones de competidores, según la encuesta realizada por SOASTA que es líder en pruebas móviles y en la nube (Anastasia, 2021). Por lo tanto, es esencial realizar pruebas y un despliegue efectivo para garantizar la satisfacción del usuario.

Este desafío genera otro un problema en consecuencia que es no tener un producto digital disponible que sea un apoyo para todos los ciclistas expertos o aficionados alrededor del Ecuador.

#### <span id="page-16-0"></span>**1.2 Justificación del Problema**

El problema de una aplicación móvil que no esté sometida a un ciclo de pruebas antes de su despliegue puede tener consecuencias graves. Según un estudio por parte de la Agencia de Salud Pública de Barcelona - España, las intervenciones comunitarias, como una aplicación móvil, deben contar con la máxima evidencia de su efectividad. Si no se realiza una evaluación rigurosa, pueden surgir problemas específicos, como la falta de recursos, que podrían provocar tensiones en la comunidad (Ariza & López, 2018) (IOM, s.f.).

Abarcar una descentralización e inaccesibilidad de la información permitirás a los ciclistas tener una experiencia grata cada vez que practiquen ciclismo. Sin embargo, existen deficientes leyes locales que ha contribuido a un aumento significativo en el número de colisiones de tráfico relacionadas con el uso de la bicicleta durante los últimos 30 años (Josué, 2020) (Cordovez-Macías, 2022).

La disponibilidad de información sobre sitios seguros recomendados por ciclistas expertos puede lograr una disminución del robo de sus equipos. En Ecuador, se han reportado un total de 300 muertes entre ciclistas desde 2004, y se registraron 130 robos de bicicletas solo en Quito en un año (Cordovez-Macías, 2022). Actualmente, las bicicletas suelen dejarse en postes o árboles en toda la urbe de Guayaquil (Puente, 2020).

La disponibilidad de la app Ecuaciclismo permitirá brindar al ciclista la tranquilidad de que existan rutas seguras, poder alertar a tus contactos, visitar sitios recomendados, consejos del deporte, integrarse con demás ciclistas, obteniendo una garantía de no ser víctimas de delitos, aprender mucho más sobre este deporte.

Es fundamental que una aplicación movil en su desarrollo esté acompañada por un ciclo de pruebas antes de su despliegue logrará un correcto funcionamiento. Por ende, obteniendo una mejor experiencia al usuario, a la prevención de posibles problemas técnicos y para mejorar la calidad de vida de los ciclistas y más aún de la población en general.

### <span id="page-17-0"></span>**1.3 Objetivos**

En el presente capítulo, se abordarán detalladamente los riesgos y desafíos que confrontan los ciclistas en su actividad. Se examinará cómo la incorporación de una aplicación digital puede desempeñar un papel fundamental en la promoción de la seguridad de los ciclistas, garantizando que esta aplicación esté al alcance de todos los interesados.

#### <span id="page-18-0"></span>**1.3.1 Objetivo general**

Desarrollar mejoras en la aplicación, corrección de funcionalidades existentes y conducir un riguroso plan de pruebas tanto sistemáticas como con usuarios reales con el fin de brindar una aplicación optima antes de un despliegue a producción.

#### <span id="page-18-1"></span>**1.3.2 Objetivos específicos**

- 1. Implementar una nueva funcionalidad en el apartado de alertas, correspondiente al módulo de seguridad.
- 2. Implementar una nueva funcionalidad que involucra el registro de bicicletas.
- 3. Corregir el cambio de contraseña para cualquier usuario de la aplicación.
- 4. Diseñar una estrategia de pruebas donde se incluya pruebas funcionales, de rendimiento y usabilidad para la aplicación "Ecuaciclismo".
- 5. Implementar y ejecutar las pruebas planificadas en un entorno controlado, registrando los resultados y detectando posibles fallos.
- 6. Realizar ajustes y correcciones en la aplicación en función de los resultados del objetivo anterior.
- 7. Evaluar la usabilidad de la aplicación a través de pruebas con los ciclistas en la ciudad de Guayaquil.

### <span id="page-18-2"></span>**1.4 Marco teórico**

El ciclismo en Ecuador es una tradición que se ha transmitido de generación en generación a lo largo de más de un siglo. Lo que en sus inicios era simplemente una forma de entretenimiento juvenil, pronto se convirtió en una pasión compartida por personas de todas las edades. La bicicleta, en su simplicidad, se convirtió en una compañera inseparable para muchos ecuatorianos. Provocando el surgimiento de comunidades compuestas por diferentes personas apasionados por el ciclismo.

Las necesidades identificadas durante la práctica del ciclismo han sido el motor impulsor para la creación de una amplia variedad de soluciones tecnológicas, las cuales deben estar disponibles de forma sencilla y, lo que es aún más importante, ser de utilidad práctica para los ciclistas.

#### <span id="page-19-0"></span>**1.4.1 Experiencia de Usuario**

La experiencia de usuario es la percepción, respuesta y satisfacción de una persona que resultan del uso o uso anticipado de un producto, sistema o servicio, con un enfoque en el diseño centrado en el usuario para satisfacer las necesidades y deseos de los usuarios. En UX implica la evaluación de la facilidad/usabilidad y la consideración de la accesibilidad para garantizar que todas las personas, incluyendo aquellas con discapacidades, puedan percibir, entender, navegar e interactuar de manera efectiva con el producto/servicio (Fernando Vargas, 2018).

Evaluar la experiencia de usuario es esencial para asegurar la eficacia y la satisfacción en el uso de una aplicación. Para medir y mejorar esta experiencia, se utilizan diversas métricas que abarcan desde el tiempo empleado en tareas específicas hasta la satisfacción general del usuario. Algunas de las métricas clave incluyen el tiempo de tarea, la tasa de éxito, la tasa de error, la satisfacción del usuario, la tasa de abandono y el número de interacciones. Además, el análisis de caminos de usuario, mapas de calor, seguimiento de la mirada, grabaciones de sesiones y comentarios cualitativos proporcionan información valiosa para optimizar la usabilidad y la eficacia de la aplicación.

En cuanto a las métricas a considerar tenemos a la Tasa de Éxito que registra la cantidad de usuarios que logran completar exitosamente tareas o flujos de trabajo, permitiendo evaluar la eficacia de la interfaz de usuario. La Tasa de Error mide la frecuencia de errores cometidos por los usuarios, como clics incorrectos, señalando áreas que necesitan mejoras. La Satisfacción del Usuario se evalúa a través de encuestas y cuestionarios, recopilando retroalimentación directa sobre la facilidad de uso y la satisfacción global. La Tasa de Abandono refleja cuántos usuarios dejan la aplicación antes de completar tareas, indicando posibles fricciones en la experiencia. El Número de Toques/Interacciones cuantifica la cantidad de pasos necesarios para completar una tarea, buscando simplificar el proceso. El Análisis de Caminos de Usuario observa si los usuarios siguen un flujo lógico. Los Heatmaps identifican áreas de interés en la aplicación, mientras que el seguimiento de la mirada muestra en qué partes de la pantalla se enfocan los usuarios. Las grabaciones de sesiones proporcionan una visión detallada de patrones de uso y desafíos, y los comentarios cualitativos recopilan impresiones y sugerencias directas. (woko, 2020)

### <span id="page-20-0"></span>**1.4.2 Tecnologías para la seguridad de los ciclistas**

Con el objetivo de incrementar la seguridad de quienes utilizan la bicicleta, se han creado diversas tecnologías que ofrecen soluciones innovadoras y efectivas. Estas tecnologías desempeñan un papel crucial en la prevención de accidentes y en la promoción de un entorno de ciclismo más seguro.

Las tecnologías de redes permiten la comunicación entre bicicletas y otros vehículos en la carretera. Esta comunicación en tiempo real proporciona información valiosa sobre la ubicación y el movimiento de otros usuarios viales, lo que contribuye a una mayor conciencia situacional y, en última instancia, a la seguridad del ciclista (Georgios Kapousizis, 2022).

El sistema de posicionamiento global (GPS) ha demostrado ser una herramienta esencial para los ciclistas. Facilita la navegación precisa y el seguimiento de la ubicación, lo que les permite planificar rutas seguras y evitar áreas potencialmente peligrosas.

Los Giroscopios son capaces de detectar cambios en la velocidad y la dirección de la bicicleta. Su función principal es alertar al ciclista ante situaciones de riesgo, lo que contribuye significativamente a prevenir accidentes.

La tecnología LIDAR utiliza láseres para detectar objetos en el entorno del ciclista, ayudando a evitar colisiones con obstáculos que puedan surgir en su trayecto.

Los sensores de velocidad y pedales proporcionan mediciones precisas de la velocidad y la cadencia del ciclista. Esta información puede ser utilizada para mejorar tanto la eficiencia como la seguridad en la carretera.

Uso de radares y sensores ultrasónicos los cuales son capaces de detectar objetos en el camino y alertar al ciclista sobre posibles situaciones peligrosas, permitiendo una respuesta rápida y efectiva.

La instalación de cámaras en la bicicleta brinda la capacidad de grabar el entorno durante el trayecto. Además de servir como herramienta para documentar posibles incidentes, las cámaras también pueden contribuir a la concienciación de otros usuarios viales sobre la presencia de ciclistas en la carretera (Georgios Kapousizis, 2022).

Si bien las tecnologías para la seguridad de los ciclistas han demostrado ser herramientas valiosas para mejorar la seguridad en la carretera, es importante reconocer que estas tecnologías, aunque efectivas en ciertos aspectos, no pueden abordar de manera integral todas las necesidades y desafíos de los ciclistas en Ecuador. En muchos casos, estas tecnologías están diseñadas para entornos viales altamente desarrollados y altamente regulados, lo que no siempre refleja la realidad de las condiciones de ciclismo en nuestro país. Las infraestructuras viales, las normativas de tráfico y las condiciones de las carreteras en Ecuador pueden diferir significativamente de las de otras regiones. Además, estas tecnologías a menudo requieren una alta inversión en infraestructura y equipos, lo que puede no ser práctico o asequible para la mayoría de los ciclistas.

#### <span id="page-21-0"></span>**1.4.3 Despliegue de una aplicación**

El despliegue de aplicaciones representa una fase crítica en el proceso de desarrollo de software, ya que la estrategia empleada para construir, probar e implementar estas aplicaciones puede tener un impacto directo en la capacidad de respuesta a cambios en las preferencias o requisitos de los usuarios, así como en la calidad de dichos cambios.

La estrategia de despliegue de una aplicación varía según el tipo de aplicación en cuestión. Sin embargo, en términos generales, se pueden identificar ocho etapas fundamentales en el proceso de despliegue.

En la etapa inicial de planificación, es esencial sincronizar las competencias de desarrollo y operaciones. Aquí, se establece un cronograma de implementación de la aplicación y se realiza una evaluación exhaustiva de la infraestructura existente. La automatización juega un papel fundamental en el proceso de despliegue. La construcción y el lanzamiento automáticos son esenciales para minimizar la posibilidad de errores humanos. Esta fase implica el desarrollo de secuencias de comandos y la utilización de varios servidores para facilitar el despliegue subsiguiente. La integración continua es una tendencia moderna en la automatización del despliegue, con un enfoque en la reducción del grado de cambio en cada actualización de la aplicación, conocido como "CI/CD" (Integración Continua/Despliegue Continuo). Se trabaja en estrecha colaboración con herramientas de control de versiones, como GIT, para garantizar la consistencia de los cambios con lo que ya se ha desplegado. (Unir, 2022)

La creación y prueba de guiones es una etapa donde se identifican cambios y diferencias ambientales en la aplicación mediante la ejecución de scripts de prueba en una copia de seguridad. Estos pasos se llevan a cabo en coordinación con el control de versiones. Las pruebas exhaustivas son esenciales para verificar el funcionamiento adecuado de todos los elementos clave de la aplicación, incluyendo las páginas de inicio de sesión y otras funcionalidades críticas. El seguimiento del despliegue implica la habilitación de servicios de seguimiento para que los equipos de operaciones puedan rastrear cuándo ocurren los despliegues y detectar posibles errores. Esto facilita la gestión y supervisión del proceso de implementación. (Unir, 2022)

La notificación a los usuarios es un paso frecuentemente pasado por alto, pero crucial para coordinar el proceso de despliegue, establecer expectativas y tomar medidas en caso de errores inesperados. Finalmente, la supervisión y la actualización continua son fundamentales para identificar y corregir errores después del despliegue y asegurar que la aplicación funcione de manera confiable a lo largo del tiempo, adaptándose a las cambiantes necesidades de los usuarios. En resumen, el despliegue de una aplicación es un proceso interconectado que abarca diversas etapas, desde la planificación hasta la supervisión continua, y requiere una planificación meticulosa, automatización, pruebas rigurosas y un enfoque constante en la calidad y la eficiencia del proceso de implementación. (Unir, 2022)

#### <span id="page-23-0"></span>**1.4.4 Usabilidad**

En el contexto del diseño de aplicaciones móviles, la usabilidad se erige como un elemento de suma importancia. Este término se refiere a la medida en que una aplicación móvil permite a los usuarios lograr sus objetivos de manera eficaz y sin dificultades innecesarias. La evaluación de la usabilidad de una aplicación móvil desempeña un papel fundamental, ya que permite la identificación de posibles inconvenientes en la interfaz de usuario y en la experiencia global del usuario. Estos aspectos, a su vez, inciden directamente en la mejora de la satisfacción del usuario y en la eficacia de la aplicación. Uno de estos métodos es el experimento de laboratorio, el cual implica la realización de pruebas virtuales en máquinas de escritorio. El otro enfoque, conocido como estudio de campo, requiere la simulación de un entorno de producción que se asemeje a la realidad, con el propósito de acentuar la experiencia del usuario y minimizar el número de fallos asociados a comportamientos que puedan surgir en entornos de emulación o pruebas. (Andrés Paniagua L, 2020)

La evaluación de la usabilidad se lleva a cabo mediante la generación de informes posteriores a las distintas etapas del proceso de desarrollo, específicamente después de la fase de diseño, la transformación de modelos y la implementación del software. Para cada una de estas etapas, se efectúa una evaluación en función del cumplimiento de los requisitos no funcionales relacionados con la accesibilidad y usabilidad, haciendo énfasis en la trazabilidad entre los modelos mediante el empleo de listas de verificación. Cada informe de etapa debe considerar y evaluar los aspectos de las etapas previas, y cualquier modificación o discrepancia debe ser debidamente documentada en estos informes. (Andrés Paniagua L, 2020)

# <span id="page-25-0"></span>**CAPÍTULO 2**

# <span id="page-26-0"></span>**2. METODOLOGÍA.**

### <span id="page-26-1"></span>**2.1 Metodologías de Desarrollos y Pruebas**

### <span id="page-26-2"></span>**2.1.1 Desarrollo Móvil**

La metodología Mobile-D para el desarrollo de la aplicación móvil se basa en su enfoque ágil, su capacidad para entregar una aplicación completamente funcional en un corto período de tiempo. Se decidió utilizar esta metodología después de investigar y evaluar varias metodologías. Este enfoque se ha optimizado para equipos de menos de diez desarrolladores que buscan entregar una aplicación móvil completamente funcional en un corto período de tiempo (menos de 10 semanas).

Esta metodología permitió tener el desarrollo de este proyecto en cinco fases, cada una con diferentes tipos de días de desarrollo:

- Fase de exploración (set up)
- Fase de iniciación (core)
- Fase de Producto (core2)
- Fase de estabilización (stabilize)
- Fase de pruebas (wrap up)

### <span id="page-26-3"></span>**2.1.2 Pruebas Móviles**

Para lograr un despliegue exitoso, el equipo de desarrollo se enfocó en tres tipos fundamentales de pruebas para la aplicación Ecuaciclismo:

- Pruebas Automatizadas: Estas pruebas, esenciales para asegurar la calidad de los módulos de la aplicación. Mediante estas pruebas permitió identificar fallos en la integración de diferentes modulos de la aplicación. Lo que generó como resultado resolver los fallos críticos.
- Pruebas de Estrés: La elección de estas pruebas se fundamentó en la necesidad de identificar las limitaciones y debilidades del servidor de datos bajo condiciones extremas. Al medir el tiempo de respuesta, el uso de recursos y la estabilidad, se obtuvo

una comprensión exhaustiva del rendimiento del sistema. A su vez el resultado va a permitir a futuro tomar medidas de optimización en la arquitectura de datos que está usando actualmente.

- Pruebas de Usabilidad: Este enfoque aseguró que la aplicación móvil fuera fácil de usar, evaluando la interacción de los usuarios y su capacidad para completar tareas de manera eficiente. La observación directa de usuarios y la recopilación de comentarios se utilizaron para medir la eficiencia, eficacia y satisfacción del usuario.

En resumen, estas metodologías de pruebas, que incluyen pruebas automatizadas para la calidad, pruebas de estrés para el rendimiento extremo y pruebas de usabilidad para la experiencia del usuario, fueron fundamentales para desarrollar una aplicación móvil de alta calidad que cumplió de manera efectiva con las necesidades y expectativas de los usuarios.

#### <span id="page-27-0"></span>**2.2 Fase de Exploración –** *Vista Escenario*

Durante esta etapa, se ha enfocó en investigar al ciclista como usuario principal, con el propósito de identificar tanto las áreas de incomodidad como las oportunidades de mejora con respecto al prototipo existente de Ecuaciclismo. A través de entrevistas con el propietario de la aplicación y un ciclista experimentado, se identificaron tres problemas críticos que requieren atención inmediata:

- 1. Recuperación de Contraseña
- 2. Registro de Bicicletas
- 3. Creación de Alertas en Tiempo Real

Estos desafíos adquieren una relevancia sustancial, ya que abordarlos garantizará una notable mejora en la seguridad que Ecuaciclismo ofrece a los ciclistas. Como respuesta a estos hallazgos, se delinearon un conjunto de historias de usuario que ilustrarán de manera más efectiva las mejoras previstas en la aplicación, así como los procedimientos de prueba y la implementación en producción que resultarán de la realización exitosa de cada una de estas historias de usuario.

### <span id="page-28-1"></span>**Tabla 1**

*Historias de Usuarios*

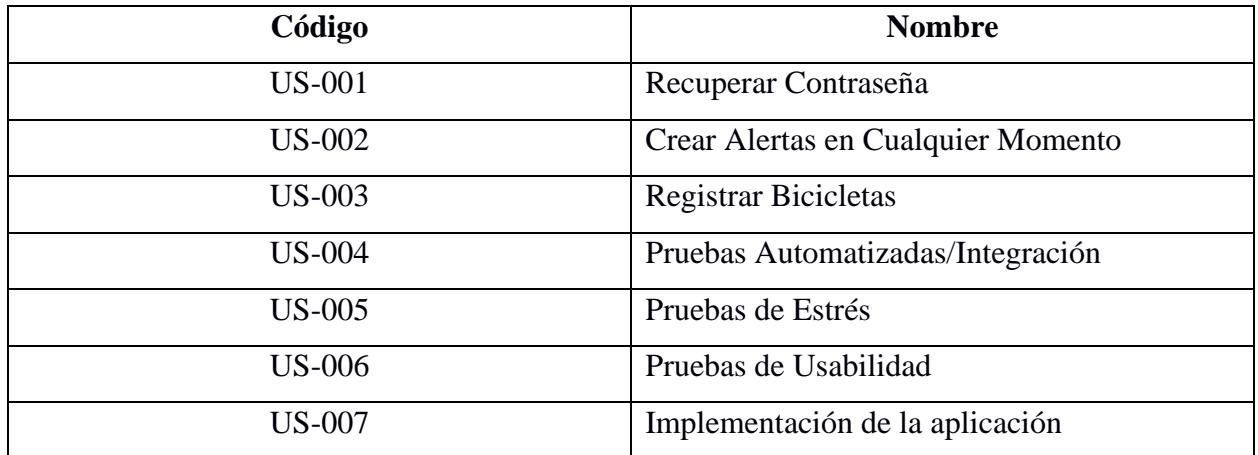

Las historias de usuario con su descripción se encuentran en detallados en el apartado de apéndices, concretamente en el APÉNDICE A: HISTORIAS DE USUARIO que está al final de este documento. En la Figura 1 se presenta un ejemplo de la especificación de la historia de Usuario "Recuperar Contraseña".

## <span id="page-28-0"></span>**Figura 1**

### **Historia de Usuario - Recuperar Contraseña**

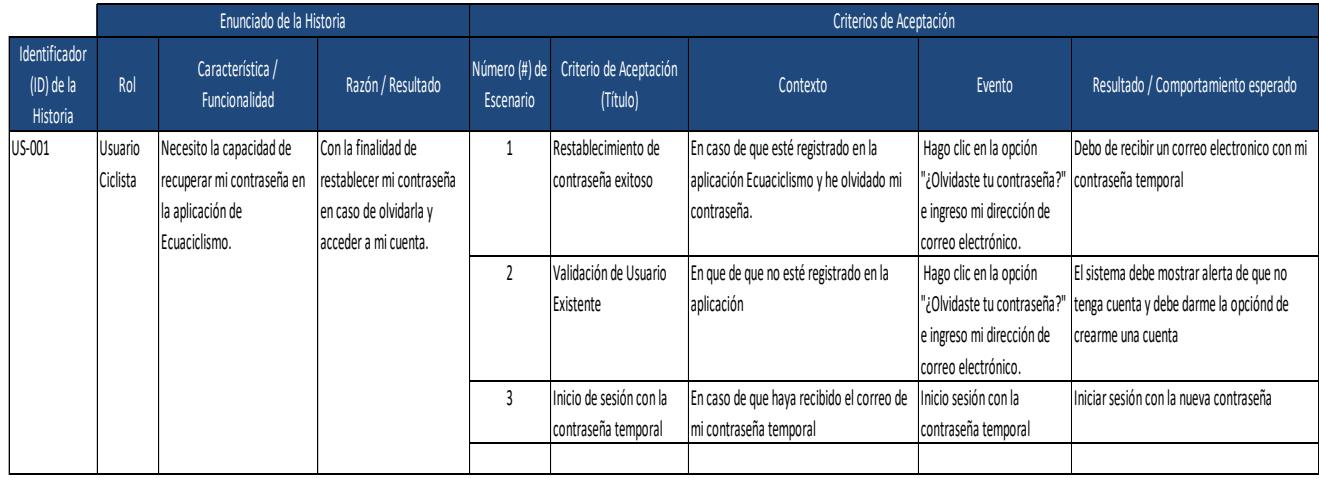

En los siguientes diagramas de casos de usos se detalla los escenarios que abarcó las nuevas funcionalidades de Ecuaciclismo.

# <span id="page-29-0"></span>**Figura 2**

# *Casos de Uso - Recuperar Contraseñas*

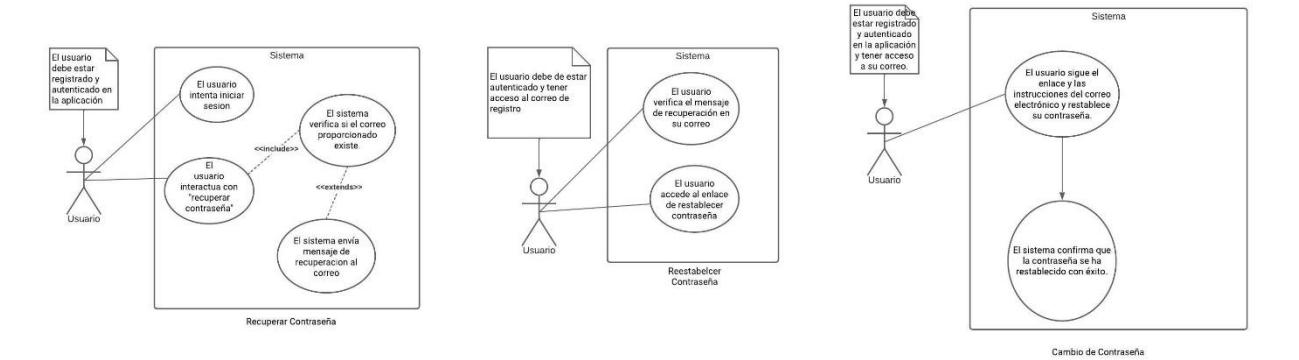

# <span id="page-29-1"></span>**Figura 3**

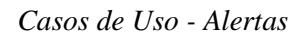

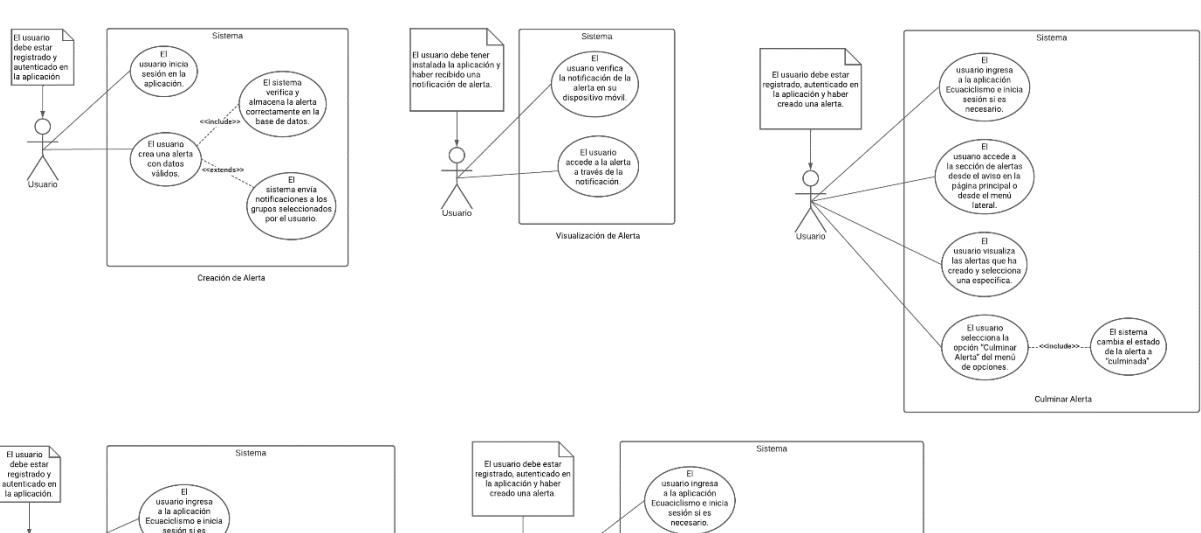

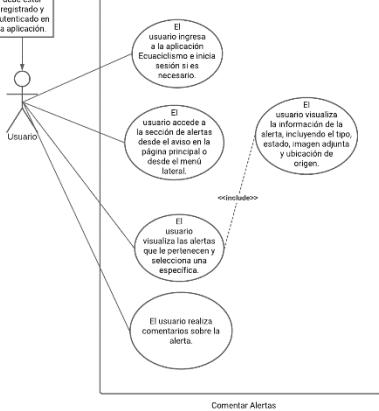

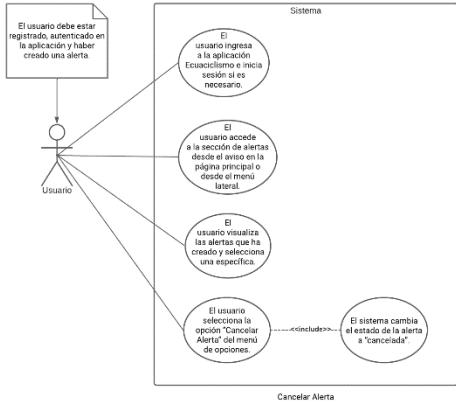

## <span id="page-30-0"></span>**2.3 Fase de Iniciación**

### <span id="page-30-1"></span>**2.3.1 Vista Lógica**

En esta sección, se abordó la creación de una nueva tabla en el sistema de base de datos de Ecuaciclismo con el fin de registrar las bicicletas. Además, se llevaron a cabo modificaciones en la tabla de alertas, eliminando la dependencia de la ruta y permitiendo que los usuarios las creen en cualquier momento. Cabe destacar que, para la funcionalidad de recuperar contraseña, no fue necesario realizar modificaciones en la base de datos.

Los campos que se utilizaron para los nuevos desarrollos de cada funcionalidad en el sistema de Ecuaciclismo se observan en la siguiente tabla.

#### **Tabla 2**

<span id="page-30-2"></span>

| Funcionalidad         | <b>Campos</b>                                     | ¿Modifica Base de Datos? |
|-----------------------|---------------------------------------------------|--------------------------|
|                       |                                                   |                          |
| Recuperar Contraseña  | Correo                                            | N <sub>o</sub>           |
| Crear<br>Alerta<br>en | Descripción<br>$\overline{\phantom{0}}$           | Si                       |
| cualquier Momento     | Tipo                                              |                          |
|                       | Fecha de creación                                 |                          |
|                       | Fecha de Fin                                      |                          |
|                       | Comentarios                                       |                          |
|                       | Imágenes<br>$\overline{\phantom{a}}$              |                          |
|                       | Audios<br>$\overline{\phantom{a}}$                |                          |
|                       | Ubicación                                         |                          |
|                       | Visibilidad                                       |                          |
|                       | Estado                                            |                          |
|                       | Motivo de cancelación<br>$\overline{\phantom{a}}$ |                          |
|                       | Usuario<br>$\overline{\phantom{a}}$               |                          |
| Registrar Bicicleta   | Tipo<br>$\overline{\phantom{a}}$                  | Si                       |
|                       | Marca                                             |                          |
|                       | Código<br>-                                       |                          |
|                       | Imágenes                                          |                          |
|                       | Usuario<br>$\overline{\phantom{a}}$               |                          |
| Logs                  | Fecha<br>$\overline{\phantom{a}}$                 | Si                       |
|                       | <b>UUIDLog</b><br>$\qquad \qquad \blacksquare$    |                          |
|                       | Tipo de Evento<br>$\qquad \qquad \blacksquare$    |                          |
|                       | Descripcion de Evento                             |                          |
|                       | Usuario                                           |                          |

*Campos a utilizar según la funcionalidad*

### <span id="page-31-0"></span>**2.3.2 Vista de Procesos**

En esta sección, se abordó el enfoque de las nuevas funcionalidades implementadas, como restablecer contraseña, crear alertas de ciclistas y registrar bicicletas, se llevó a cabo un desarrollo adicional en el backend por cada funcionalidad. Esto significó una revisión exhaustiva de esta perspectiva en el presente documento, proporcionando así una base sólida para presentar los diagramas de actividad de cada nueva funcionalidad tanto en el frontend como en el backend.

#### <span id="page-31-1"></span>**Figura 4**

#### *Diagrama de Actividades - Bicicletas*

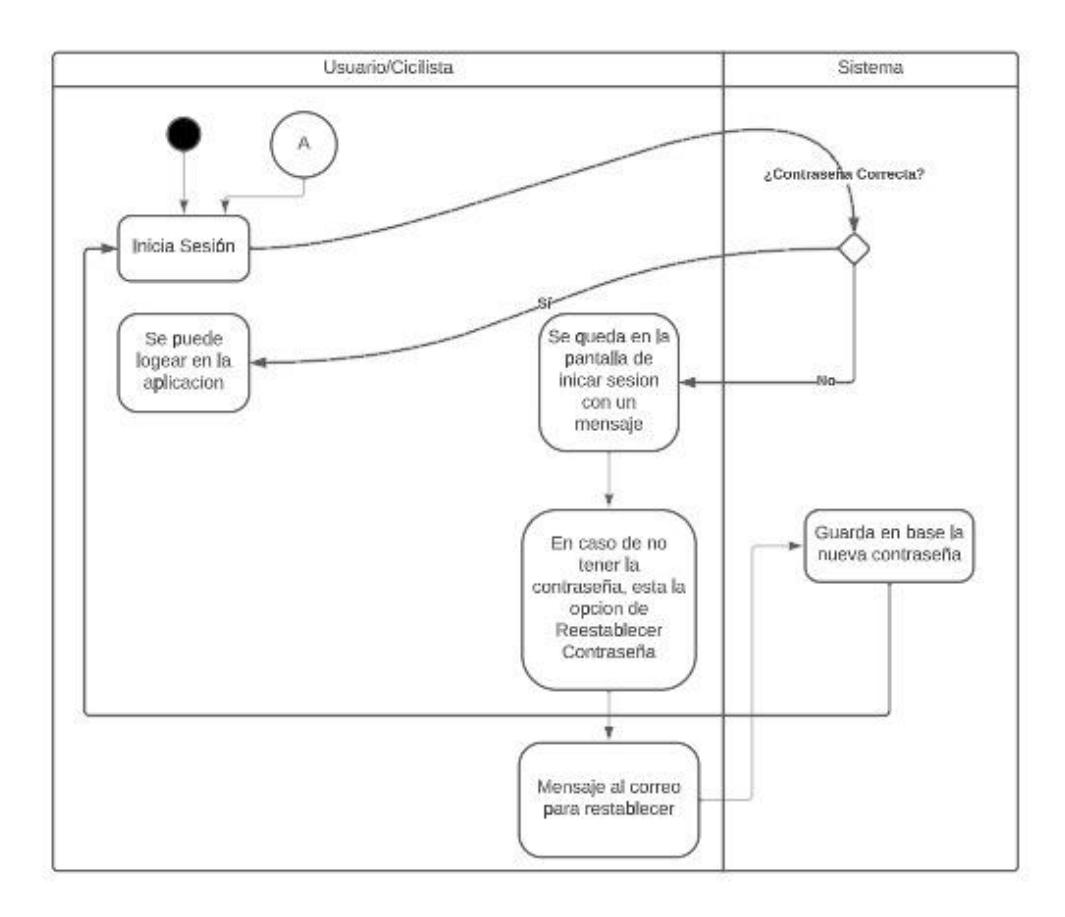

### <span id="page-32-0"></span>**Figura 5**

#### *Diagrama de Actividades - Alertas*

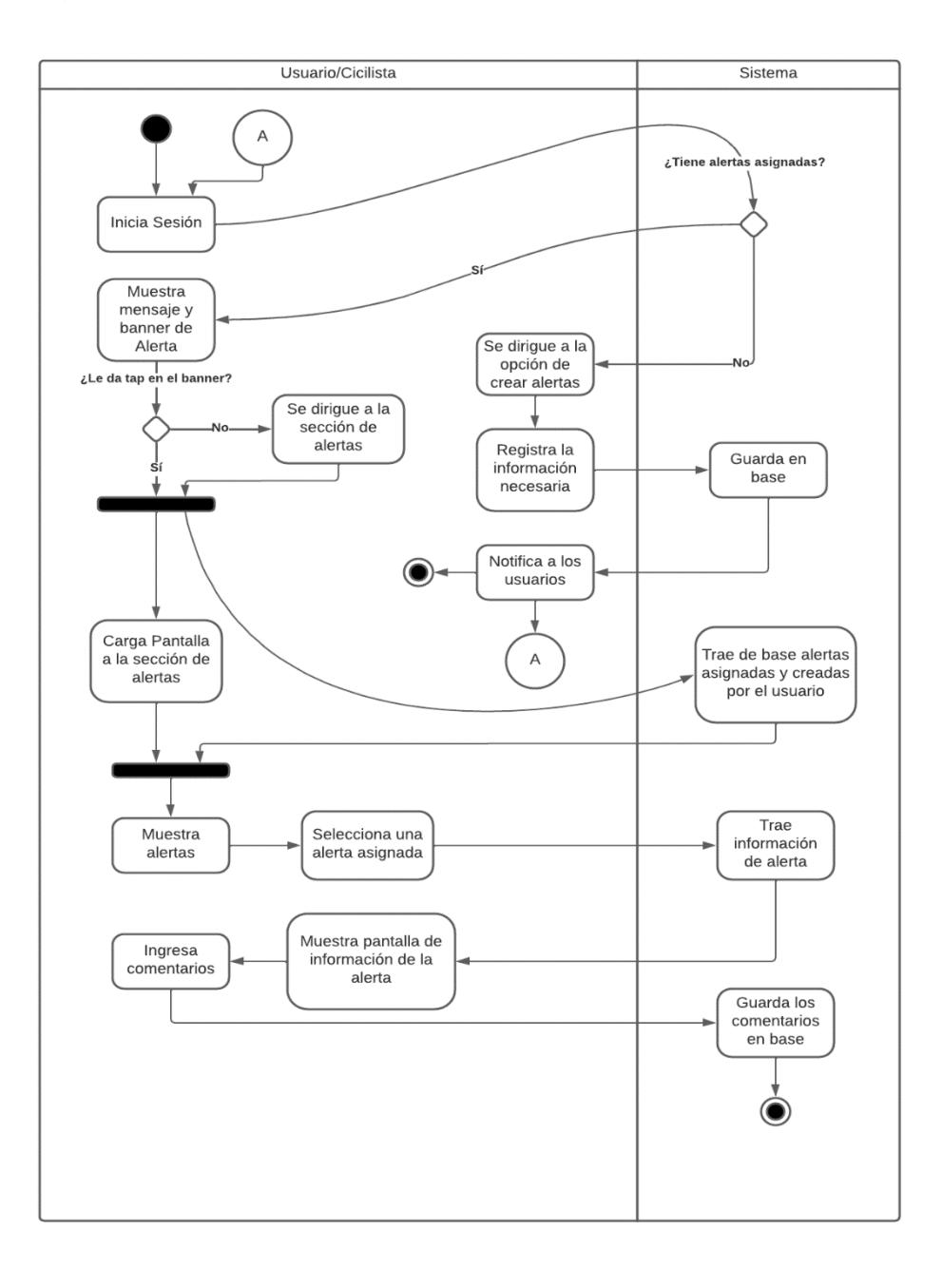

#### <span id="page-33-1"></span>**Figura 6**

*Diagrama de Actividades - Bicicletas*

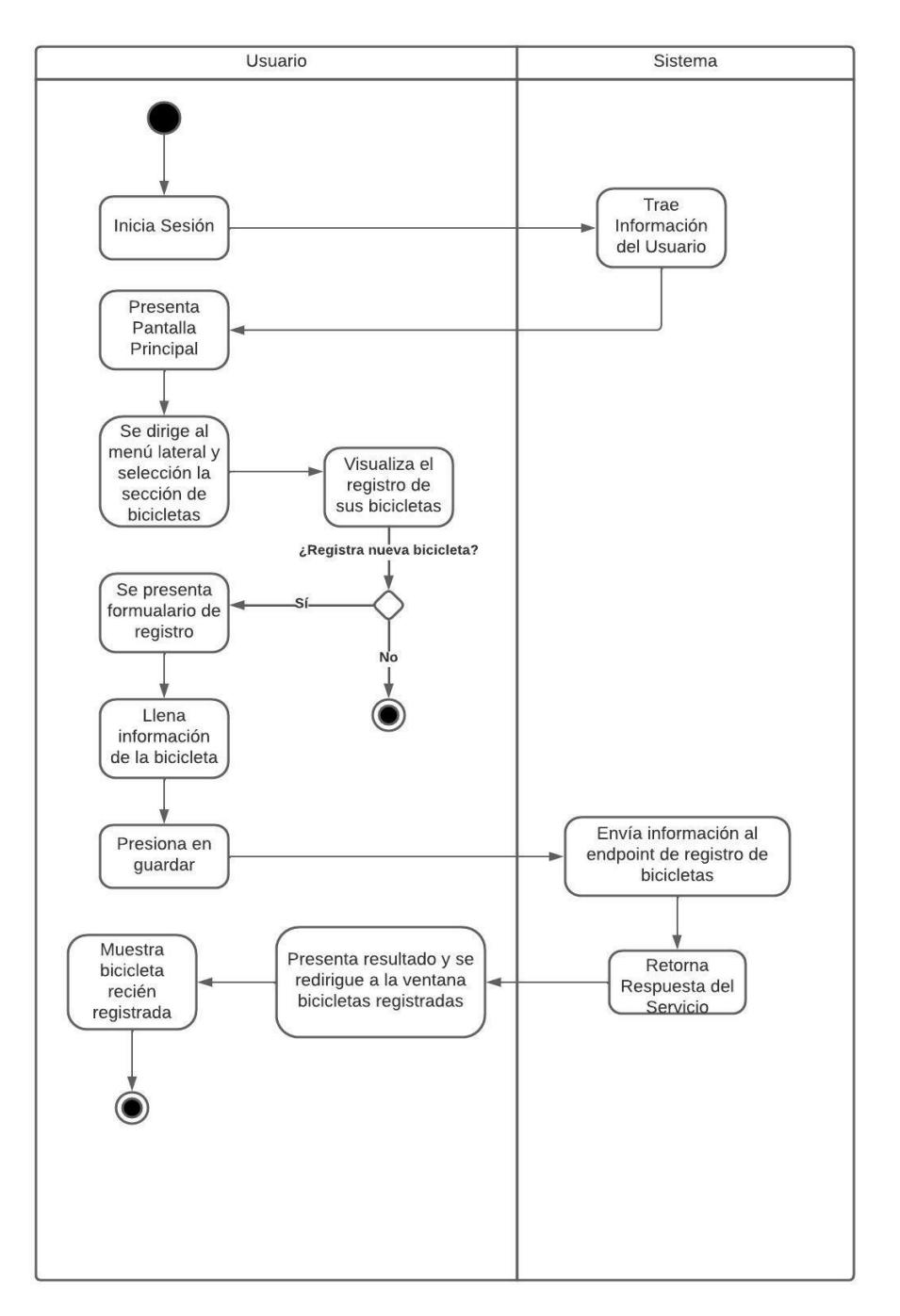

### <span id="page-33-0"></span>**2.3.3 Vista Despliegue**

En el diagrama actual se presentan las perspectivas detalladas de los componentes a nivel de backend y frontend, diseñados específicamente para satisfacer las exigencias de los últimos requisitos. Este esquema ilustra la interacción entre los componentes de servicios del backend y los componentes correspondientes que se han creado en el frontend.

#### <span id="page-34-2"></span>**Figura 7**

#### *Diagrama de Implementación*

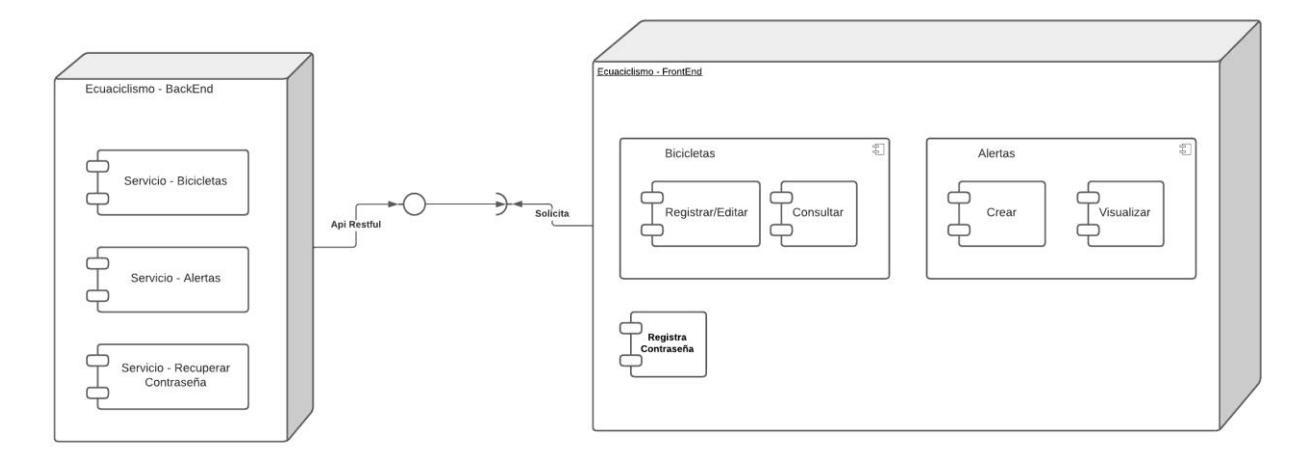

### <span id="page-34-0"></span>**2.4 Fase de Producto**

#### <span id="page-34-1"></span>**2.4.1 Prototipo**

Con referente a los nuevos desarrollos que se implementaron en la aplicación de Ecuaciclismo, el equipo de desarrolló creó un manual de usuario que servirá para entender las nuevas funcionalidades que fueron creadas. El detalle de este manual se encuentra en el apartado de APÉNDICE A: MANUAL DE USUARIO.

### *2.4.1.1 Prototipo para módulo de "Recuperar Contraseña"*

Para brindar una experiencia más segura y cómoda a los usuarios, hemos implementado la función de recuperación de contraseña en nuestra aplicación. Cuando un usuario olvida su contraseña, este proceso le permite restablecerla de manera sencilla. Cuando el usuario selecciona la opción "Olvidaste tu contraseña", se le pide que ingrese su dirección de correo electrónico asociada a la cuenta. La aplicación verifica la existencia del correo electrónico en la base de datos y, si es válido, genera automáticamente un correo electrónico, junto con instrucciones claras sobre cómo reestablecer la contraseña. Después se puede iniciar sesión con la nueva contrase. Este

enfoque no solo mejora la seguridad de las cuentas de usuario, sino que también contribuye a una experiencia positiva en nuestra aplicación.

#### <span id="page-35-0"></span>**Figura 8**

*Prototipo Recuperar Contraseña*

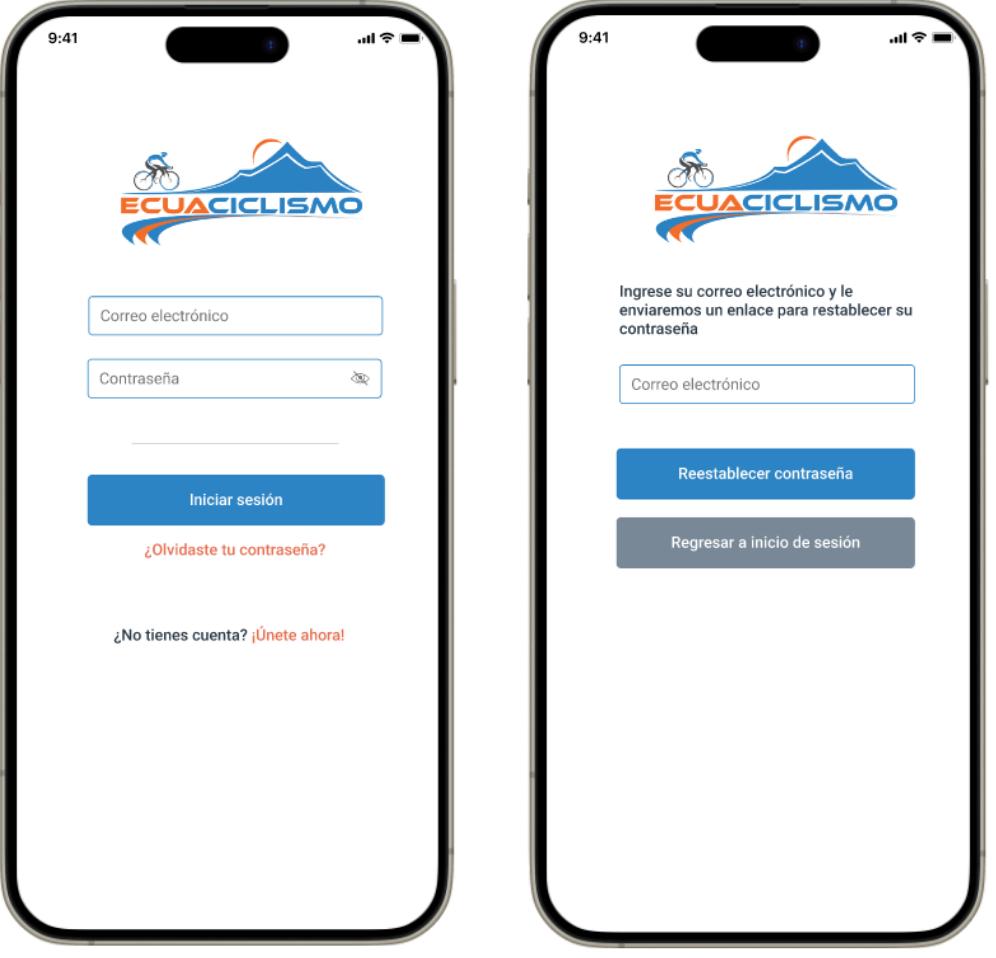

Para proporcionar a los usuarios una experiencia segura y eficiente en la recuperación de contraseñas, se diseñaron unas pantallas para el restablecimiento de la contraseña del usuario que se accede por un enlace enviado por mensaje de correo electrónico. El asunto del correo se titula "Recuperación de Contraseña" para que los usuarios identifiquen rápidamente el propósito del mensaje.
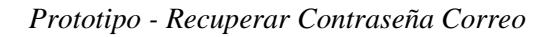

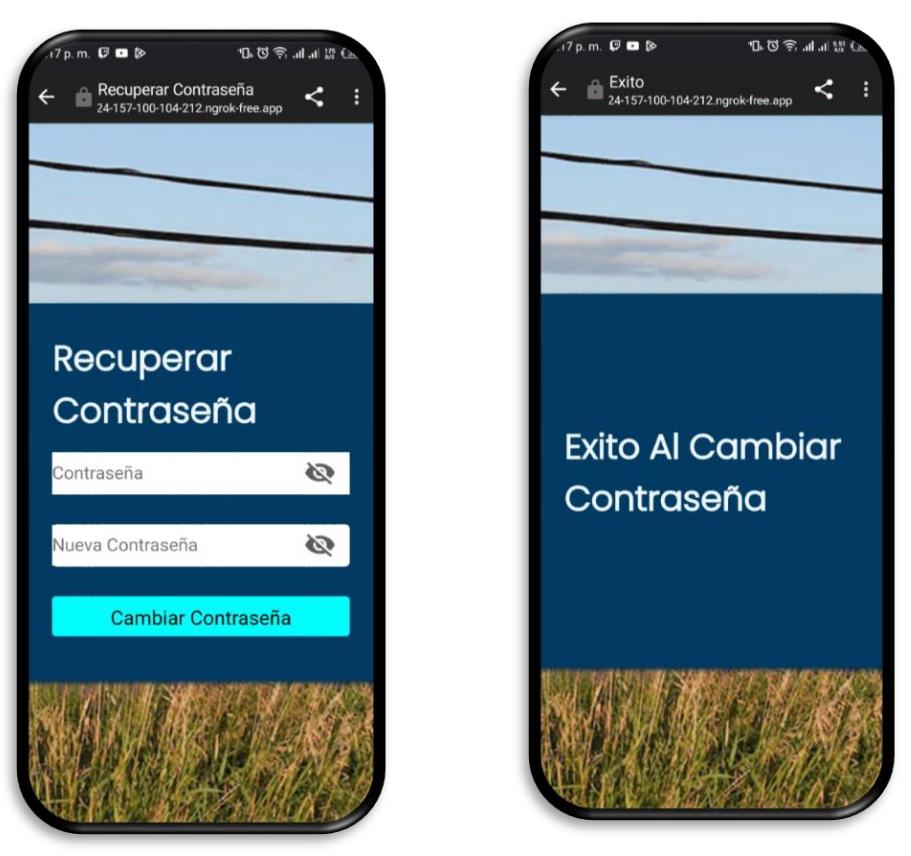

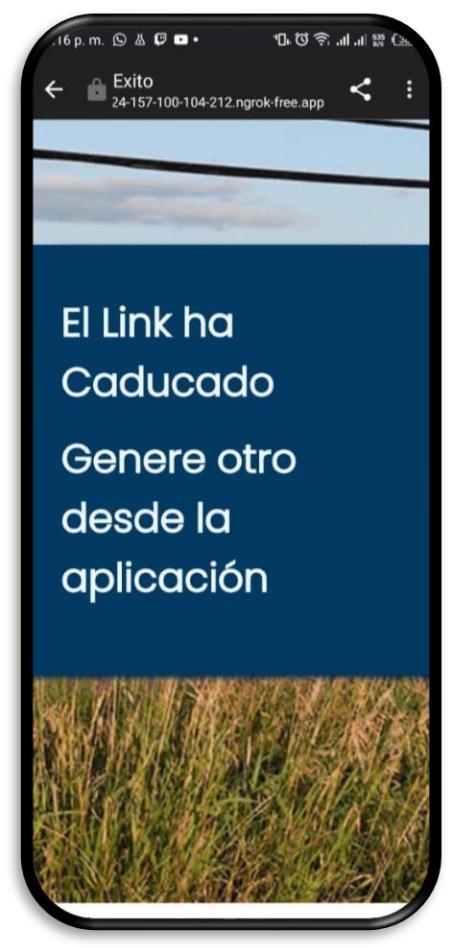

# *2.4.1.1 Prototipo para módulo de "Menu Drawer"*

Para mejorar la experiencia de usuario, hemos actualizado el menú drawer de nuestra aplicación para incluir una nueva opción llamada "Bicicletas". Cuando los usuarios abren el menú drawer, encontrarán esta opción, lo que les permitirá acceder a todas las funciones relacionadas con las bicicletas, como ver la lista de bicicletas agregadas y agregar nuevas bicicletas.

## **Figura 10**

*Prototipo - Menú Bicicletas*

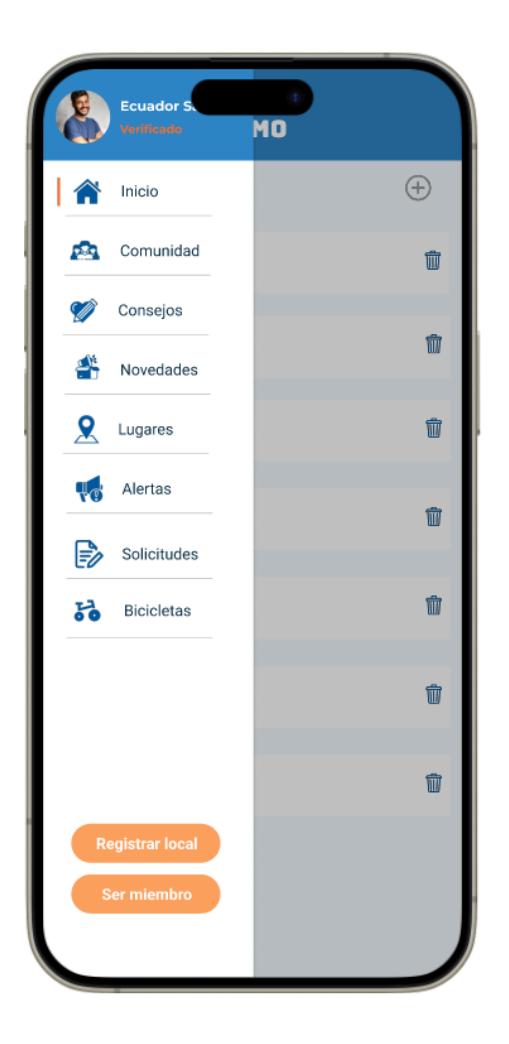

*2.4.1.1 Prototipo para módulo de "Bicicletas"*

Cuando los usuarios seleccionan la opción "Bicicletas" desde el menú hamburguesa, serán dirigidos a la pantalla de "Lista de Bicicletas". En esta pantalla, podrán ver una lista de bicicletas previamente agregadas. Cada elemento de la lista mostrará la imagen de la bicicleta, su modelo y marca. Los usuarios podrán desplazarse por la lista para explorar todas las bicicletas registradas. Además, tendrán la opción de seleccionar una bicicleta específica para obtener detalles adicionales o editar su información.

Desde la pantalla de "Lista de Bicicletas", los usuarios podrán acceder a la función de "Agregar Bicicletas". En esta pantalla, podrán proporcionar los detalles de una nueva bicicleta que deseen registrar en la aplicación. Los campos requeridos incluirán el tipo de bicicleta, la marca, un código de identificación único y la posibilidad de cargar una imagen de la bicicleta. Una vez que completen todos los campos, podrán confirmar la adición de la bicicleta, que se reflejará en la lista de bicicletas agregadas en la pantalla anterior.

## **Figura 11**

*Prototipo - Bicicletas Pantallas*

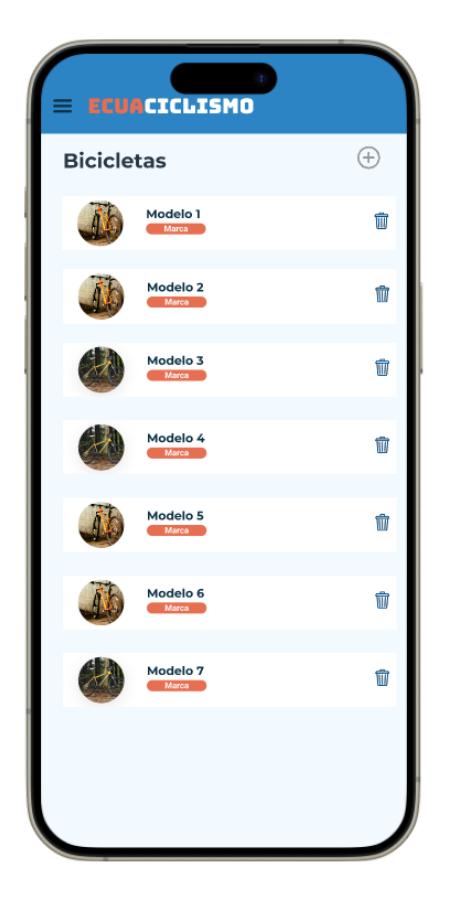

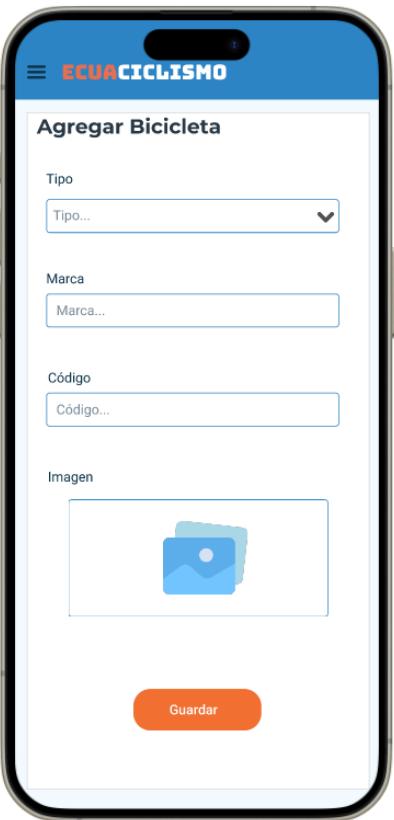

# **2.5 Fase de Pruebas**

La fase de pruebas en cualquier metodología de desarrollo de software es crucial para garantizar la calidad, la usabilidad y el rendimiento de la aplicación. Al emplear un enfoque de pruebas tridimensional, nuestra metodología abarca aspectos técnicos y experienciales esenciales.

Para las pruebas automatizadas, se utilizó Appium con Java, una herramienta poderosa para automatizar las pruebas en aplicaciones móviles, que permite una simulación precisa de las interacciones del usuario y una validación eficaz de los flujos de trabajo de la aplicación. En cuanto a las pruebas de estrés, se seleccionó Locust en Django, lo que proporciona un marco robusto para simular millones de usuarios concurrentes y evaluar cómo la infraestructura de la aplicación maneja cargas intensivas.

Por último, las pruebas de usabilidad se llevaron a cabo mediante entrevistas individuales con los usuarios finales, lo que permite obtener retroalimentación directa y detallada sobre la experiencia del usuario en escenarios del mundo real.

Estas diversas metodologías de prueba aseguran una comprensión integral de la aplicación desde múltiples ángulos, lo que es fundamental para el desarrollo de una aplicación móvil robusta y centrada en el usuario.

**CAPÍTULO 3**

# **3. Resultados y análisis**

Este capítulo se detalla los resultados obtenidos de las pruebas de estrés y automatizadas aplicadas a dos módulos críticos de nuestra aplicación móvil: Alertas y Recomendación de Sitios. Estas pruebas fueron clave para evaluar la eficiencia y fiabilidad de dichos módulos bajo distintas condiciones de uso. Además, se aborda el proceso de desarrollo de nuevas funcionalidades significativas que son la recuperación de contraseña, la gestión de funcionalidades de bicicletas y la mejora de la funcionalidad de alertas. Estos desarrollos recientes buscan mejorar la experiencia del usuario, incrementar la seguridad y la interactividad de la aplicación. Durante el desarrollo, se puso especial atención en los elementos de diseño e implementación ya preestablecido por antiguos desarrolladores, lo que permitió entregar un resultado que estaba aceptado por la comunidad de Ecuaciclismo.

# **3.1 Desarrollo de la funcionalidad Recuperar Contraseñas**

El desarrollo del módulo "Recuperar Contraseña" se priorizó la información de las entrevistas realizadas con el propietario de la aplicación y un ciclista miembro del grupo "Ecuaciclismo". Dado que esta funcionalidad representa una nueva incorporación al apartado de Login/Registro, fue esencial comprender la secuencia de acciones que resultaría más intuitiva y manejable para los usuarios, en este caso, los ciclistas. Manteniendo la coherencia con los patrones de diseño establecido por los desarrolladores previos de la aplicación, se implementó la funcionalidad "Recuperar Contraseña" utilizando el correo electrónico como mecanismo de autenticación y recuperación, optimizando así la experiencia de usuario y la seguridad en el acceso a la aplicación.

## **3.2 Desarrollo del módulo de Bicicletas**

El desarrollo del nuevo módulo fue informado por entrevistas realizadas con el propietario de la aplicación y un miembro del grupo "Ecuaciclismo". A través de estas conversaciones, se identificó una necesidad insatisfecha: la dificultad de los usuarios para registrar sus bicicletas en la app. Reconociendo la importancia de esta funcionalidad para futuras integraciones, especialmente con el módulo de alertas que permitirá vincular las bicicletas registradas.

Antes de comenzar con el desarrollo fue importante contar con la colaboración de los desarrolladores previos para comprender la estructura de datos existente y la arquitectura de la aplicación. Esto aseguró que el nuevo módulo se alineara con el patrón de diseño preestablecido. Como resultado de este proceso, se creó una nueva tabla en la base de datos, diseñada para

almacenar la información de las bicicletas. Además, se desarrollaron nuevas interfaces de usuario que enriquecen la experiencia visual dentro de la app de Ecuaciclismo.

# **3.3 Desarrollo de nueva funcionalidad para el módulo de Alertas**

En el desarrollo de esta nueva funcionalidad fue importante entender que las alertas no debían de depender de las rutas activas que creen los organizadores de la app porque con esta nueva funcionalidad va a permitir a los usuarios informas al resto de la comunidad cuando quieran informar o reportar alguna novedad con respecto a este deporte.

Para lograr que esta funcionalidad se integre con toda la app de Ecuaciclismo fue necesario la ayuda de otros desarrolladores para entender la arquitectura de la aplicación y estructura de datos de la misma.

Como resultado se añadió una nueva opción fácil de encontrar en el apartado de botones de navegación de la aplicación lo que enriquecen la experiencia visual dentro de la app de Ecuaciclismo.

# **3.4 Pruebas de validación de usuario**

#### **3.4.1 Logs Base de Datos**

Las pruebas con usuarios fueron de mucha importancia para entender que tan efectivo ha sido el desarrollo de la nueva funcionalidad de alertas y el módulo de sitios seguros. Para esto se preparó una tabla de logs que permitió registrar interacciones de los usuarios en el módulo de alertas, la misma tabla debió ser para el módulo de sitios seguros, pero por fallos técnicos no se pudieron registrar dichos logs por parte de los usuarios.

Con la tabla lista para la funcionalidad de alertas se organizó una serie de pruebas con la comunidad de ciclistas de las fechas del 17/12/2023 al 23/12/2023 dando como resultado el siguiente gráfico. Dejando como resultado un total de 68 interacciones con el módulo de alertas.

*Total de Interacciones – Modulo de Alertas*

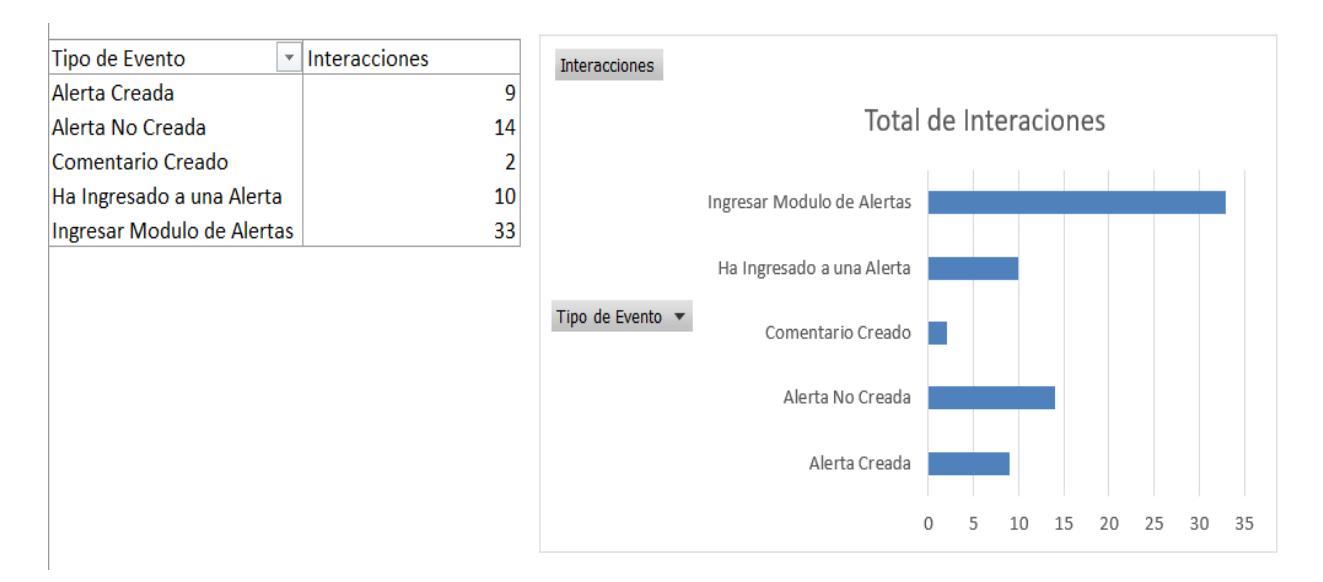

Primero se analizó las primeras la parte de inicial del módulo que es de crear una alerta donde se observaron 33 ingresos al módulo de alertas, como se refleja en el evento "Ingresar Módulo de Alertas". A pesar de la considerable cantidad de accesos, solo el 69.70% de los participantes intentaron completar el registro de una alerta. Este porcentaje se desglosa en un 42.42% que no pudo completar la alerta, evidenciado por el evento "Alerta No Creada", mientras que el restante 27.27% logró crear la alerta de manera satisfactoria, como se evidencia en el evento "Alerta Creada". Dejando a un porcentaje de 30.30% de usuarios que ingresar al módulo pero que

## **Figura 13**

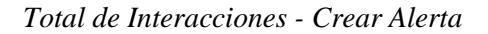

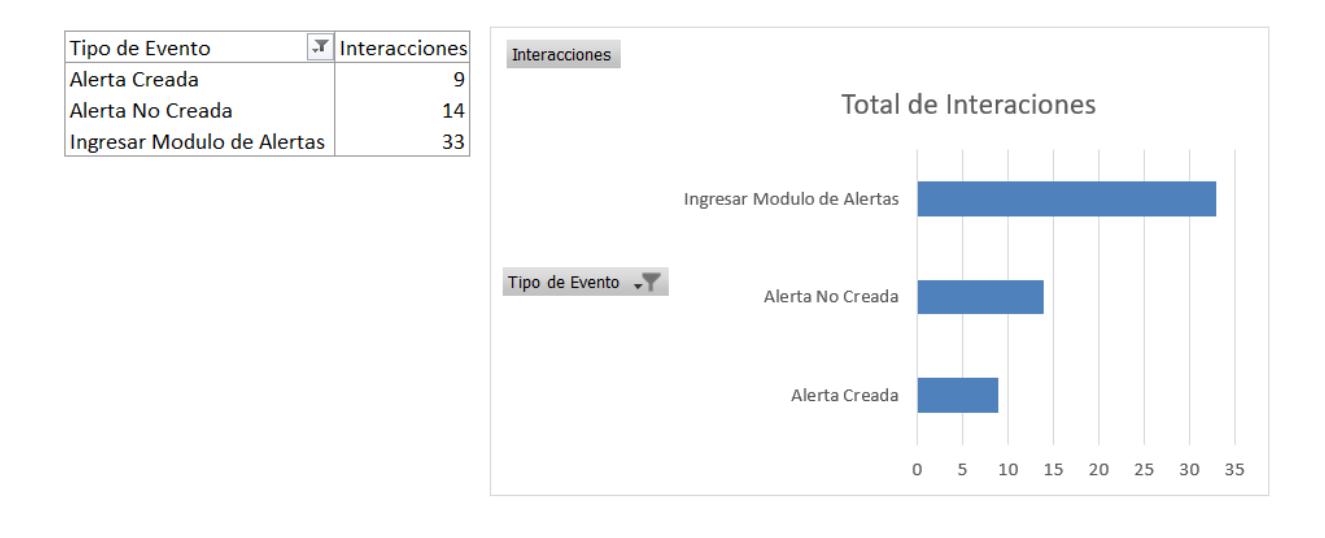

no intentaron registrar la alerta. Este análisis se lo evidencia con el siguiente gráfico a continuación.

Pero para entender la poca efectividad al crear alerta dentro de la aplicación debemos entender las diferentes razones por la cual las alertas no fueron creadas, esto se evidencia en el siguiente gráfico.

## **Figura 14**

*Total de Interacciones - Causas de Fallos*

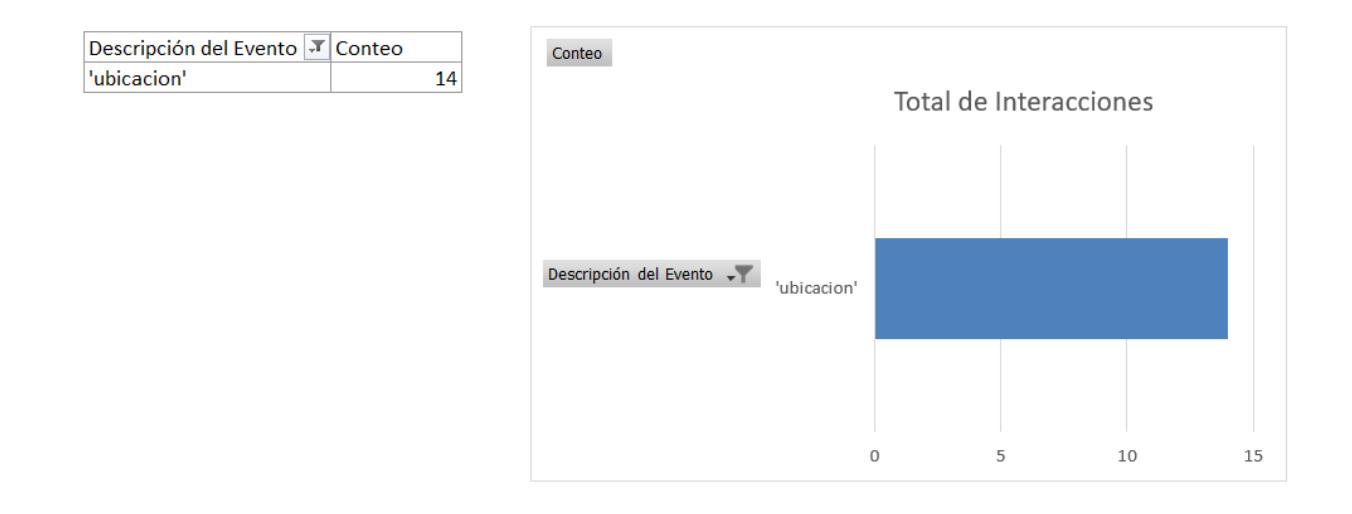

Este gráfico ilustra el principal error que llevó al 69.70% de los usuarios a no poder crear las alertas, relacionado con la falta de activación de la función de ubicación. Este hecho se refleja en el gráfico mediante la descripción del evento como "ubicación", lo que indica claramente la razón detrás de la incapacidad para crear la alerta. Basándonos en este resultado, se ha considerado crucial desarrollar un manual de usuario que resalte la importancia de activar la función de ubicación para permitir la creación exitosa de alertas.

## **3.4.2 Encuestas a Usuarios sobre los nuevos desarrollos**

A la par de revisar los registros de las interacciones de los usuarios que tienen en nuestra app fue de vital importancia conocer la experiencia del usuario sobre los nuevos desarrollos que tuvo este proyecto. La planificación de las pruebas también fue detallada en el Apéndice C: Plan de pruebas.

## *3.4.2.1 Recuperación de Contraseñas*

#### **Figura 15**

#### *Encuesta de Experiencia de Usuario - Contraseñas*

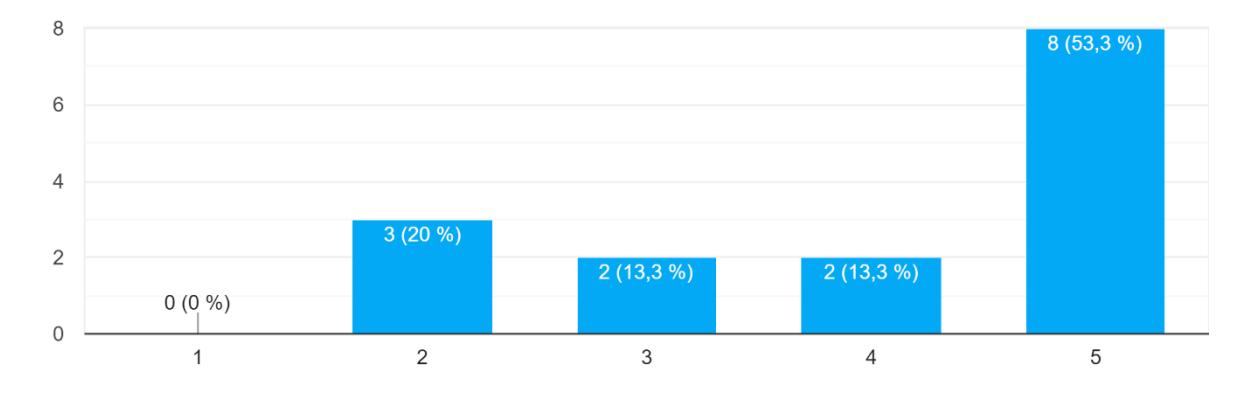

¿Encontraste fácil el proceso para solicitar un cambio de contraseña? 15 respuestas

De acuerdo con la información se puede aprecia la facilidad de encontrar el proceso para solicitar un cambio de contraseña con un promedio ponderado de la escala que indica que la mayoría de los encuestados (53.3%) calificaron el proceso como "muy fácil" (5), se evidencia una percepción positiva de los ciciclistas. Aunque se identificaron problemas al inicio de las pruebas con los correos, una vez efectuada la corrección la mayoría de los usuarios informan ahora una transición sin contratiempos al cambiar sus contraseñas. Este análisis respalda la idea de que las mejoras implementadas han resultado en una percepción mejorada y eficiente del proceso, contribuyendo así a una experiencia de usuario más positiva y segura.

*Experiencia de Usuario - Recuperar Contraseñas 2*

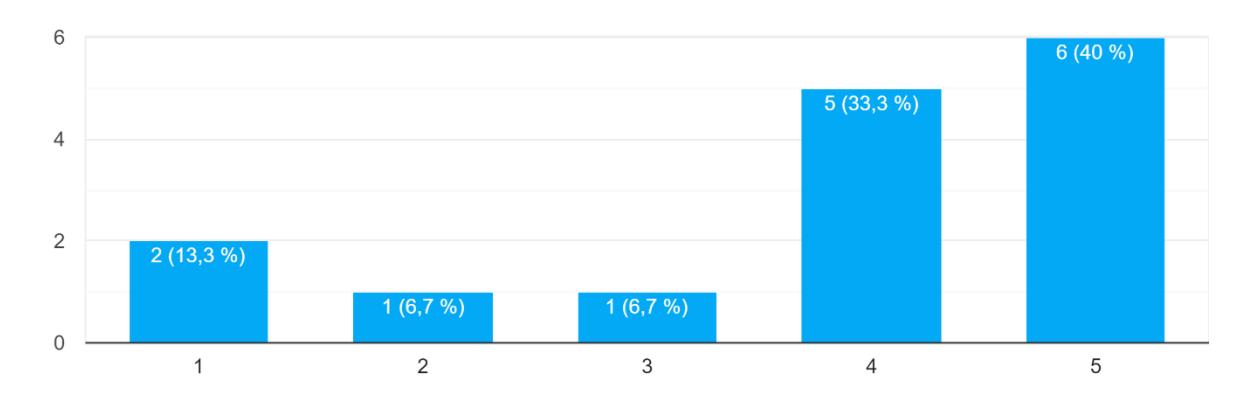

¿Qué tan seguro te sentiste durante el proceso de recuperación de contraseña? 15 respuestas

Basándonos en los resultados obtenidos sobre la seguridad percibida durante el proceso de recuperación de contraseña, podemos realizar el siguiente análisis:

La mayoría de los usuarios (73.3%) indican niveles de confianza moderados a altos en el proceso de recuperación de contraseña, con un 40% otorgando la máxima puntuación que fue de cinco y un 33.3% otorgando una puntuación de cuatro. Esto sugiere que una proporción considerable de ciclistas se siente bastante seguro durante este proceso. Sin embargo, es importante señalar que el 13.3% indicó sentirse poco confiado. Esto se debe a raíz de que los correos no lleguen a los usuarios lo que generaba malestar al momento de hacer las pruebas, una vez se solventó la novedad del envío de correos la percepción de seguridad de los ciclistas fue en aumento. En general, la mayoría de los usuarios experimentan un sentido de seguridad durante el proceso, pero la atención a los comentarios y la mejora continua pueden ser clave para optimizar aún más la confianza del usuario.

#### *3.4.2.2 Módulo de Bicicletas*

#### **Figura 17**

#### *Experiencia de Usuario - Bicicletas*

¿La información solicitada para el registro de la bicicleta te pareció adecuada y relevante? 16 respuestas

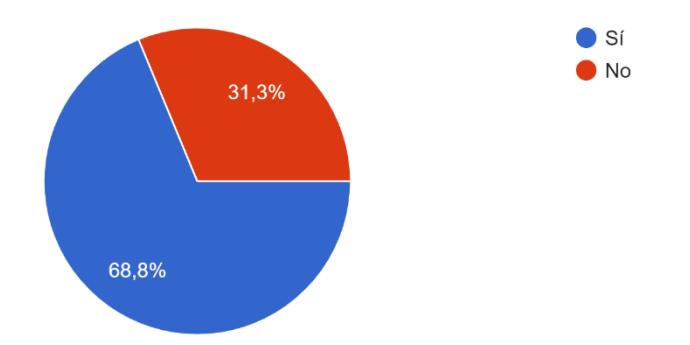

El análisis de la pregunta sobre la percepción de la adecuación y relevancia de la información solicitada para el registro de la bicicleta muestra una tendencia positiva, ya que el 68.8% de los 16 encuestados respondió afirmativamente, indicando que la información solicitada les pareció adecuada y relevante. Sin embargo, es importante señalar que el 31.1% expresó una opinión negativa en las fases iniciales de las pruebas. En respuesta a la baja recepción al registrar las bicicletas, se procedió a revisar con el dueño de la aplicación cuáles serían los datos apropiados para el registro, lo que llevó a la actualización de la encuesta sobre los datos necesarios para registrar las bicicletas. Como resultado de estos ajustes, se observó una mejora significativa en la recepción por parte de los ciclistas, respaldada por un aumento del 68.8% en el apoyo al registro de bicicletas.

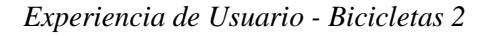

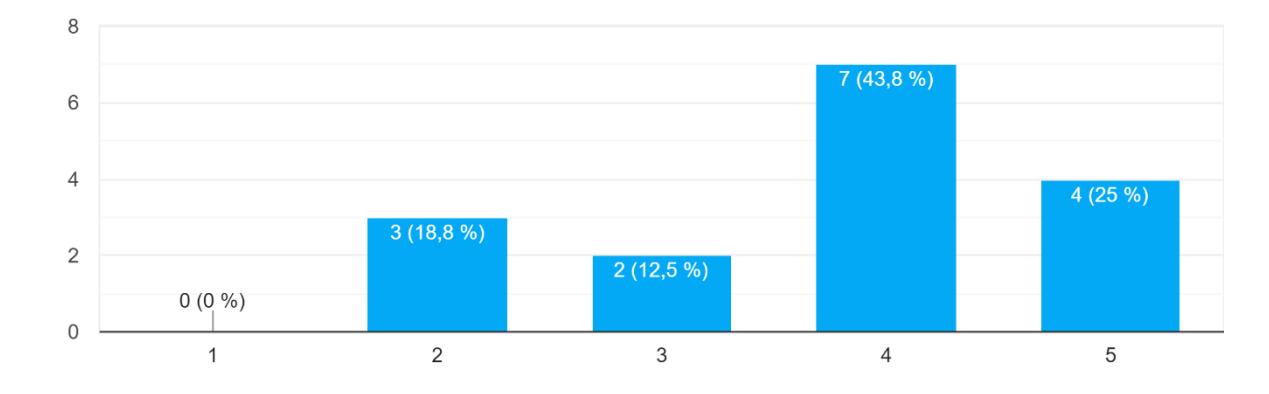

¿Qué tan satisfecho estás en general con la funcionalidad de gestionar bicicletas en la aplicación? 16 respuestas

Por último, el análisis de la pregunta sobre la satisfacción general con la funcionalidad de gestionar bicicletas en la aplicación revela una percepción positiva por parte de los 16 encuestados. El 43.8% indicó un alto nivel de satisfacción, asignando una calificación de cuatro, y el 25% expresó máxima satisfacción con una calificación de cinco. Sin embargo, es importante destacar que un 18.8% de los participantes se mostraron poco satisfechos con una calificación de dos, y el 12.5% otorgó una calificación intermedia de tres. Estas respuestas sugieren que, aunque la mayoría de los usuarios está satisfecha, existe una minoría que no está completamente satisfecha con la funcionalidad actual de gestión de bicicletas. Para mejorar este módulo, es crucial considerar ajustes que aborden las necesidades y expectativas de los ciclistas menos satisfechos.

## *3.4.2.3 Nueva Funcionalidad al Módulo de Alertas*

#### **Figura 19**

*Experiencia de Usuario - Alertas*

¿Crees que la funcionalidad de alertas aumenta tu seguridad mientras andas en bicicleta? 15 respuestas

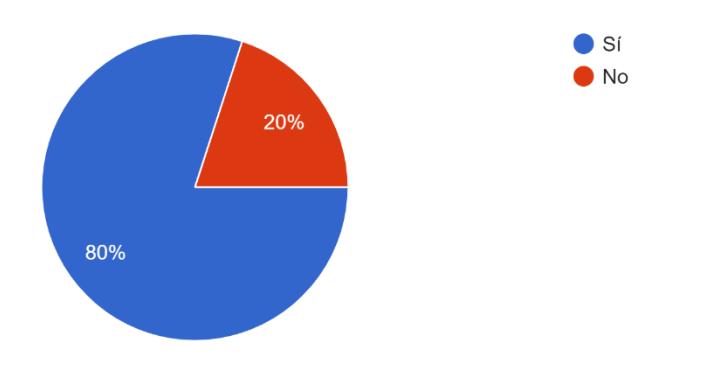

El análisis de la pregunta sobre la percepción de la nueva funcionalidad al módulo alertas en relación con la seguridad durante el ciclismo muestra una respuesta mayoritariamente positiva entre los 16 encuestados. El 80% indicó que sí cree que la funcionalidad de alertas contribuye a aumentar su seguridad mientras anda en bicicleta, mientras que el 20% expresó que no percibe este beneficio. Esta fuerte mayoría de respuestas afirmativas sugiere que la implementación de la nueva funcionalidad al módulo de alertas ha sido bien recibida por parte de la mayoría de los usuarios.

#### **3.5 Pruebas Automatizadas en los Módulos de Alertas y Recomendación de Sitios**

Las pruebas automatizadas desempeñaron un papel crucial en la validación de los módulos de Alertas y Recomendación de Sitios de nuestra aplicación móvil, centrándose en varios escenarios clave para cada módulo. El desarrollo de estas pruebas se lo hizo a través del lenguaje en JAVA en conjunto con la librería Appium para una mejor facilidad en la creación de test automáticos, este repositorio se encuentra disponible en el Apéndice C: Repositorio de Pruebas Automatizadas.

# **3.5.1 Módulo de Alertas**

En el Módulo de Alertas, las pruebas automatizadas abarcaron escenarios específicos que son críticos para su funcionamiento. Estos incluyeron:

- Crear Alerta: Verificación de la correcta generación y registro de nuevas alertas.
- Responder Alerta: Pruebas para asegurar la funcionalidad de respuesta a alertas.
- Cancelar Alerta: Validación del proceso de cancelación de alertas, asegurando que las alertas se desactivan adecuadamente sin errores residuales.
- Culminar Alerta: Pruebas para comprobar que las alertas se marcan como resueltas y se archivan correctamente.

La siguiente imagen muestra el tiempo de respuesta del sistema para el escenario de crear alerta, donde se observa un tiempo de respuesta de 24 segundos para la creación de una alerta. Este resultado es satisfactorio desde el punto de vista del sistema, ya que resalta la rapidez con la que la aplicación es capaz de generar alertas.

# **Figura 20**

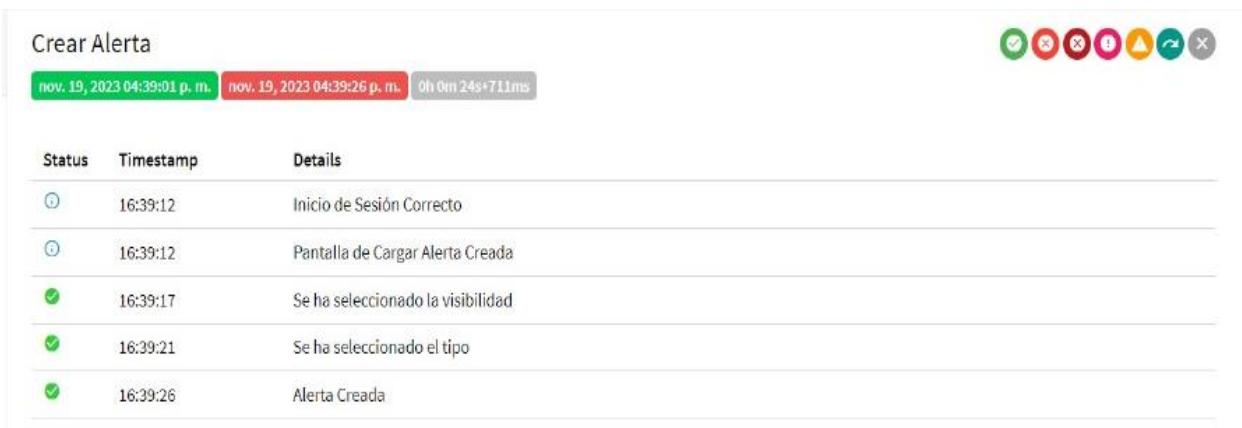

## *Pruebas Automatizadas - Crear Alertas*

La eficiencia del sistema se hace aún más evidente al observar los resultados del escenario de comentar alerta. La imagen adjunta muestra claramente que el tiempo de respuesta del sistema para esta acción específica es de tan solo 21 segundos. Este resultado en este escenario es gratificante, teniendo en cuenta la complejidad que implica procesar y registrar comentarios que por lo generar suele ser lo más usado en este tipo de aplicaciones que tiene un factor social.

# *Pruebas Automatizadas - Comentar Alerta*

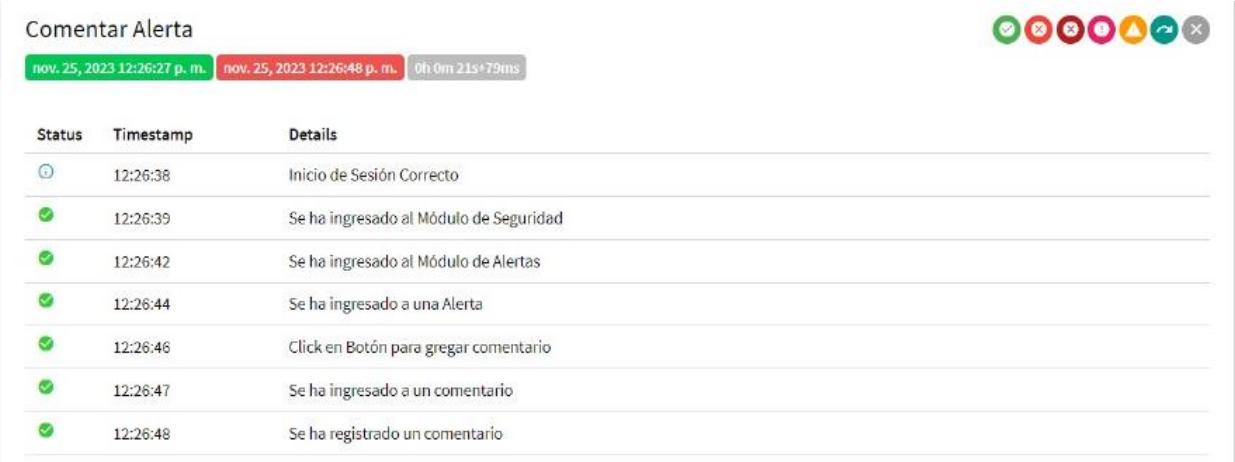

Continuando con las pruebas automatizadas tenemos el escenario de cancelar alerta, los resultados indican que se requieren 40 segundos para completar esta acción, un tiempo que puede considerarse significativo en el contexto de la experiencia del usuario. Si bien este tiempo está dentro de un rango aceptable para procesos complejos, es crucial analizar estos factores detalladamente para identificar posibles optimizaciones.

# **Figura 22**

# *Pruebas Automatizadas - Cancelar Alerta*

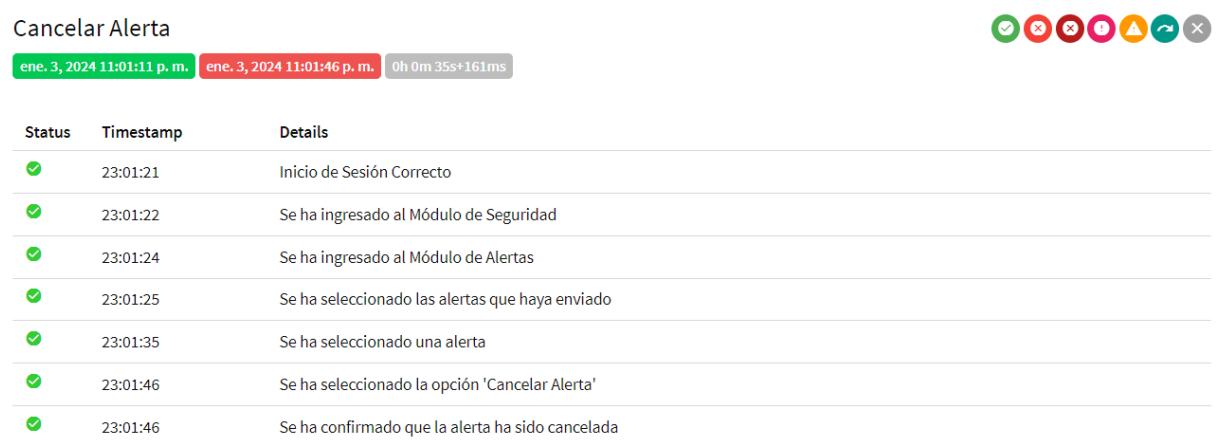

En la prueba automatizada final, enfocada en la aprobación de alertas, la tarea se completó en 30 segundos. Este tiempo es indicativo de la eficiencia del sistema al manejar operaciones críticas, como la gestión de alertas, asegurando una respuesta rápida y efectiva en el funcionamiento del módulo de alertas dentro de la Aplicación de Ecuaciclismo.

# **Figura 23**

## *Pruebas Automatizadas - Aprobar Alerta*

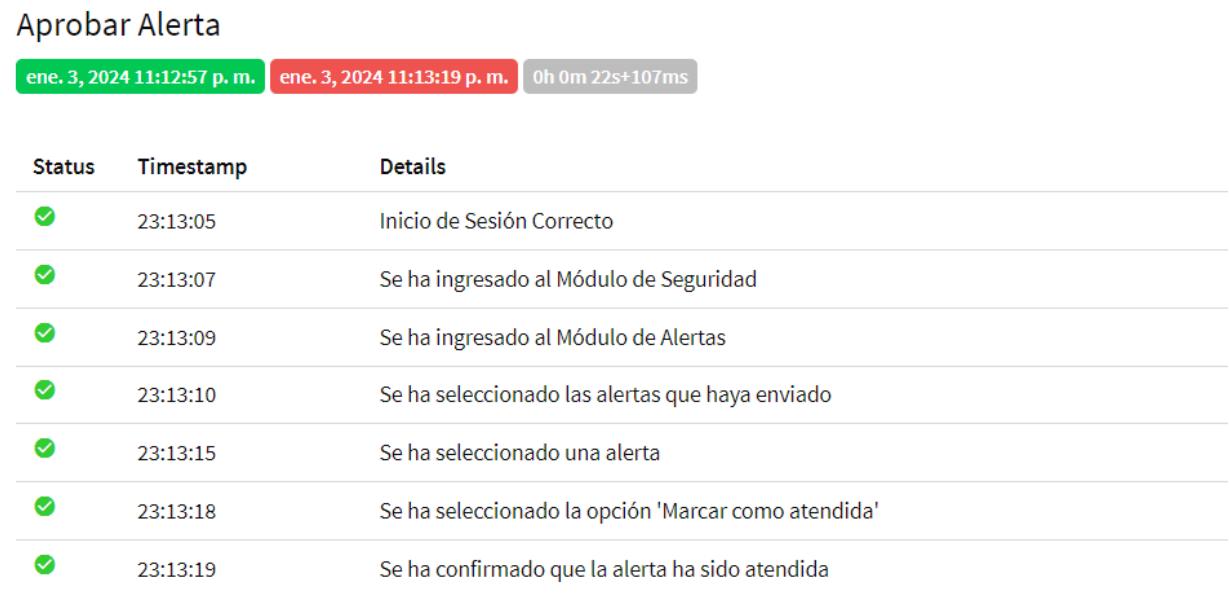

# **3.5.2 Módulo de Recomendación de Sitios**

En el Módulo de Recomendación de Sitios, las pruebas automatizadas se centraron en:

- Crear Solicitud: Evaluación de la funcionalidad para generar nuevas solicitudes de recomendación de sitios, incluyendo la integridad de los datos y la interacción con la base de datos.
- Aceptar/Rechazar Solicitud: Pruebas para asegurar que las solicitudes de recomendación pueden ser aceptadas o rechazadas eficazmente, con especial atención a la actualización de estados y la comunicación con el usuario.

La siguiente prueba automatizada del escenario de crear sitios seguros del módulo de sitios seguros en la app de ciclismo muestra un proceso completo en 22 segundos, lo que evidencia un rendimiento óptimo. Este tiempo refleja la capacidad de la aplicación para manejar operaciones críticas de forma rápida, un factor clave para ciclistas que dependen de la inmediatez y seguridad que la aplicación les proporciona. Este argumento se ve reflejado en la siguiente Figura.

# **Figura 24**

#### *Pruebas Automatizadas - Crear Sitio Seguro*

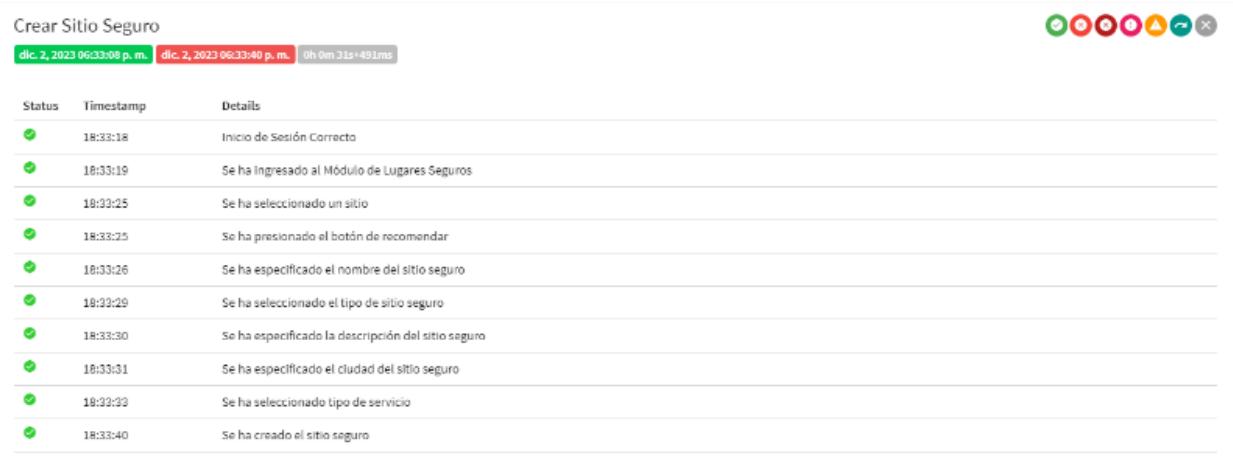

Siguiendo el análisis de la prueba anterior, el escenario de aprobación de solicitudes demuestra una eficiencia comparable, con la tarea completada en un tiempo impresionante de 14 segundos. Este resultado resalta la agilidad del sistema al procesar acciones críticas, y cuando se ve en conjunto con la prueba de creación de sitios seguros, subraya una consistencia en el rendimiento de la aplicación. Este argumento se ve reflejado en la siguiente Figura.

# **Figura 25**

## *Prueba Automatizada - Aprobar Solicitud*

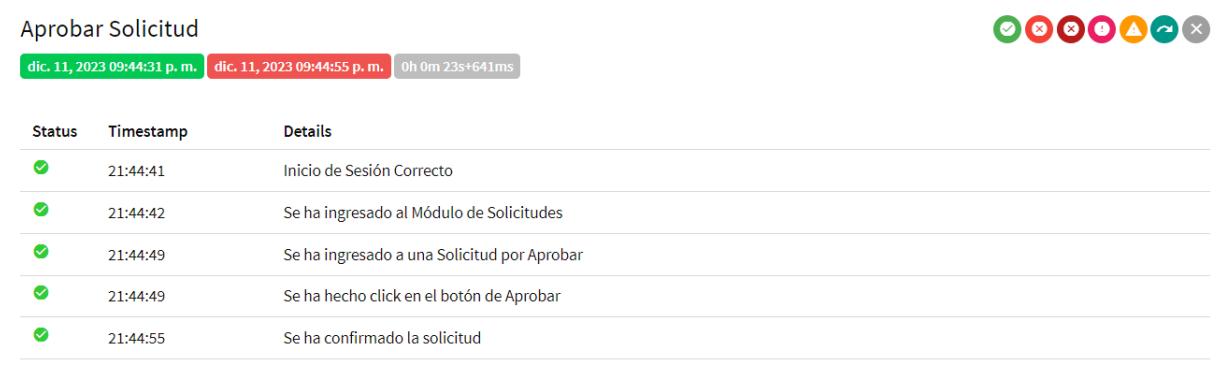

#### **3.6 Pruebas de Estrés en los Modulos de Alertas y Recomendación de Sitios**

El desarrollo de estas pruebas se lo hizo a través del lenguaje en PYTHON en conjunto con la librería Locust para una mejor facilidad en la creación de pruebas de estrés, este repositorio se encuentra disponible en el Apéndice C: Repositorio de Pruebas Estrés.

## **3.6.1 Análisis del Módulo de Alertas**

Este apartado presenta los resultados obtenidos de las pruebas de estrés aplicadas a dos componentes críticos de la aplicación. Se enfoca en analizar tres indicadores fundamentales: Solicitudes Totales por Segundo, Tiempos de Respuesta (medidos en milisegundos) y Cantidad de Usuarios Simultáneos. Este análisis provee una evaluación exhaustiva del comportamiento y la capacidad de escalabilidad de la aplicación bajo condiciones de alta demanda.

#### *3.6.1.1 Evaluación de Rendimiento: Módulo de Creación de Alertas*

En el primer escenario evaluado, se simuló la creación simultánea de alertas por parte de 100 usuarios. Los resultados de esta simulación se presentan a continuación, destacando las siguientes métricas:

#### **Solicitudes Totales por Segundo (STPS):**

Se observó que el sistema comenzó procesando aproximadamente 10 STPS, incrementándose rápidamente hasta estabilizarse en un promedio de 45 STPS. Este nivel se mantuvo con ligeras fluctuaciones, demostrando la capacidad de la aplicación para manejar un volumen de tráfico incrementado sin fallas significativas. Por ejemplo, a las 22:36:11, el sistema registró un pico máximo de 52 STPS, seguido de una leve disminución que se niveló en torno a los 40 STPS para el resto de la ventana de tiempo analizada. La ausencia de marcas en la línea roja indica que no se produjeron errores durante la prueba.

Estos resultados indican que el módulo de alertas maneja eficientemente la carga simulada, con una capacidad de respuesta que sugiere una adecuada escalabilidad ante un incremento de la demanda.

#### **Figura 26**

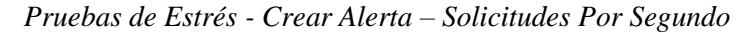

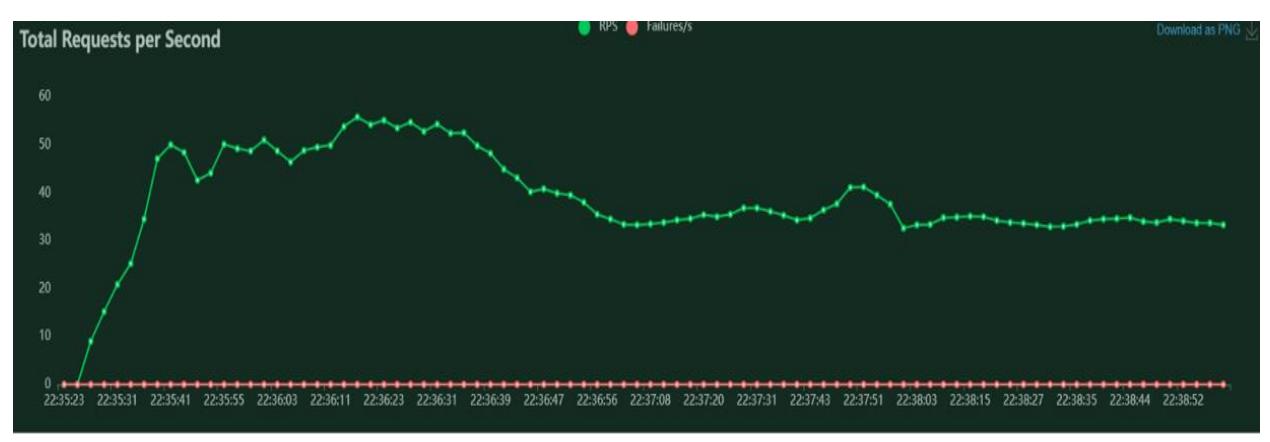

# **Tiempos de Respuesta (ms):**

Este valor de percentil 50 representa el tiempo de respuesta por debajo del cual se encuentra el 50% de las solicitudes. Al inicio de la prueba, el percentil 50 se encontraba en aproximadamente 300 ms, aumentando gradualmente hasta un promedio de 700 ms, lo cual refleja el tiempo de respuesta para el caso de uso típico.

El percentil 95 muestra el límite de tiempo por debajo del cual se sirvió el 95% de las solicitudes, excluyendo solo los casos más extremos. Inició en torno a los 600 ms y mostró un aumento hasta estabilizarse cerca de los 1200 ms, proporcionando una idea de los tiempos de respuesta en los peores casos.

El análisis de ambos percentiles indica un incremento en los tiempos de respuesta a medida que transcurre la prueba. Por ejemplo, a las 22:36:11, el percentil 50 alcanzó un tiempo de respuesta de 750 ms, mientras que el percentil 95 registró 1450 ms. Hacia el final del intervalo de tiempo evaluado, los tiempos se mantuvieron relativamente constantes, demostrando que la aplicación puede sostener un rendimiento estable incluso bajo una carga progresiva.

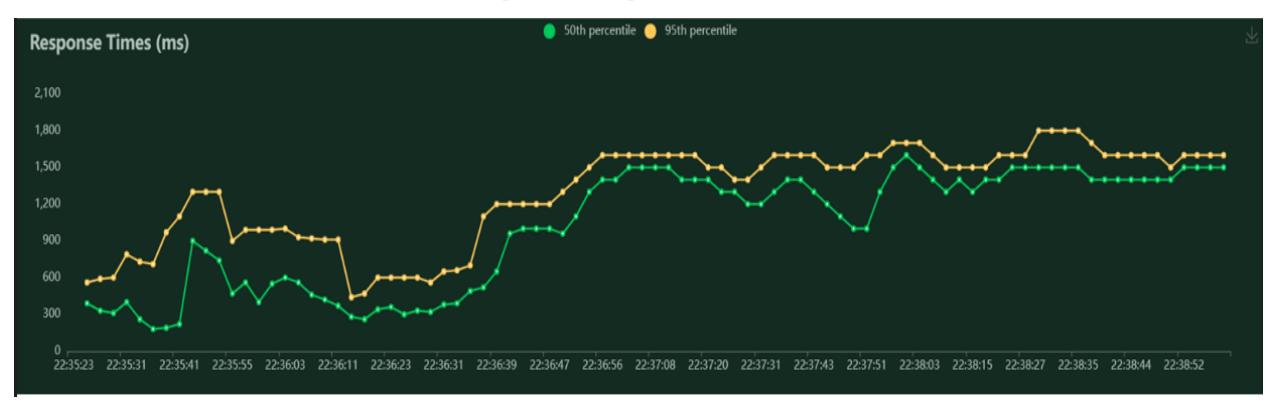

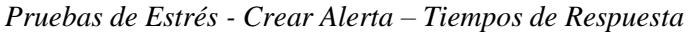

# **Número de Usuarios (VUs)**

La prueba se diseñó para incrementar el número de usuarios virtuales (VUs) de manera lineal, lo que nos permite examinar el comportamiento de la aplicación ante un aumento controlado y gradual de la carga. Como se muestra en el gráfico, el número de VUs aumentó rápidamente desde cero hasta alcanzar el objetivo de 100 usuarios en un breve periodo de tiempo.

Una vez alcanzado el número objetivo, la cantidad de usuarios se mantuvo constante a lo largo de toda la prueba, sin evidenciar caídas o fluctuaciones. Esto es indicativo de que el sistema puede sostener una carga consistente de 100 VUs sin degradar su disponibilidad o rendimiento.

#### **Figura 28**

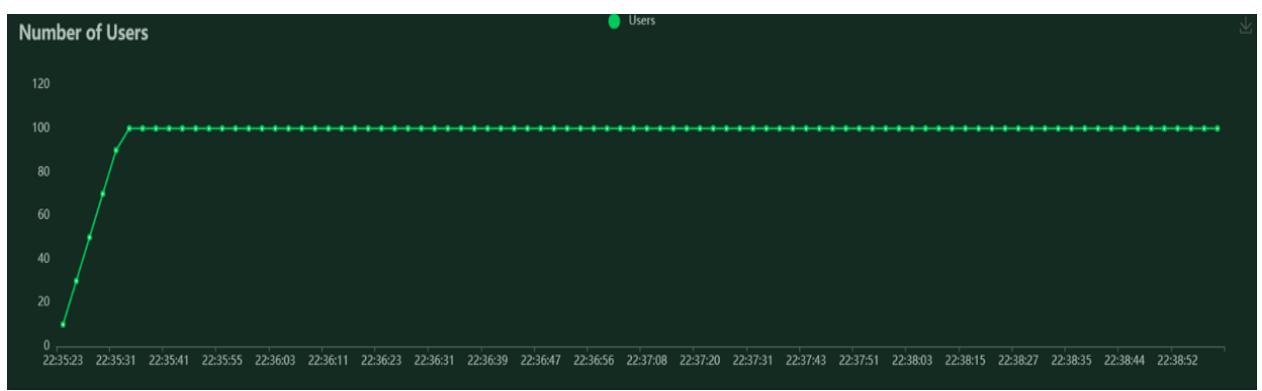

*Pruebas de Estrés - Crear Alerta – Número de Usuarios*

Tras la prueba inicial con 100 usuarios concurrentes, se escaló la evaluación a un escenario significativamente más exigente: 5000 peticiones creando alertas simultáneamente. Los resultados de esta prueba crítica, denominada "run número 2", se contrastan a continuación con los obtenidos en "run número 1" que fue con 100 peticiones explicando anteriormente.

#### **Solicitudes Totales por Segundo (STPS):**

Durante la prueba con 5000 peticiones con contraste con el primer escenario, esta etapa muestra un incremento constante y sostenido en las STPS, reflejando la capacidad del sistema para escalar ante una demanda mucho mayor. A partir del inicio de la prueba, las STPS crecieron linealmente, pasando de un nivel basal a superar las 300 STPS, lo que demuestra una notable escalabilidad.

#### **Figura 29**

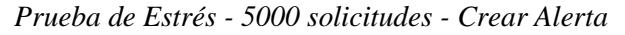

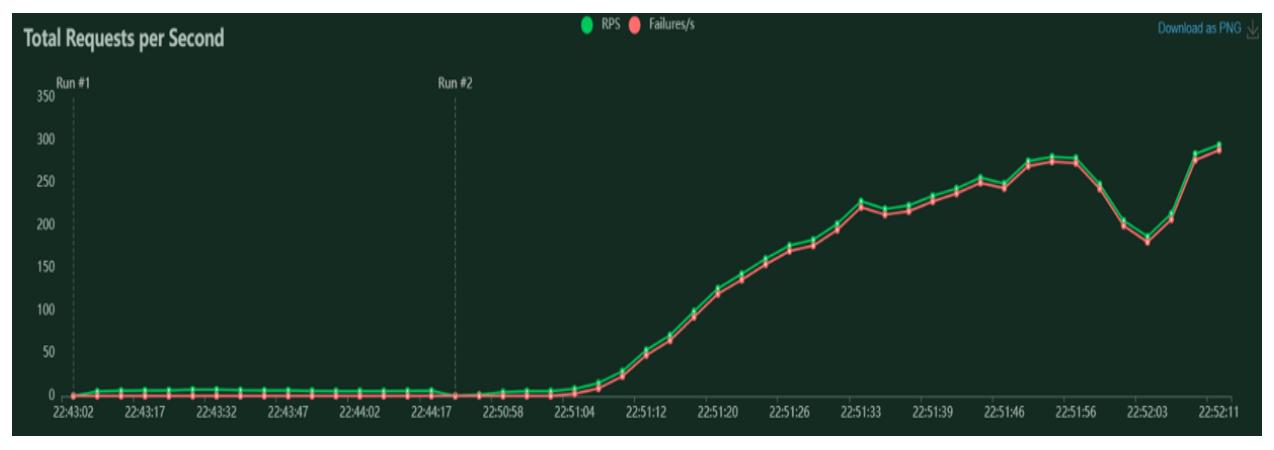

# **Tiempos de Respuesta (ms):**

Al escalar la prueba a 5000 usuarios, la variabilidad en los tiempos de respuesta fue considerablemente mayor. Se experimentaron picos significativos, que alcanzaron tiempos de espera prolongados, lo cual indica que, bajo cargas extremas, algunos usuarios pueden enfrentar retardos considerables.

Comparativamente, la prueba con 5000 usuarios muestra que, aunque la aplicación es capaz de manejar un número significativamente mayor de solicitudes, la consistencia en los tiempos de respuesta se ve comprometida, lo que puede afectar la calidad del servicio percibida por los usuarios finales. Estos hallazgos destacan la importancia de realizar ajustes en la optimización del rendimiento y la escalabilidad de la aplicación para garantizar la satisfacción del usuario en situaciones de alta demanda.

## **Figura 30**

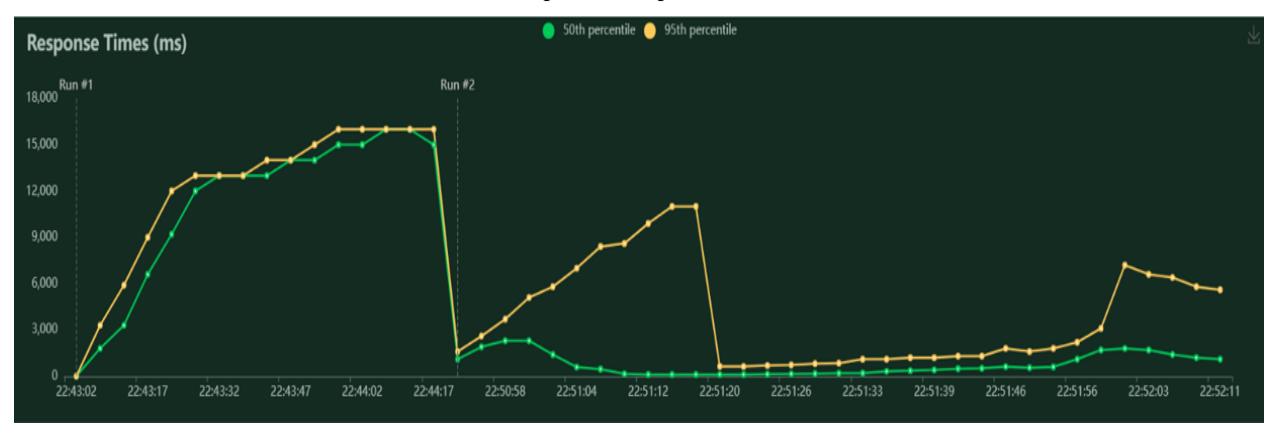

*Pruebas de Estrés - 5000 Solicitudes – Tiempo de Respuestas – Crear Alerta*

#### **Número de Usuarios (VUs):**

En la segunda y más crítica prueba con 5000 peticiones, el gráfico muestra un aumento lineal y constante en el número de usuarios, lo que refleja la escalada controlada de VUs. La progresión sin interrupciones de la línea sugiere que el sistema pudo incrementar la carga de usuarios según lo planificado y sin incidencias.

Con esta prueba se visualiza que, a partir de las 22:51:04, el número de VUs comienza a escalar desde cero, alcanzando aproximadamente 1000 VUs en un lapso de 7 minutos y continuando su ascenso hasta el final de la prueba a las 22:52:11, sin mostrar señales de caídas o inestabilidades. Este comportamiento demuestra que la infraestructura de la aplicación puede manejar un incremento significativo en la demanda de usuarios, lo cual es esencial para operaciones a gran escala y situaciones de alta concurrencia.

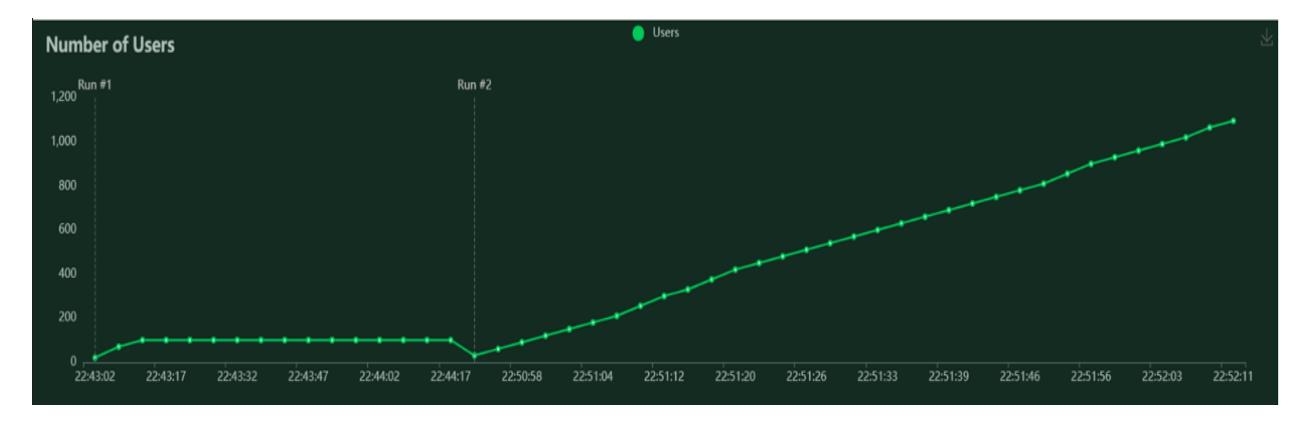

*Pruebas de Estrés - 5000 solicitudes - Número de Usuarios Crear Alertas*

# *3.6.1.2 Evaluación de Rendimiento: Módulo de Creación de Comentarios*

Tras realizar pruebas de estrés en el módulo de Creación de Comentarios, se examinaron meticulosamente tres indicadores clave: Solicitudes Totales por Segundo, Tiempos de Respuesta y Número de Usuarios. A continuación, se detallan los resultados con 100 peticiones.

## **Solicitudes Totales por Segundo (STPS):**

La prueba mostró un incremento inicial rápido hasta alcanzar un promedio de aproximadamente 20 STPS, indicativo de un buen arranque del sistema. A lo largo de la prueba, las STPS se mantuvieron estables, lo cual demuestra la capacidad del sistema para gestionar de manera uniforme la carga de solicitudes.

## **Figura 32**

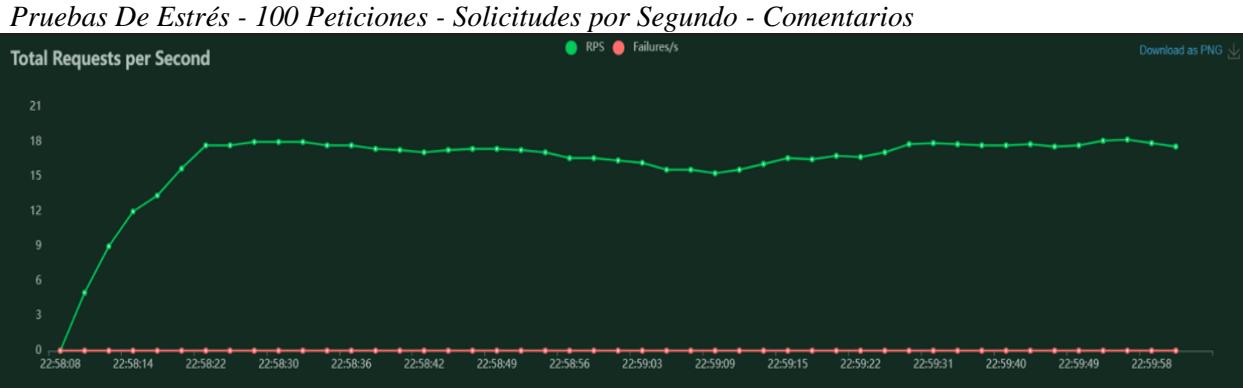

# **Tiempos de Respuesta (ms):**

Los tiempos de respuesta medidos en milisegundos revelaron que la mediana (percentil 50) y el percentil 95 se estabilizaron rápidamente después de un ascenso inicial. La mediana de los tiempos de respuesta se mantuvo alrededor de los 3000 ms, mientras que el percentil 95 se mantuvo cerca de los 5000 ms, lo cual indica que la mayoría de las solicitudes se procesaron en un rango de tiempo aceptable, a pesar de la carga.

#### **Figura 33**

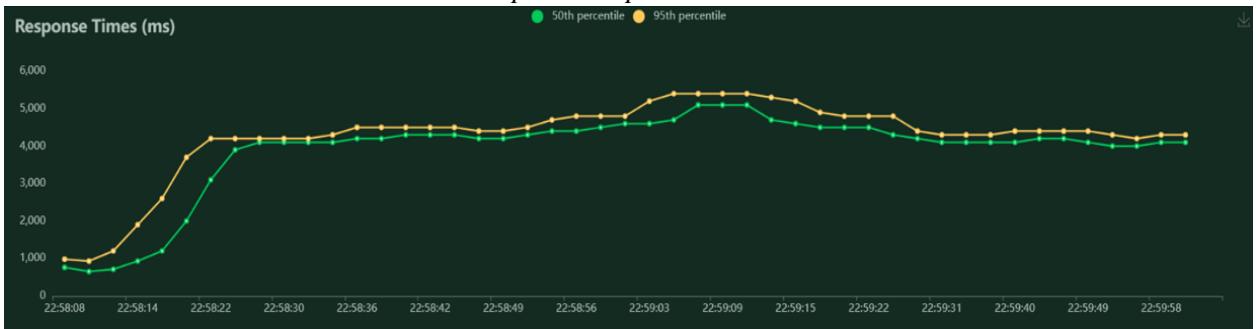

*Pruebas de Estrés - 100 Peticiones – Tiempo de Respuesta – Comentar Alerta*

# **Número de Usuarios (VUs):**

El número de usuarios virtuales implicados en la prueba mostró una rápida escalada hasta el número deseado de 100 y se mantuvo constante a lo largo de la prueba sin caídas, demostrando la habilidad del sistema para soportar una carga establecida de usuarios sin interrupciones.

Posterior a la prueba inicial de 100 peticiones, se llevó a cabo una prueba de estrés más intensa en el módulo de Creación de Comentarios, involucrando 5000 peticiones simultáneas. Los datos de "Run número 2" se analizaron para evaluar la respuesta del sistema bajo condiciones de carga extremas.

#### **Solicitudes Totales por Segundo (STPS):**

La prueba comenzó con un incremento gradual en las solicitudes, alcanzando un punto de estabilidad a medida que el sistema se adaptaba a la carga. Posteriormente, se observó un ascenso lineal y constante hasta superar las 350 STPS, indicando una robusta capacidad de procesamiento bajo una demanda intensificada.

Se llevó a cabo una prueba de estrés más intensa en el módulo de Creación de Comentarios, involucrando 5000 peticiones simultáneas. Los datos de "run número 2" se analizaron para evaluar la respuesta del sistema bajo condiciones de carga extremas.

#### **Figura 34**

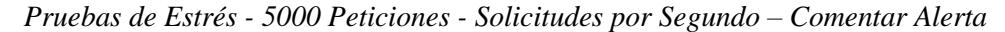

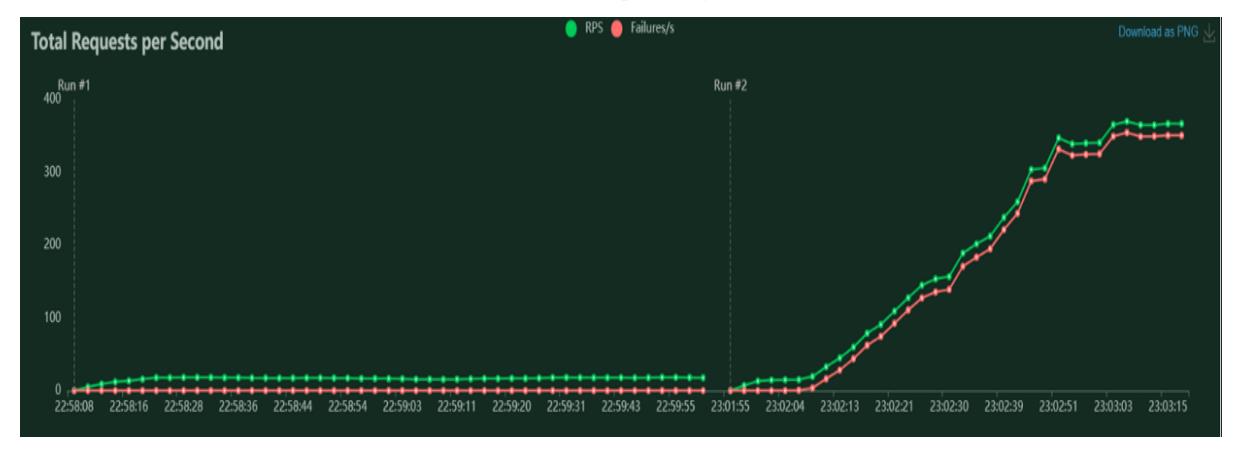

# **Tiempos de Respuesta (ms)**

Los tiempos de respuesta experimentaron una variabilidad notable al principio, con un pico que refleja una respuesta inicial más lenta bajo la carga masiva. Sin embargo, la mediana (percentil 50) y el percentil 95 se estabilizaron rápidamente después, manteniendo los tiempos de respuesta dentro de un rango manejable, lo que demuestra la habilidad del sistema para adaptarse y recuperar la eficiencia en el procesamiento de solicitudes.

## **Figuera 35**

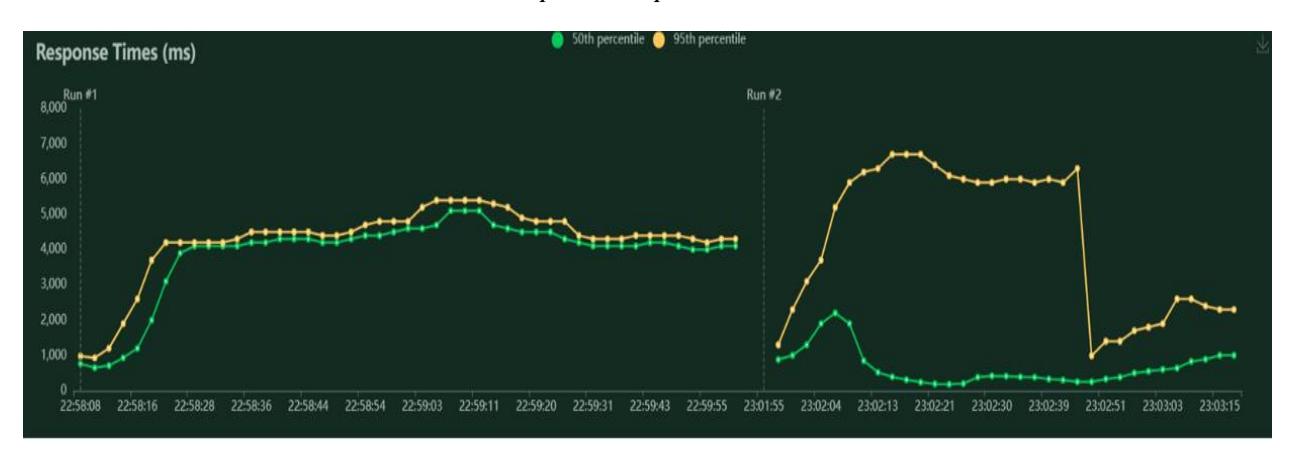

*Pruebas de Estrés - 5000 Peticiones - Tiempo de Respuesta – Comentar Alerta*

# **Número de Usuarios (VUs)**

En correspondencia con el aumento en las STPS, el número de usuarios escaló de manera controlada y sin interrupciones, reflejando un crecimiento lineal desde 0 hasta cerca de 1200 VUs. Esta tendencia sin fluctuaciones indica que el sistema pudo manejar un incremento progresivo en el número de usuarios sin fallos.

## **Figura 36**

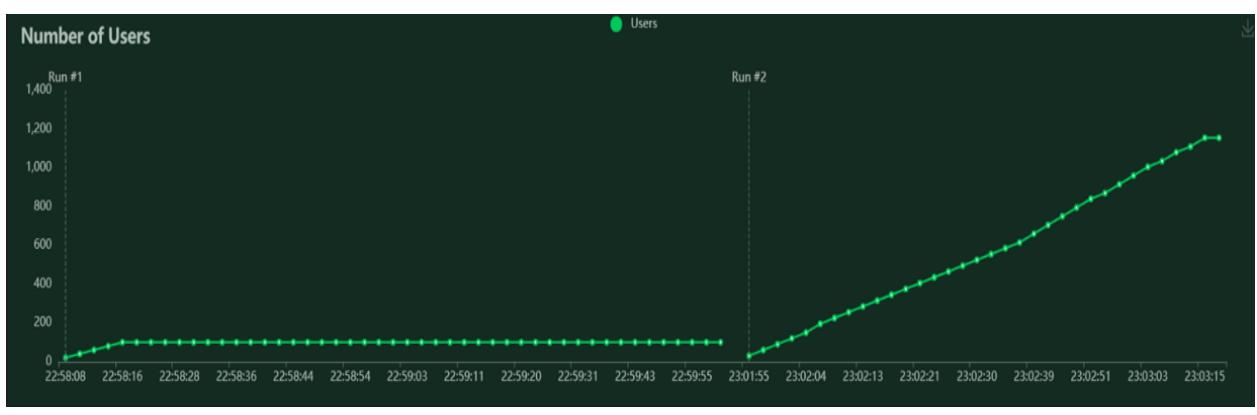

*Pruebas de Estrés - 5000 Peticiones - Número de Usuarios – Comentar Alerta*

# *3.6.1.3 Evaluación de Rendimiento: Módulo de Creación de Sitios*

# **Solicitudes Totales por Segundo (STPS):**

La gráfica muestra que el sistema comenzó procesando un número creciente de solicitudes por segundo de forma acelerada, nivelándose rápidamente a una media de aproximadamente 25 STPS. Esta tasa se mantuvo constante a lo largo de la prueba, lo que indica que el módulo pudo sostener una carga uniforme sin incidencias de rendimiento.

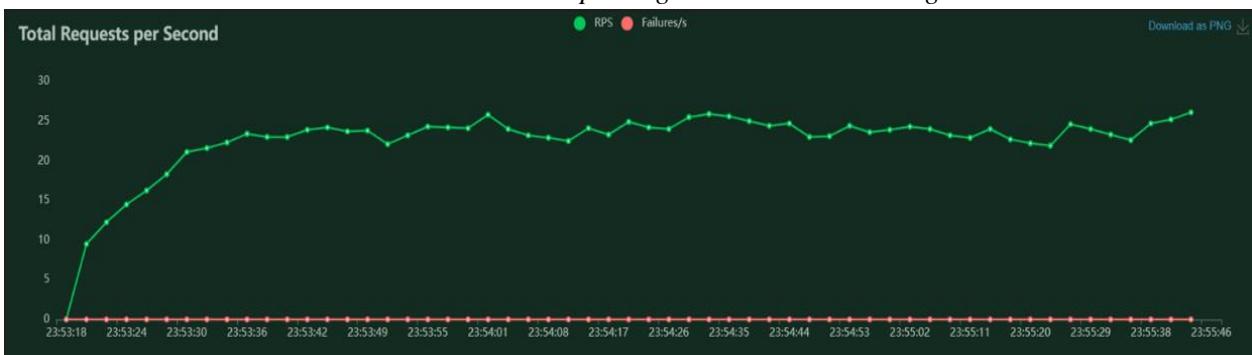

*Pruebas de Estrés - 100 Peticiones – Solicitudes por Segundo – Crear Sitio Seguro*

#### **Tiempos de Respuesta (ms):**

Los tiempos de respuesta, representados por los percentiles 50 y 95, muestran que el sistema mantuvo tiempos estables después de un inicial aumento. El percentil 50 se estabilizó cerca de los 2000 ms, mientras que el percentil 95 se mantuvo alrededor de los 3000 ms, lo cual sugiere que, incluso bajo carga, la mayoría de las peticiones se atendieron en un tiempo razonable.

#### **Figura 38**

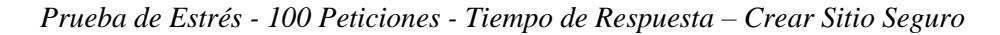

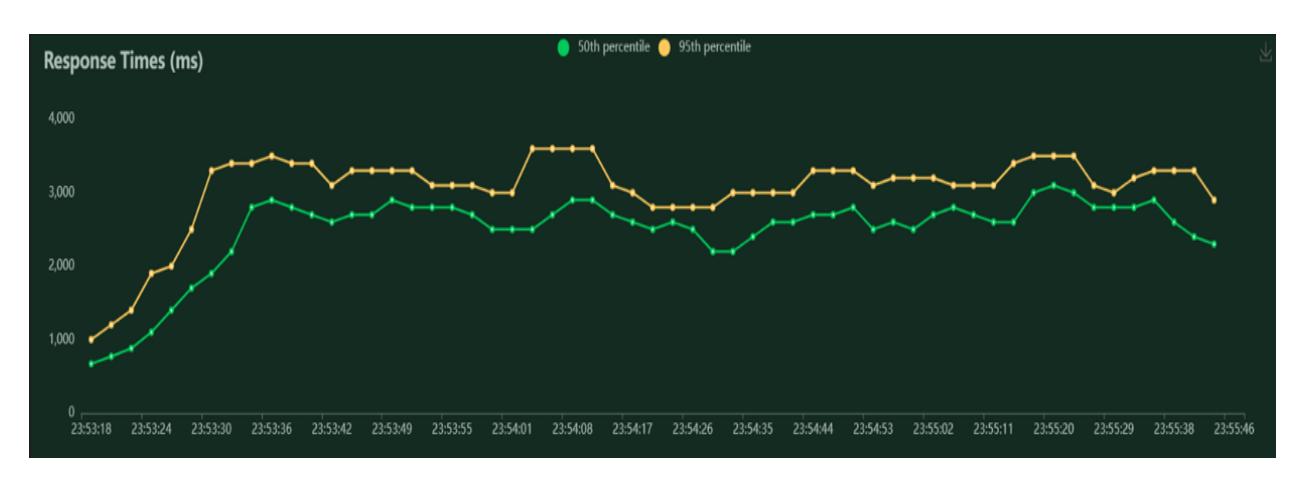

#### **Número de Usuarios (VUs):**

El número de usuarios aumentó rápidamente hasta alcanzar el objetivo de 100 y se mantuvo estable durante toda la duración de la prueba. La línea plana a lo largo del gráfico indica que no hubo caídas en el número de usuarios, demostrando así la capacidad del sistema para manejar una cantidad consistente de peticiones sin fallos.

## **Figura 39**

| <b>Number of Users</b>                                                                                                   | Users                                                                                                    |  |
|----------------------------------------------------------------------------------------------------|----------------------------------------------------------------------------------------------------|--|
| 120                                                                                                    |                                                                                                    |  |
| 100                                                                                                    |                                                                                                    |  |
| 80                                                                                                    |                                                                                                    |  |
| $60\,$                                                                                                    |                                                                                                    |  |
| 40                                                                                                    |                                                                                                    |  |
| 20                                                                                                    |                                                                                                    |  |
| $\mathbf{0}$<br>23:53:36<br>23:53:42<br>23:53:55<br>23:53:24<br>23:53:30<br>23:53:49<br>23:54:01<br>23:54:08<br>23:53:18 | 23:55:46<br>23:54:17<br>23:54:26<br>23:55:11<br>23:54:35<br>23:55:02<br>23:55:20<br>23:54:53<br>23:55:29<br>23:55:38<br>23:54:44 |  |

*Pruebas de Estrés - 100 Peticiones - Número de Usuarios – Crear Sitio Seguro*

El módulo de Creación de Sitios fue también evaluado bajo una carga simulada de 5000 peticiones para determinar su capacidad de manejo de tráfico intensivo en comparación con las 100 peticiones anteriormente detallada. Se presentan a continuación los resultados cuantitativos significativos de esta prueba:

# **Solicitudes Totales por Segundo (STPS):**

La prueba reflejó un aumento constante en las STPS, comenzando desde cero y escalando hasta un pico de alrededor de 450 STPS. Esta tendencia ascendente demuestra la habilidad del sistema para escalar y manejar un volumen de solicitudes en aumento, sin mostrar signos de fallos en el tráfico procesado.

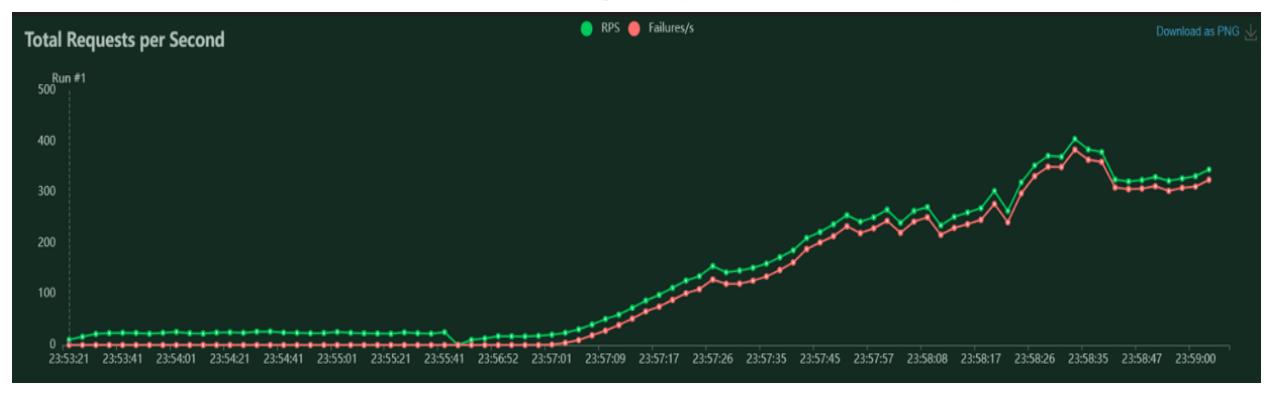

*Prueba de Estrés - 5000 Peticiones – Solicitudes por Segundo – Crear Sitio Seguro*

# **Tiempos de Respuesta (ms):**

Los tiempos de respuesta medidos a través de los percentiles 50 y 95 revelaron que, bajo una carga extrema, el sistema experimentó variaciones en la rapidez de respuesta. A pesar de los picos ocasionales, los tiempos de respuesta se mantuvieron en un promedio de 2000 ms para el percentil 50 y de 4000 ms para el percentil 95, indicando que la mayoría de las peticiones se procesaron dentro de un rango aceptable.

# **Figura 41**

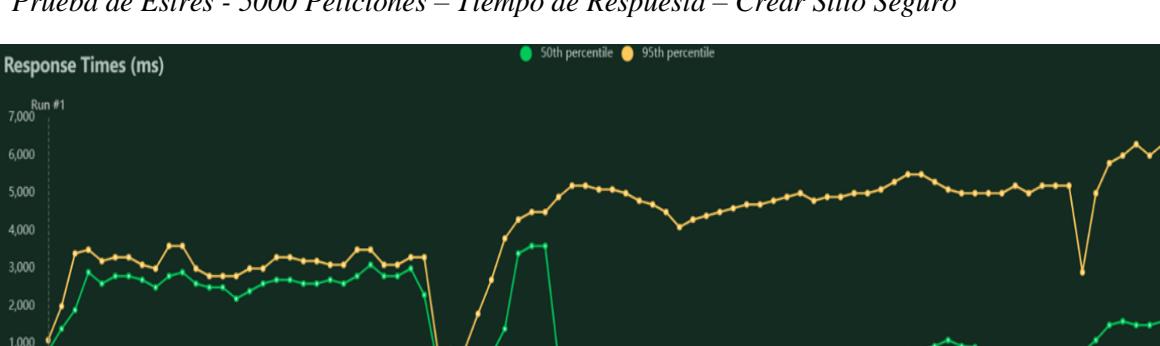

0<br>23:53:21 23:53:41 23:54:01 23:54:21 23:54:41 23:55:01 23:55:41 23:56:52 23:57:01 23:57:09 23:57:17 23:57:26 23:57:35 23:57:45 23:57:57 23:58:08 23:58:17 23:58:26 23:58:47 23:58:08 23:58:47 23:58:08 23:58:47 23:58:08 23:5

*Prueba de Estrés - 5000 Peticiones – Tiempo de Respuesta – Crear Sitio Seguro*

**Número de Usuarios (VUs):**

El gráfico muestra un incremento lineal en el número de usuarios, lo cual corrobora una simulación exitosa de la carga incremental. La línea ascendente sin interrupciones hasta alcanzar cerca de 1200 usuarios demuestra la capacidad del sistema para mantener una operatividad constante incluso con un alto número de usuarios activos.

## **Figura 42**

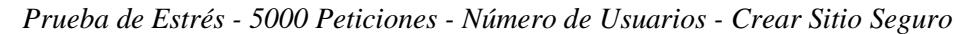

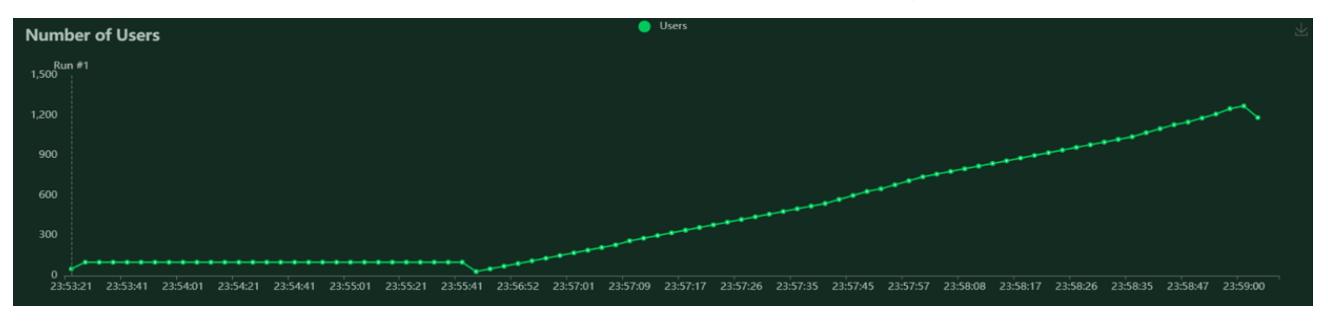

# **CAPÍTULO 4**

# **4. CONCLUSIONES Y RECOMENDACIONES**

## **4.1 Conclusiones**

En el transcurso de este proyecto, se logró un avance significativo en la mejora y estabilidad de la aplicación de Ecuaciclismo, reafirmando el propósito de Ecuaciclismo de brindar una aplicación eficaz, segura y colaborativa para la comunidad de ciclistas en el Ecuador. La mejora en la funcionalidad de alertas, la implementación del recuperado de contraseñas y el módulo de bicicletas permitieron a los usuarios experimentar más seguridad, confianza y pasión por realizar este deporte que es el ciclismo.

Las pruebas exhaustivas de la aplicación, a través de pruebas automatizadas, pruebas de estrés y pruebas con usuarios reales, permitió obtener resultados que indicaban que ciertas funcionalidades de la aplicación necesitaban una corrección en toda la arquitectura, además por parte de los usuarios percibimos positividad sobre las nuevas funcionalidades implementadas.

En relación con el objetivo planteados al inicio del proyecto, se puede concluir que se ha cumplido una gran parte de lo prometido. La implementación exitosa de las nuevas funcionalidades ha mejorado la sensación de seguridad de los ciclistas al poder otorgar herramientas efectivas para enfrentar situaciones de riesgo y emergencia.

## **4.2 Recomendaciones**

En esta etapa del proyecto, se han identificado puntos críticos que sirven como mejoras y adiciones futuras. A continuación, se presentan algunas recomendaciones para el desarrollo continuo de la aplicación de Ecuaciclismo.

- Abstraer la información que se especifica en menús desplegables de la app, la abstracción consiste en guardar la información en el servidor de datos. Esto es con la finalidad de que la información sea mejor administrada.
- Añadir una perspectiva administrativa del módulo de bicicletas con el objetivo de que los administrados puedan revisar las bicicletas registradas por cada uno de los usuarios.
- Vincular las bicicletas registradas con el módulo de alertas permitiendo registrar el escenario de robos de bicicletas. Ofreciendo a futuro mayor seguridad para la aplicación.
- Implementar un sistema de cobro por las membresías que se quieren incluir en la aplicación de Ecuaciclismo.
- Con referente al punto anterior es importante tener una gestión con la billetera de Google play que permita manejar el sistema de pagos con referentes a las membresías.
- Considerar una migración a entornos más adaptables para desarrollos móviles si se quiere expandir a otras plataformas de dispositivos como por ejemplo IOS es recomendable una migración a la arquitectura de flutter.

Estas recomendaciones futuras se derivan del desarrollo por parte del equipo y por los resultados obtenidos en las pruebas realizadas en la app. Los puntos mencionados especifican mantener la aplicación de Ecuaciclismo en constante mejoras y adaptándose a las necesidades de los ciclistas.

# **REFERENCIAS**

- Anastasia. (02 de 09 de 2021). *TestFort*. Obtenido de TestFort: https://testfort.com/blog/mobiletesting-explained
- Andrés Paniagua L, D. B. (2020). Un método para la evaluación de la accesibilidad y la usabilidad en aplicaciones móviles. *DOAJ*, 99-117.
- Ariza, C., & López, M. J. (2018). *Recomendaciones para la evaluación de intervenciones comunitarias.* Barcelona.
- Bonham, J., & Bonham, J. (2015). Cycling: Bringing the future into the present. En J. Bonham, & J. Bonham, *Cycling Futures* (págs. 3-24). University of Adelaide Press.
- Cordovez-Macías, S. (2022). Cyclist mortality in Ecuador: A national analysis from 2004 to 2017. *Proceedings of the 8th International Research Congress REDU*, 87-88.
- Fernando Vargas, G. G. (2018). Usando Personas para Mejorar la Experiencia de Usuario de una Aplicación Móvil de Carpooling. *DOAJ*, 96-116.
- Georgios Kapousizis, M. B. (2022). A review of state-of-the-art bicycle technologies affecting cycling safety: level of smartness and technology readiness. *Taylor and Francis*, 24.
- Guerrero, S. (s.f.). *Primicias*. Obtenido de Primicias: https://www.primicias.ec/noticias/jugada/eldeportequequeremos/ciclismo-100-anospasion-historia-ecuador/
- IOM. (s.f.). *Manual de Reintegración*. Obtenido de https://uat.reintegrationhb.iom.int/es/module/evaluaciones-y-proyectos-comunitarios
- Josué, N. F. (2020). *Panorama del ciclismo en Ecuador.* Obtenido de Panorama del ciclismo en Ecuador: http://dspace.udla.edu.ec/handle/33000/12065
- Ponce, J. D. (26 de 05 de 2020). *Expreso*. Obtenido de Expreso: https://www.expreso.ec/guayaquil/falta-cicloparqueos-sitios-asistencia-masiva-agobiaciclistas-12193.html
- Puente, D. (28 de 08 de 2020). *El Comercio*. Obtenido de El Comercio: https://www.elcomercio.com/actualidad/seguridad/ciclistas-alertan-aumento-robosasaltos.html
- *Unir.* (21 de 11 de 2022). Obtenido de unir.net: https://www.unir.net/ingenieria/revista/despliegue-aplicaciones-web/

woko. (02 de 11 de 2020). UX o experiencia de usuario: qué es y qué beneficios tangibles aporta.
# **APÉNDICE**

## **4.3 Apéndice A**

## **Historias de Usuario**

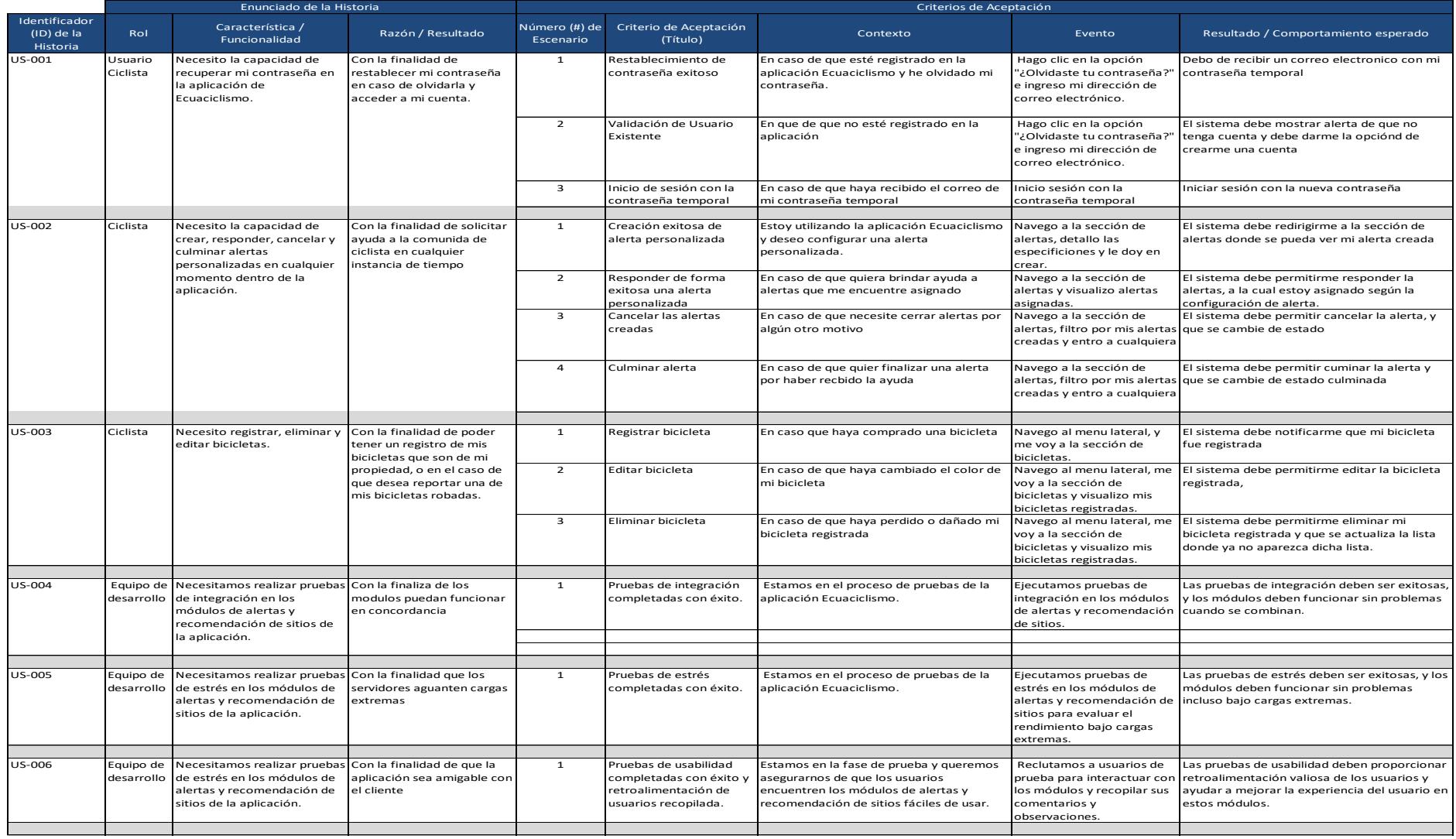

### **4.4 Apéndice B**

### **Manual de Usuario**

### *Ecuaciclismo*

## **Requisitos**

- Android
- Conexión de Internet
- Tener habilitado los permisos para instalar aplicaciones externas<br>- Tener habilitado la ubicación GPS
- Tener habilitado la ubicación GPS

## **Creación de Cuenta**

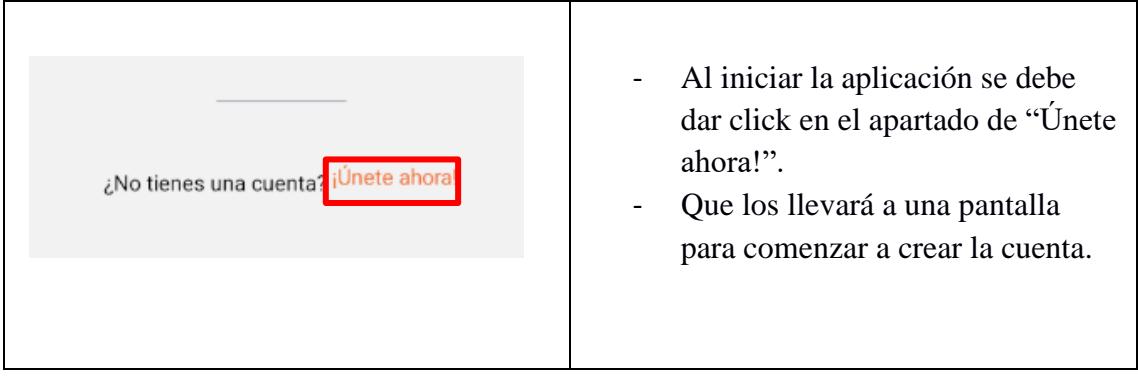

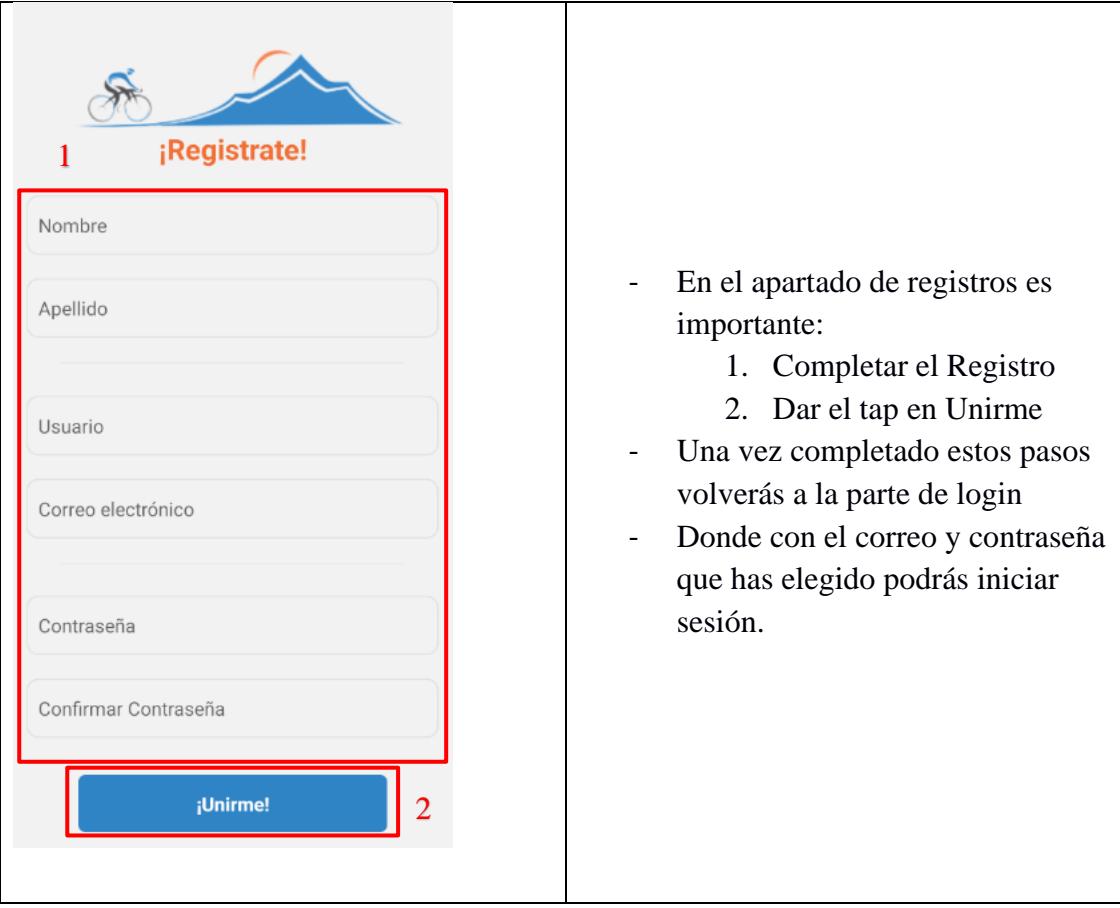

# **Recuperar Contraseña**

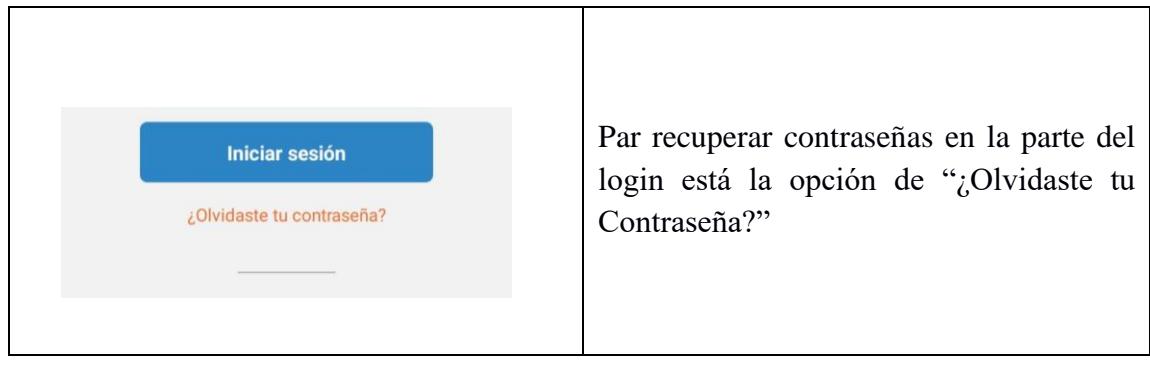

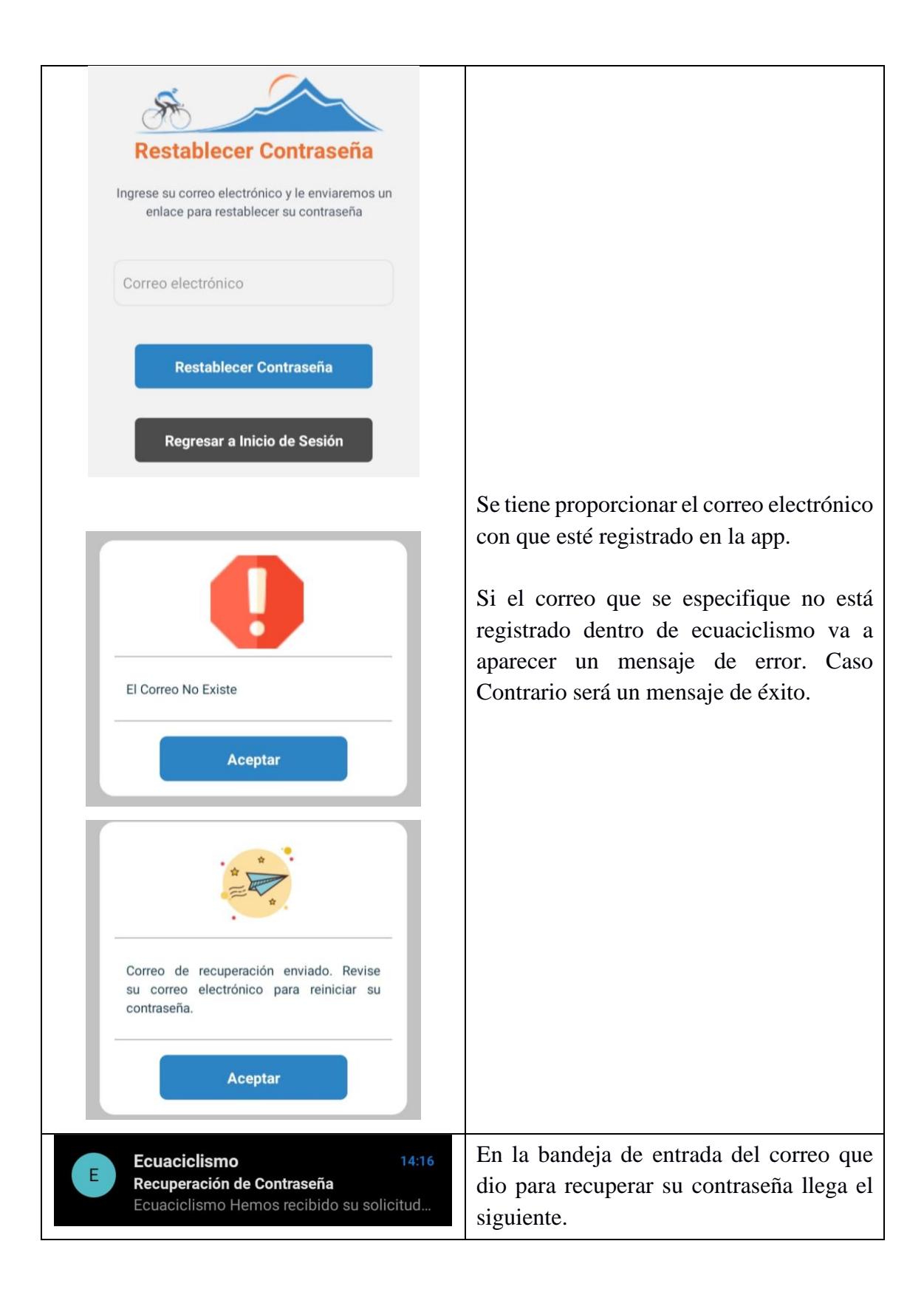

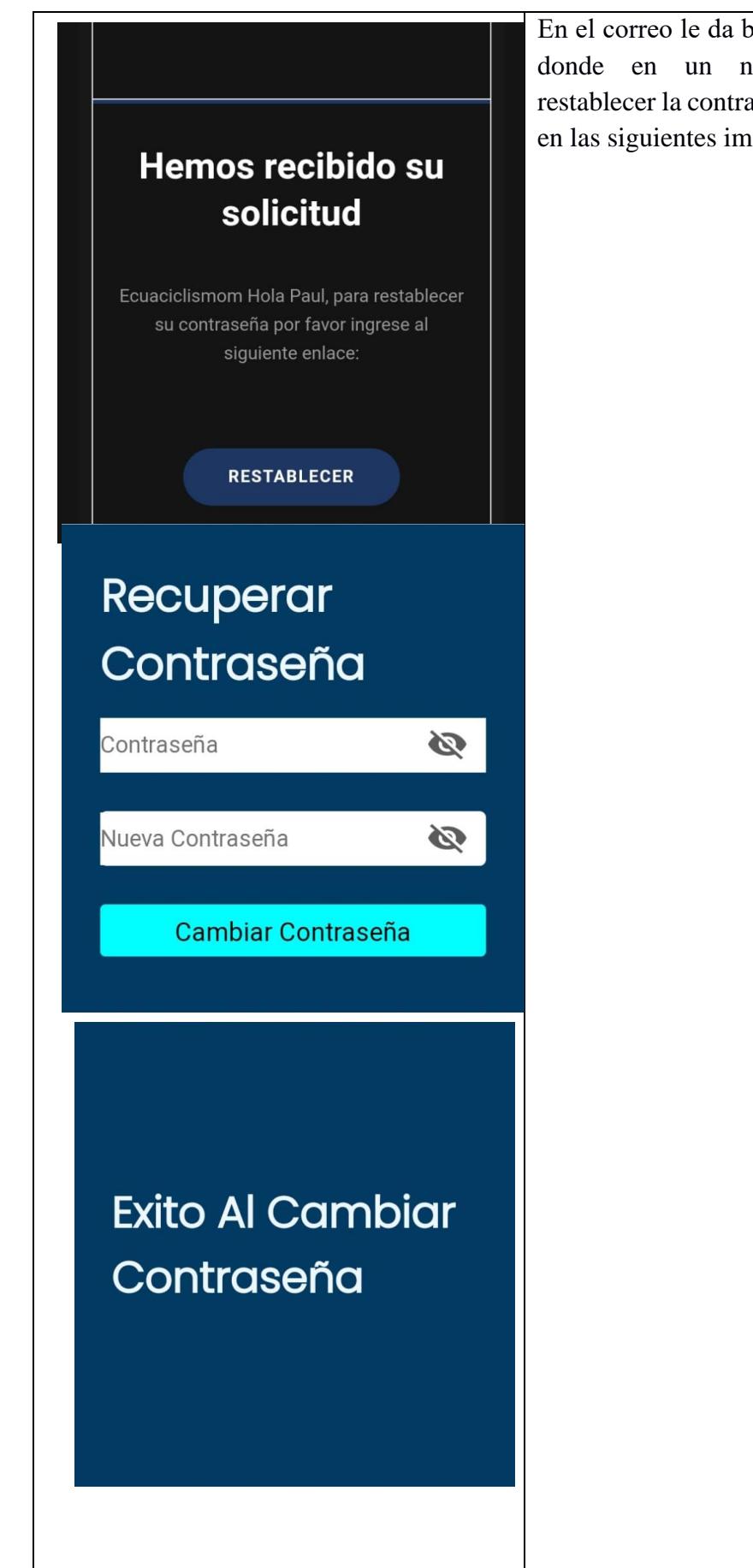

En el correo le da botón de "Restablecer" donde en un navegador va poder restablecer la contraseña tal como muestra en las siguientes imágenes.

# **Módulo de Alertas**

# **Crear Alerta**

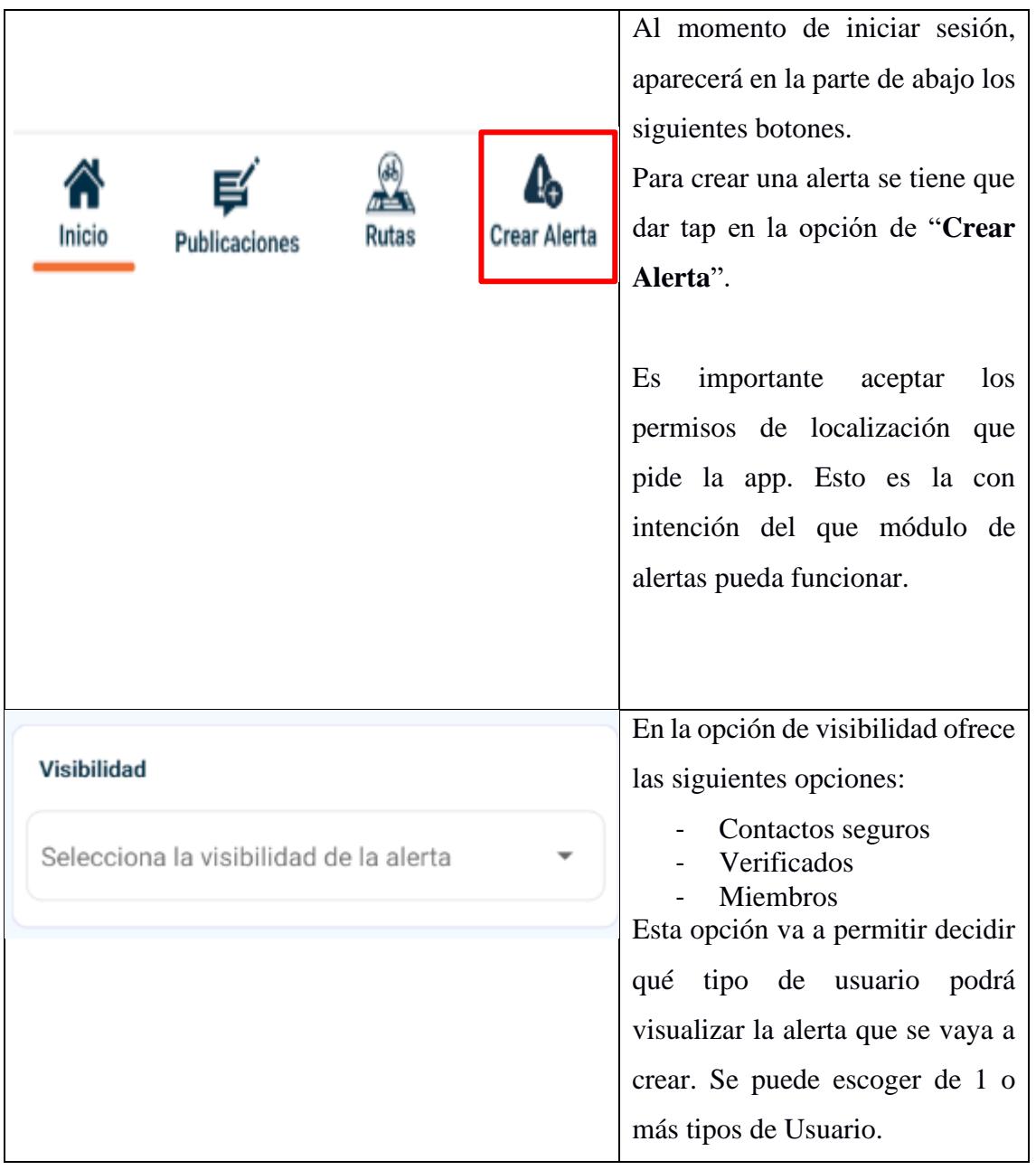

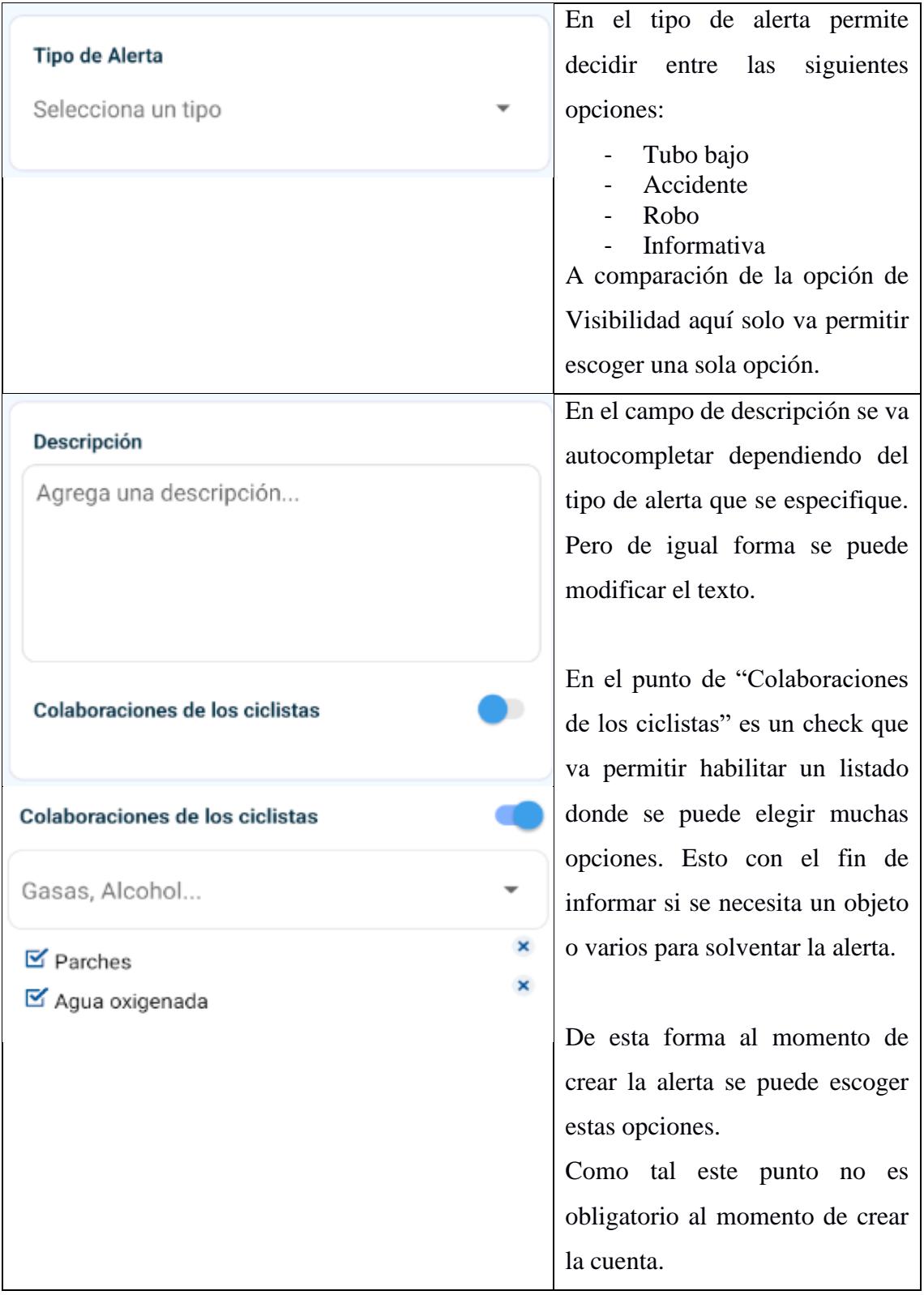

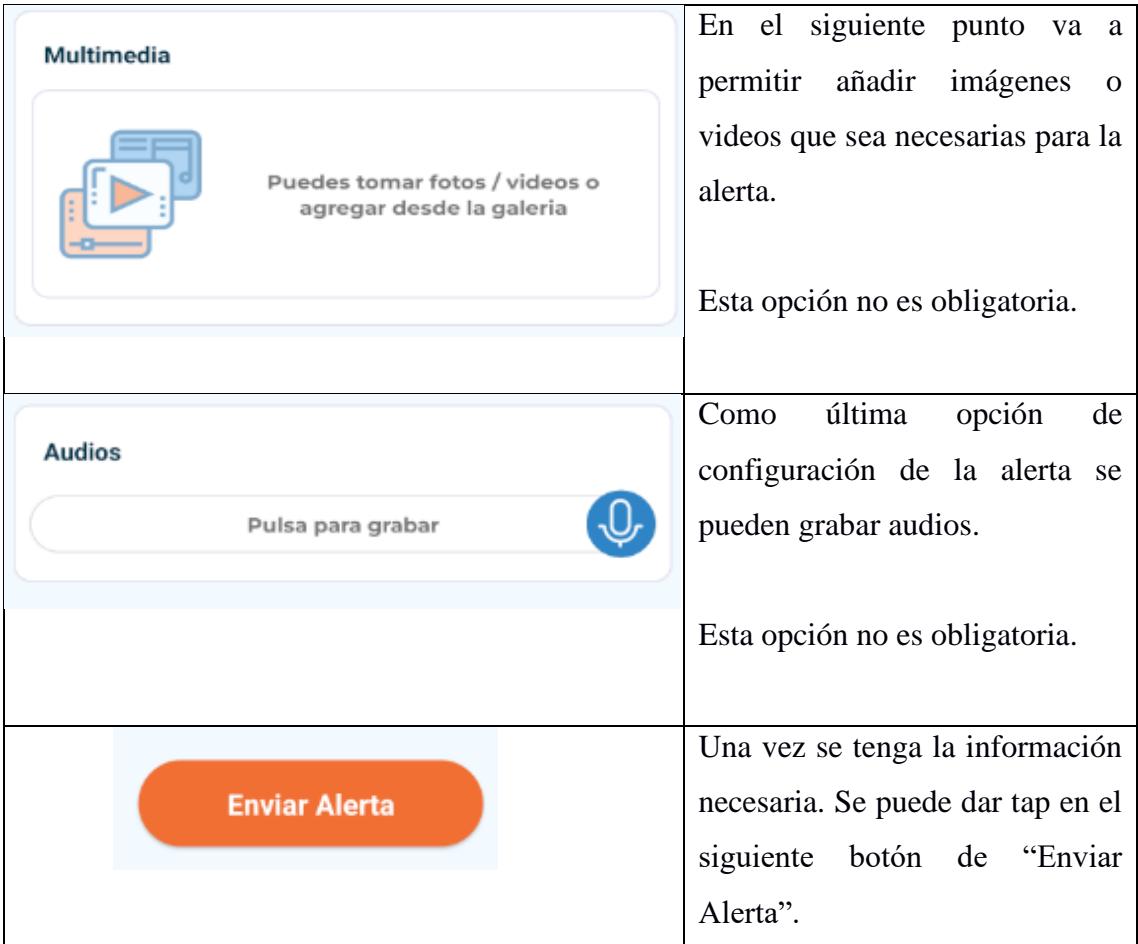

# **Comentar Alerta**

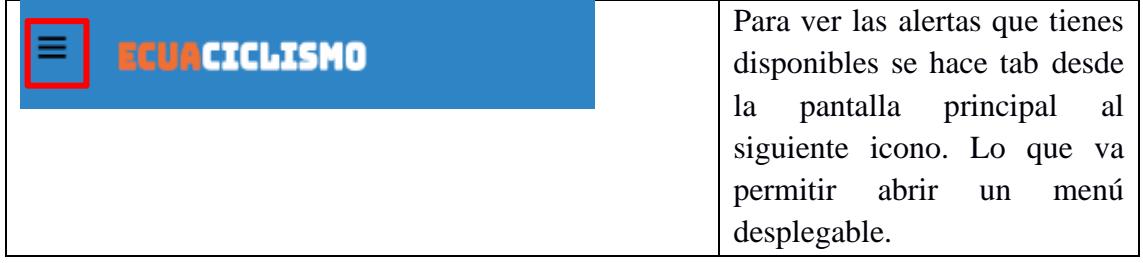

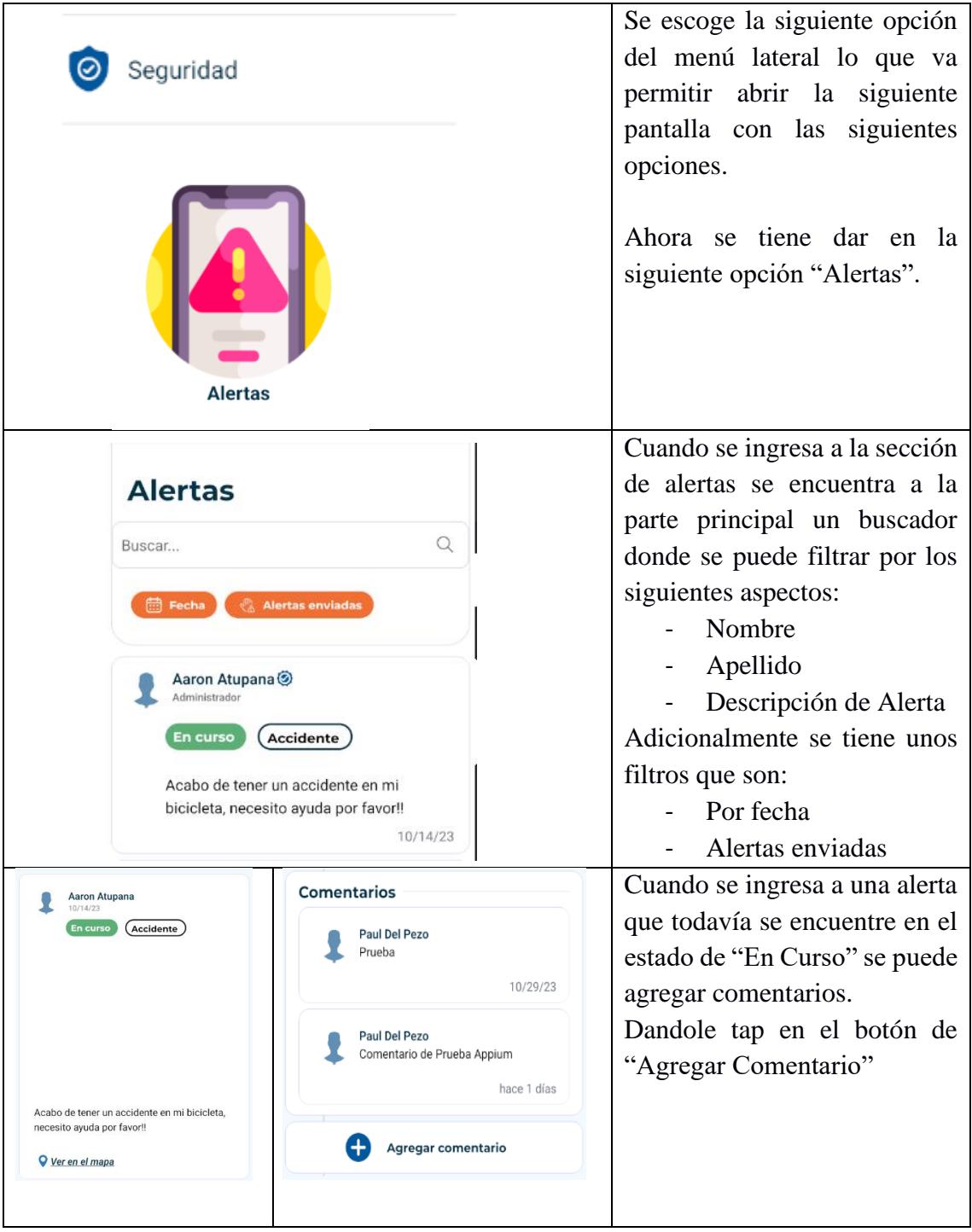

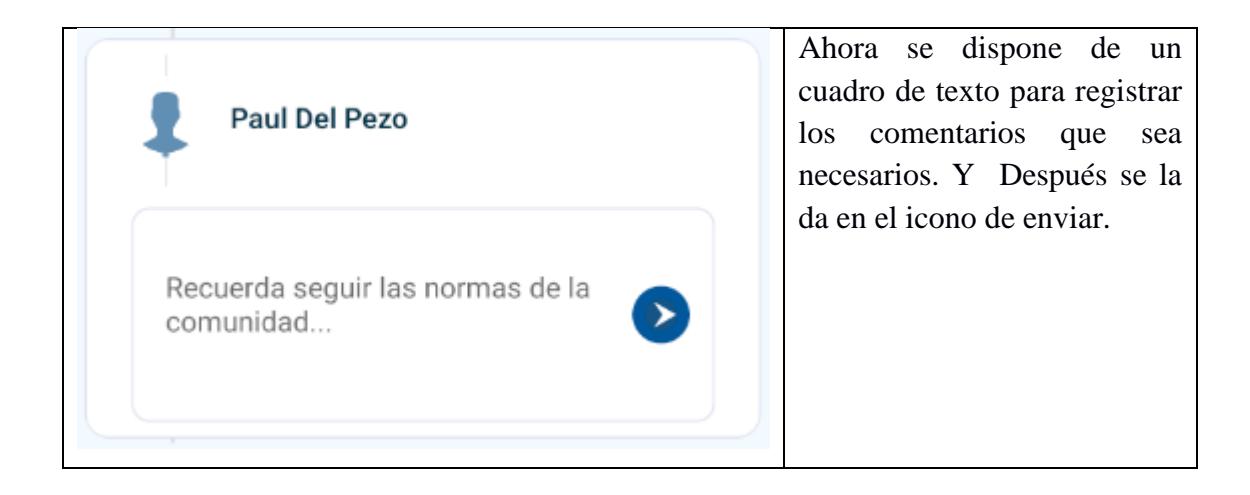

## **Culminar Alerta**

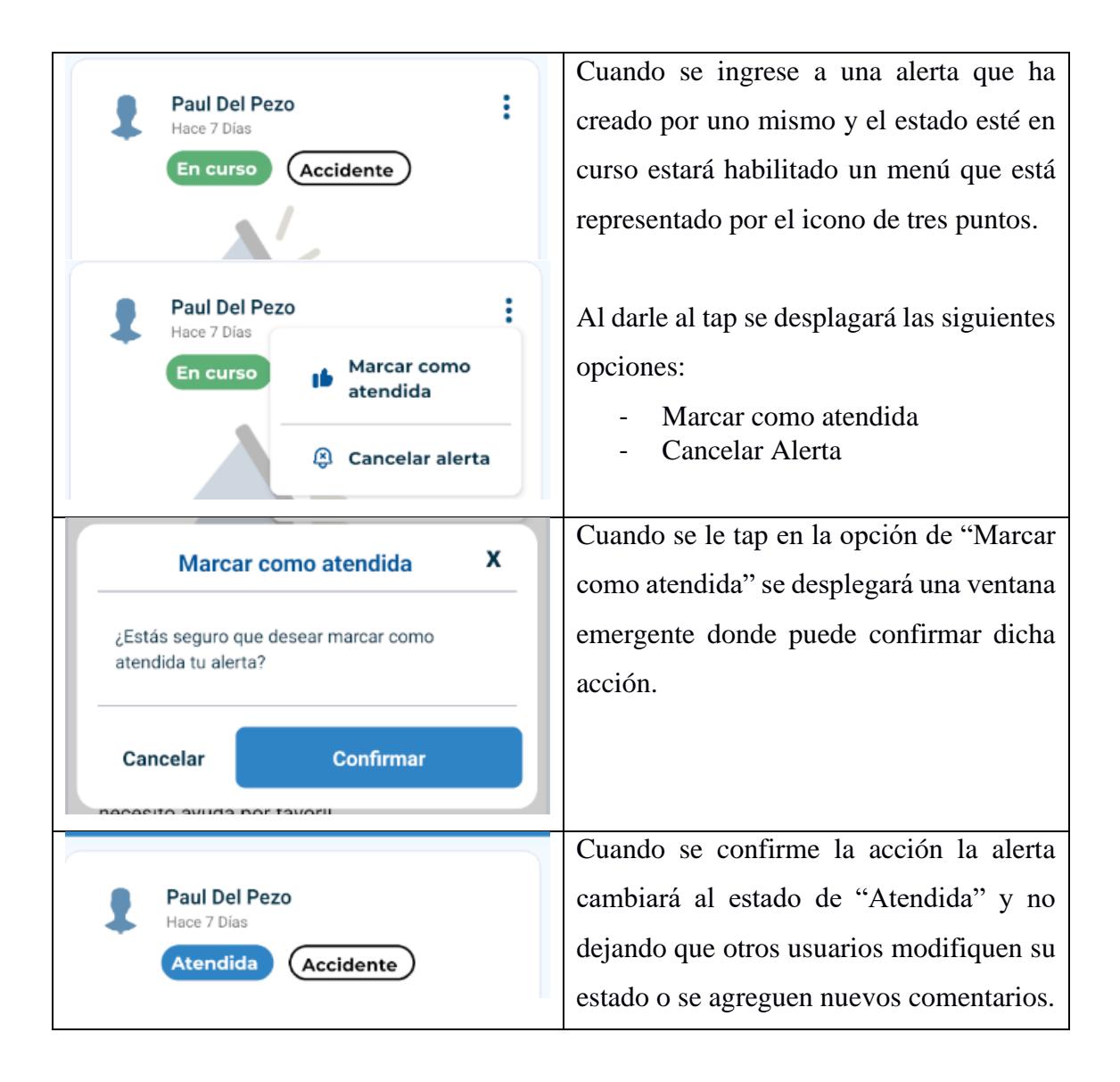

### **Cancelar Alerta**

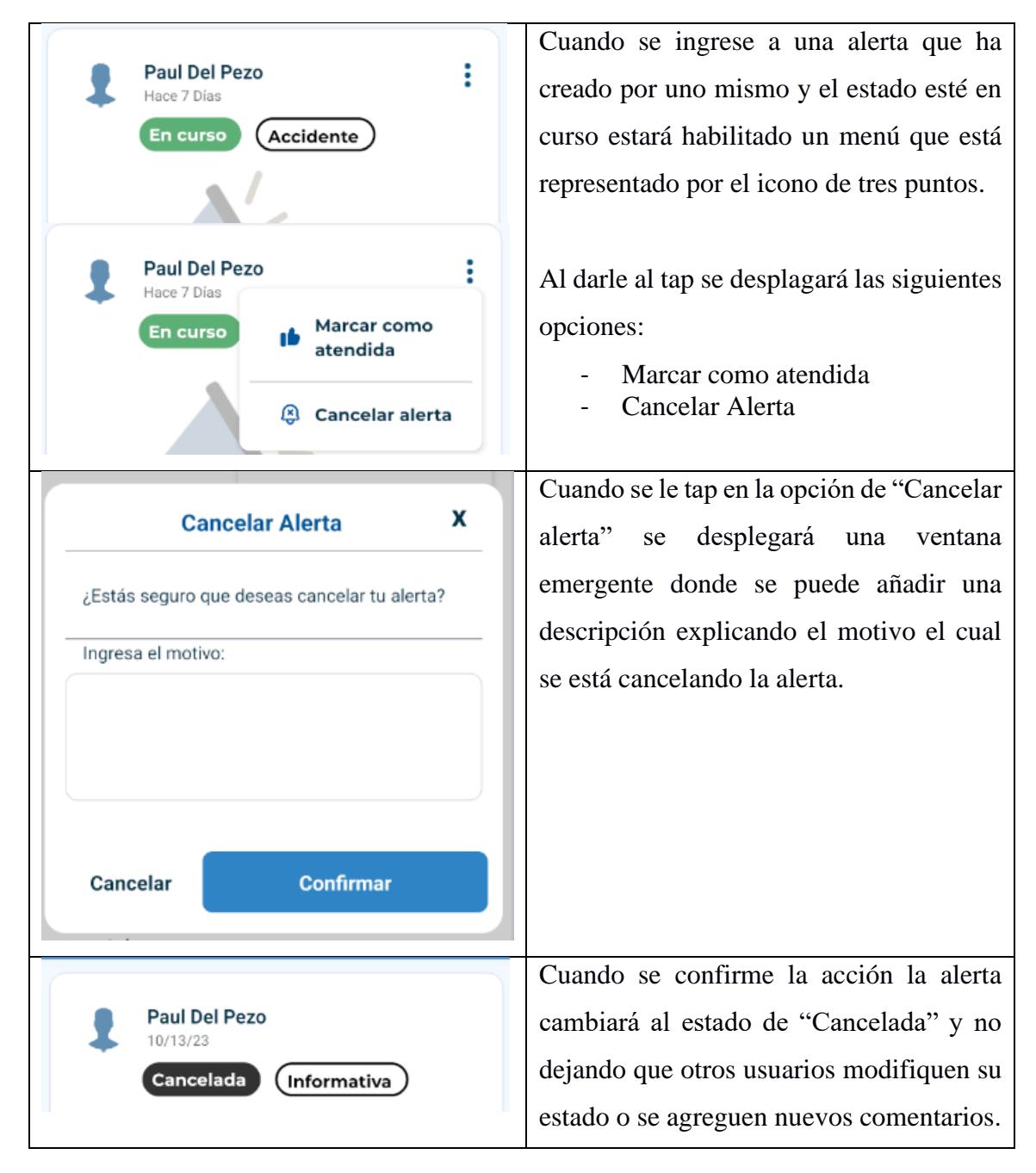

# **Módulo de Bicicletas**

## **Creación de Bicicletas**

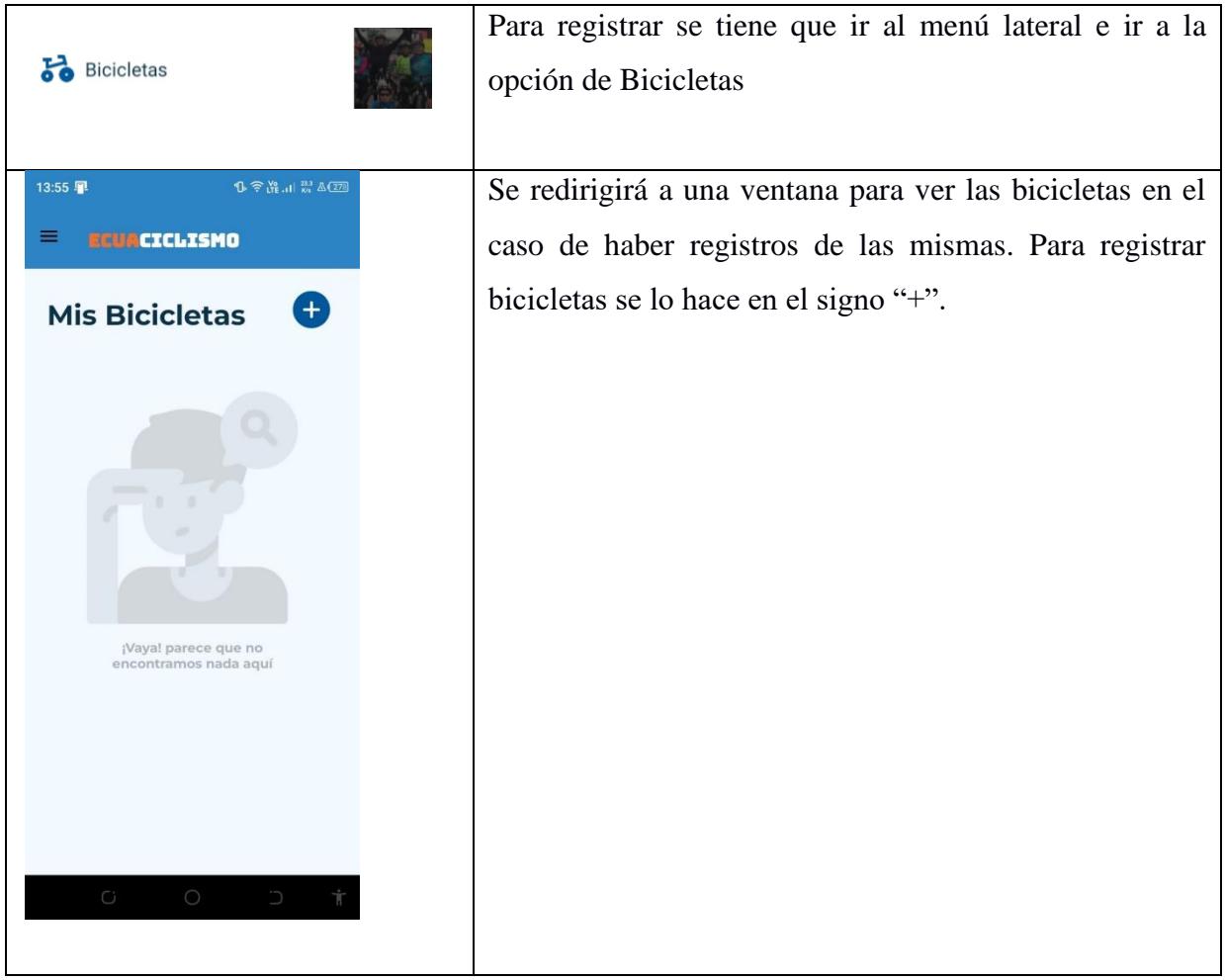

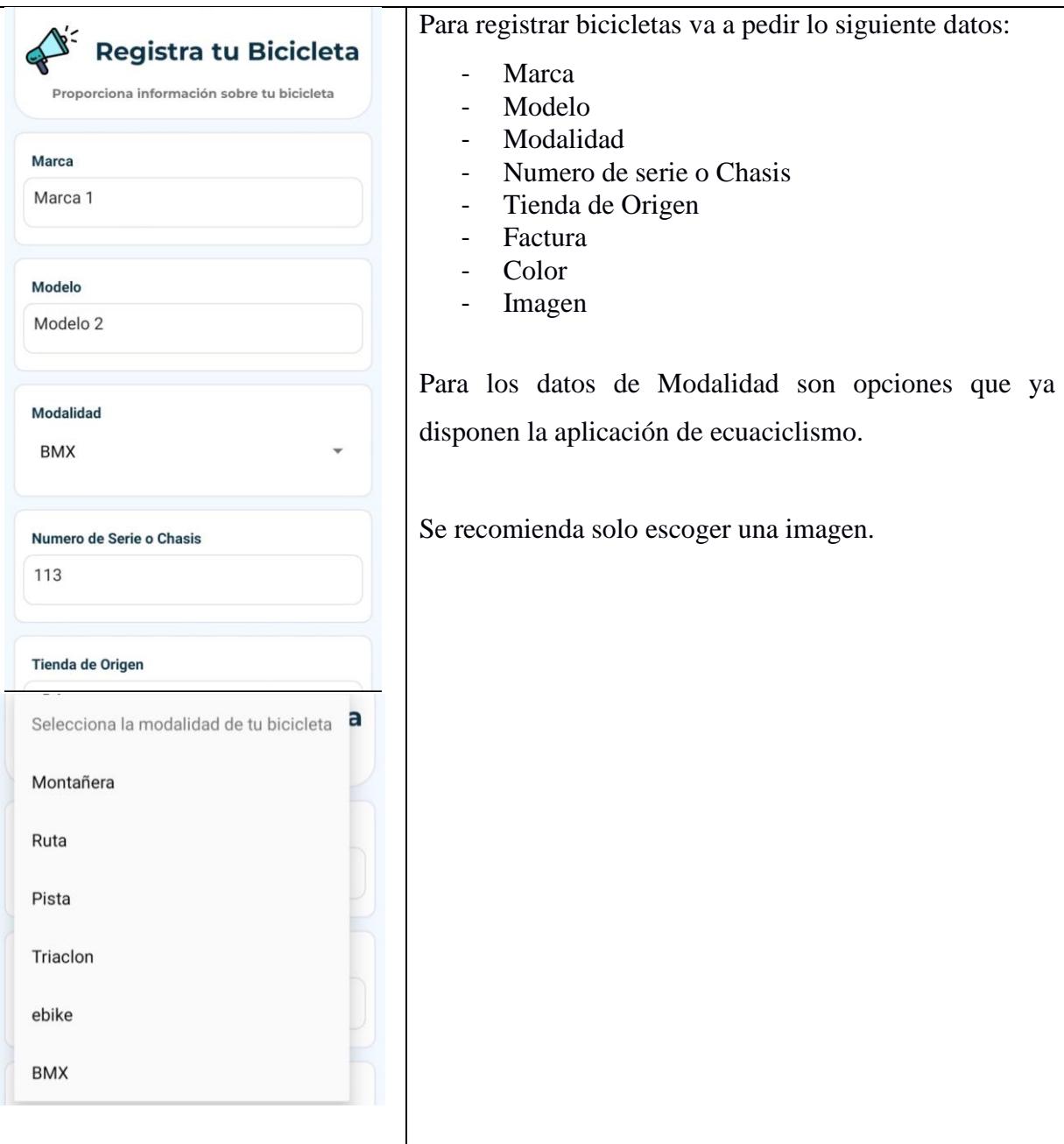

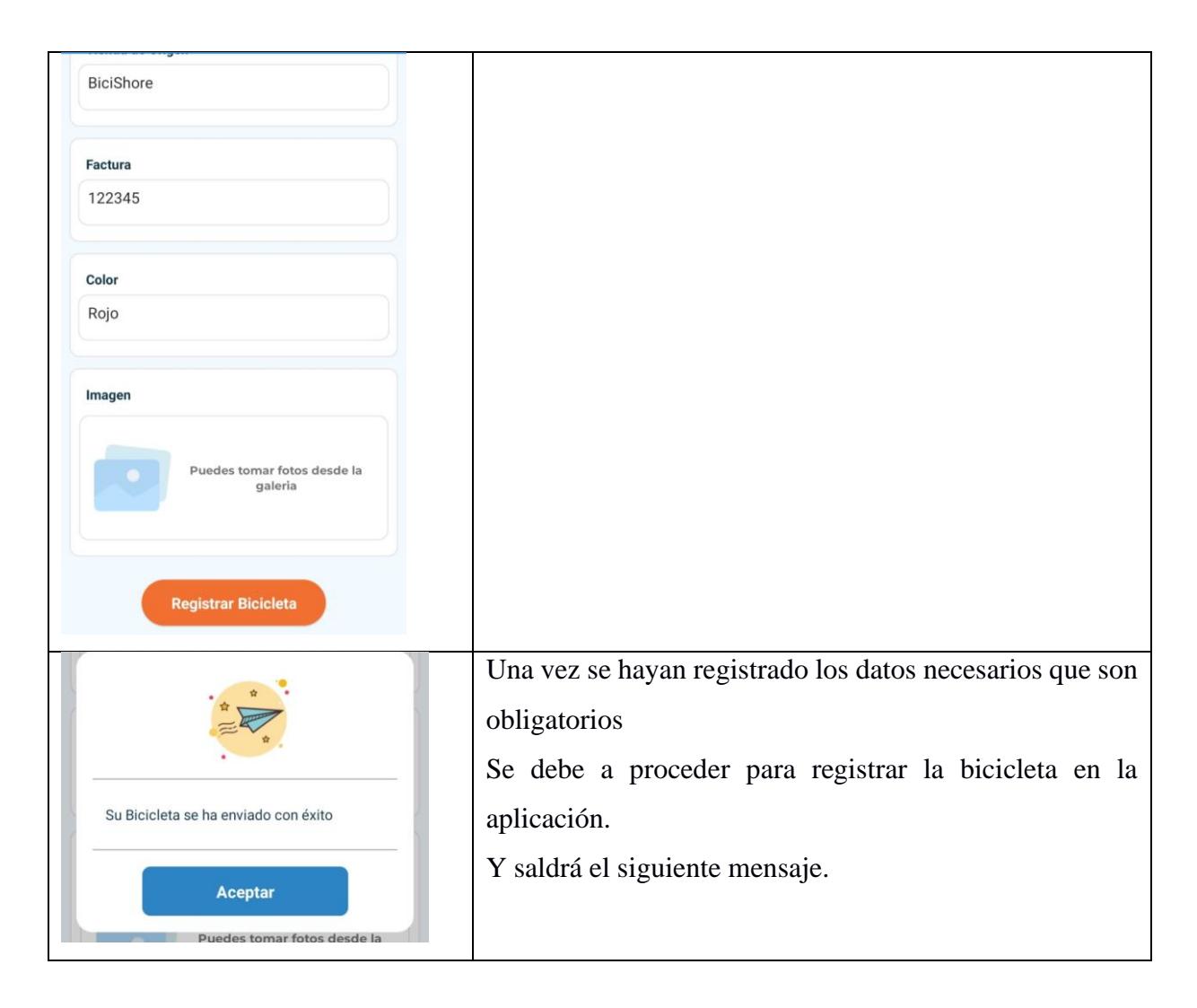

## **Consultar/Eliminar Bicicletas**

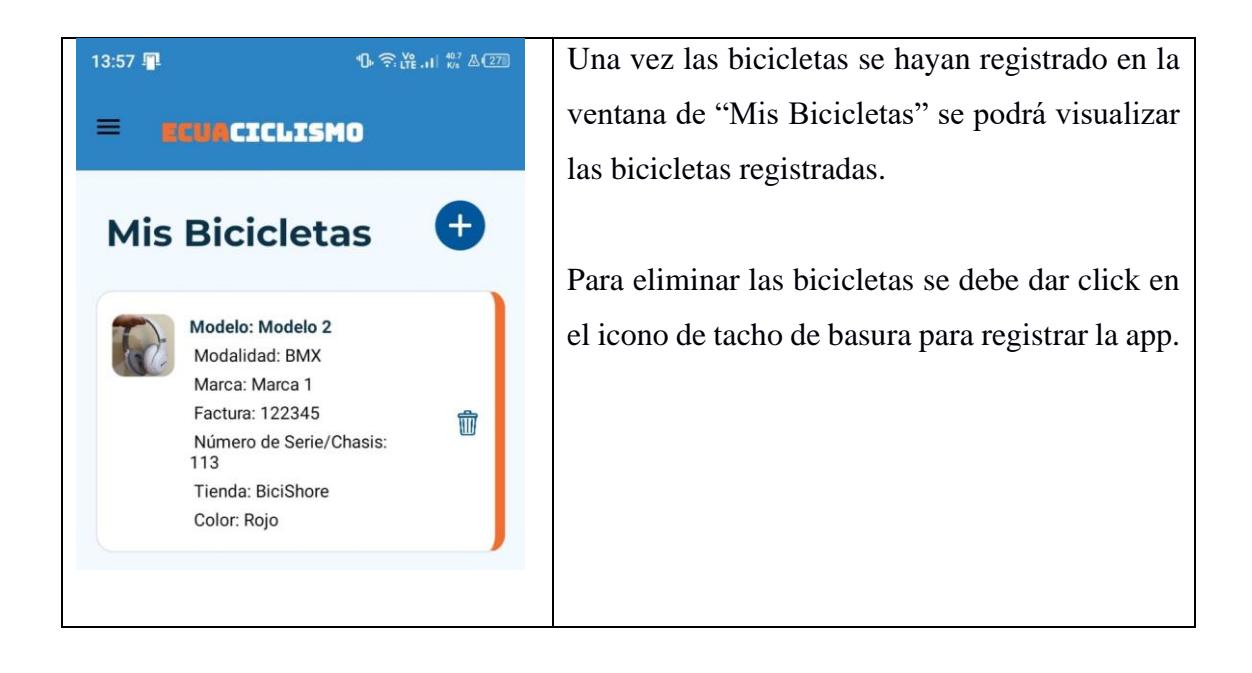

# **Repositorios**

### **Tests Automatizados**

<https://github.com/paudpez14/autotest-ecuaciclismo.git>

### **Test de Estrés**

<https://github.com/xavmb/stress-test>

### **4.5 Apéndice C**

### **PLAN DE PRUEBAS**

#### Módulo de Alertas

El presente documento detalla la estrategia de evaluación para medir el logro de las metas establecidas en el Módulo de Alertas de la aplicación Ecuaciclismo. El enfoque se centra en mejorar la eficiencia en la creación de alertas, incrementar la participación en comentarios de alertas y evaluar la efectividad de las acciones "Culminar Alerta" y "Cancelar Alerta".

#### *Encuesta Usada:*

<https://forms.gle/qDK7XeadfpmX2mwJ6>

#### **Metas a cumplir**

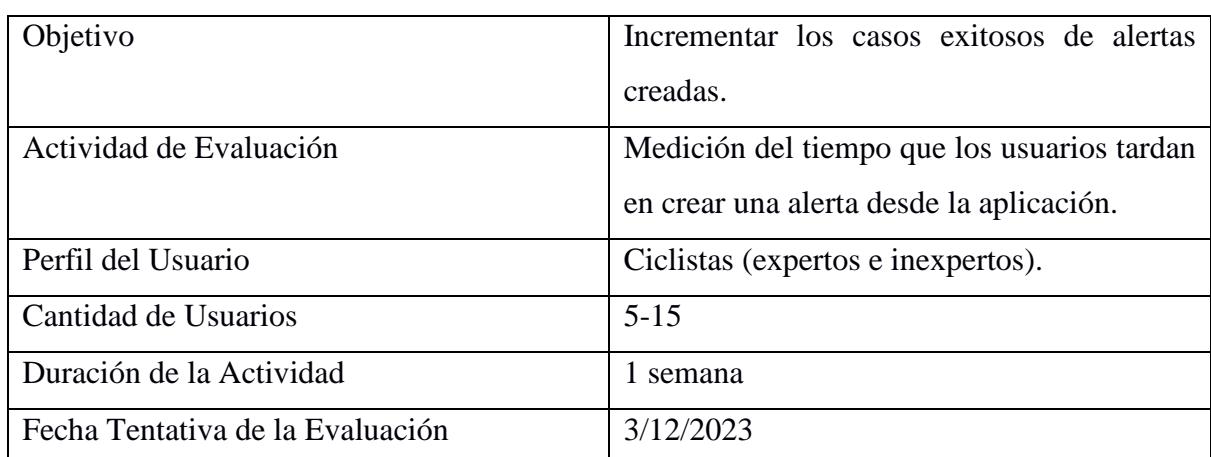

#### **Mejorar la facilidad de uso en la Creación de Alertas**

#### **Incrementar la Participación en Comentarios de Alertas**

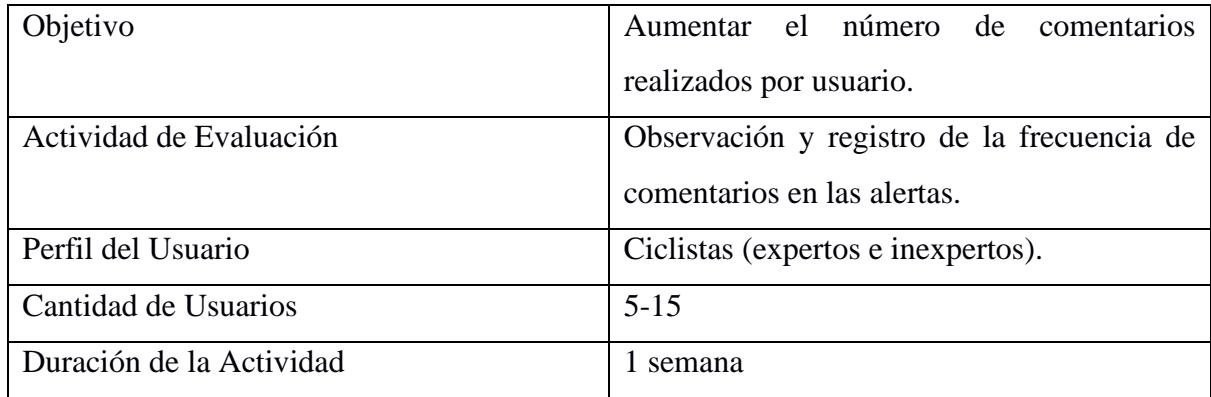

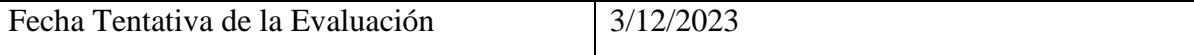

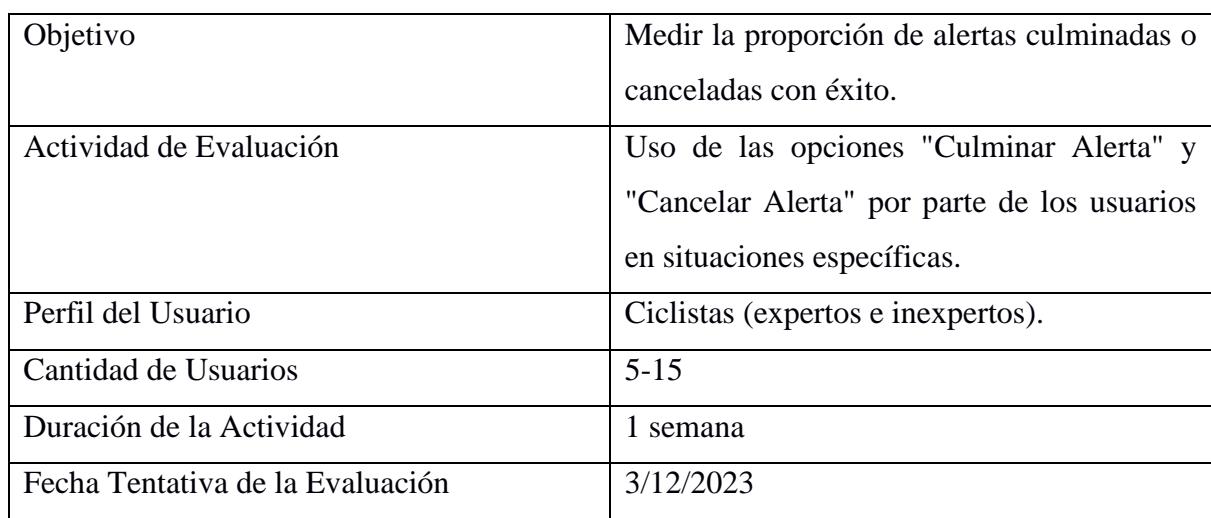

Evaluar la Efectividad de las Acciones "Culminar Alerta" y "Cancelar Alerta"

#### **Observaciones Importantes:**

Pruebas de Estrés en Locus: Evaluar la sobrecarga del sistema durante las pruebas de estrés para asegurar la escalabilidad y rendimiento del sistema, considerando la meta de mejorar la eficiencia y rapidez en la creación de alertas.

Pruebas de Usabilidad: Incorporar la retroalimentación de usuarios reales para evaluar la facilidad de uso y la satisfacción del usuario.

### **Módulo de Bicicletas**

El presente documento detalla la estrategia de evaluación para medir el logro de las metas establecidas en el Módulo de Bicicletas de la aplicación Ecuaciclismo. El enfoque se centra en mejorar la eficiencia de registrar, consultar y eliminar mis bicicletas.

#### *Encuesta Usada:*

<https://forms.gle/rsyHVAgcQ58zgXHi7>

**Metas a cumplir**

#### **Mejorar la facilidad de uso en el registro de bicicletas**

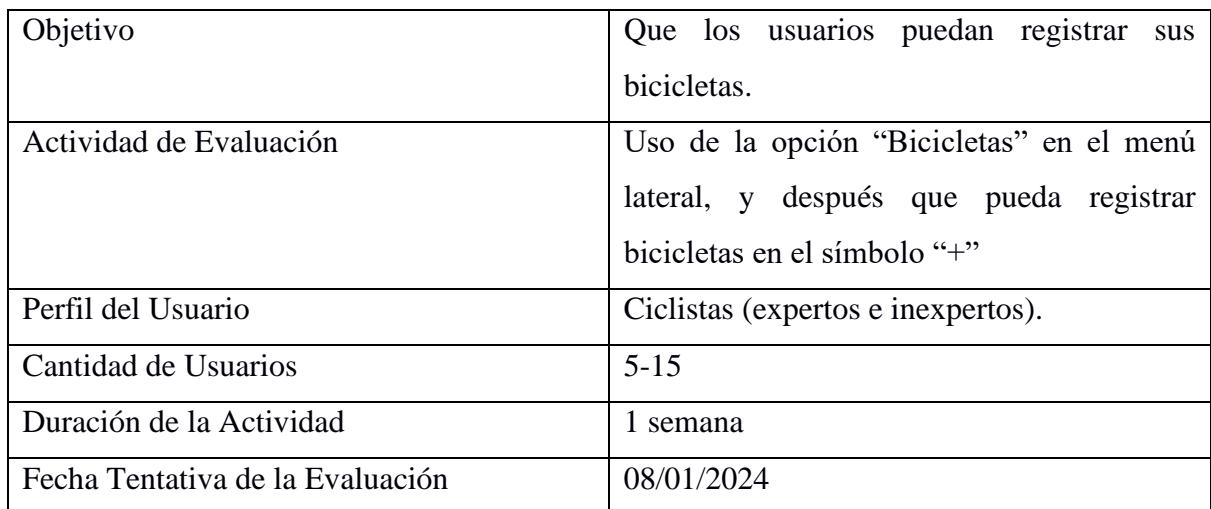

#### **Evaluar la facilidad de uso en la consulta de bicicletas**

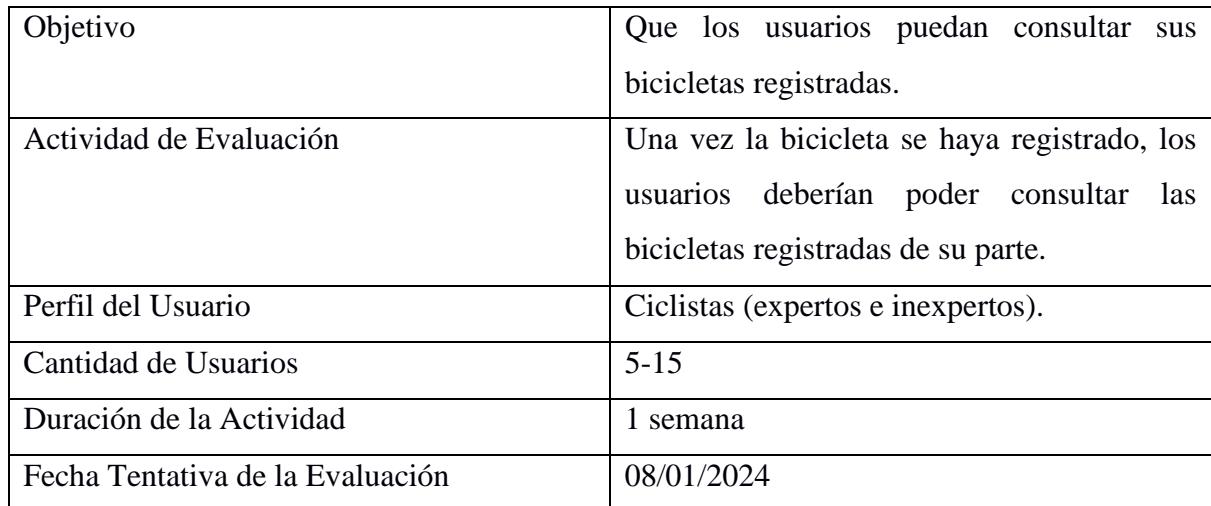

### **Evaluar la facilidad de uso en la eliminación de bicicletas**

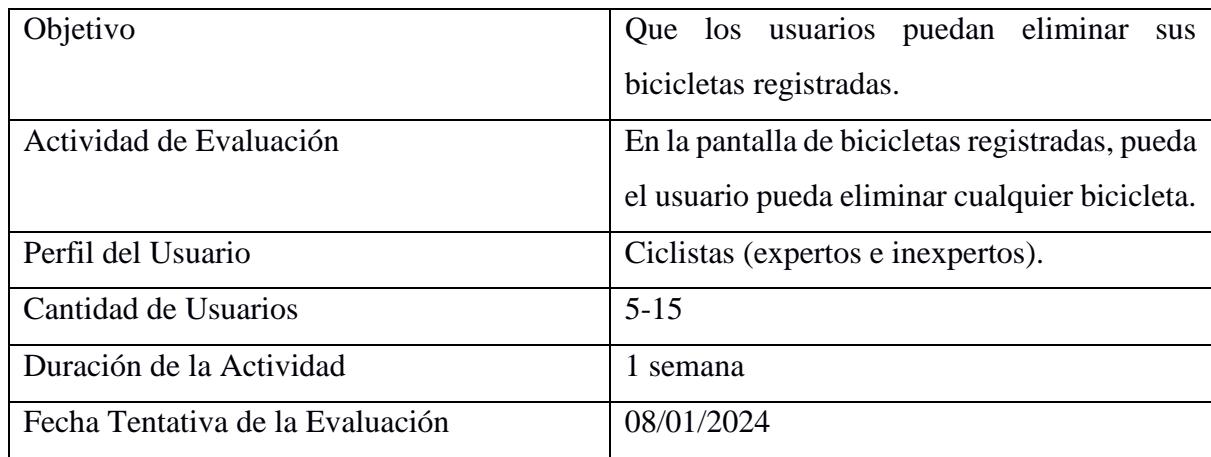

### **Evaluar la satisfacción del módulo de bicicletas**

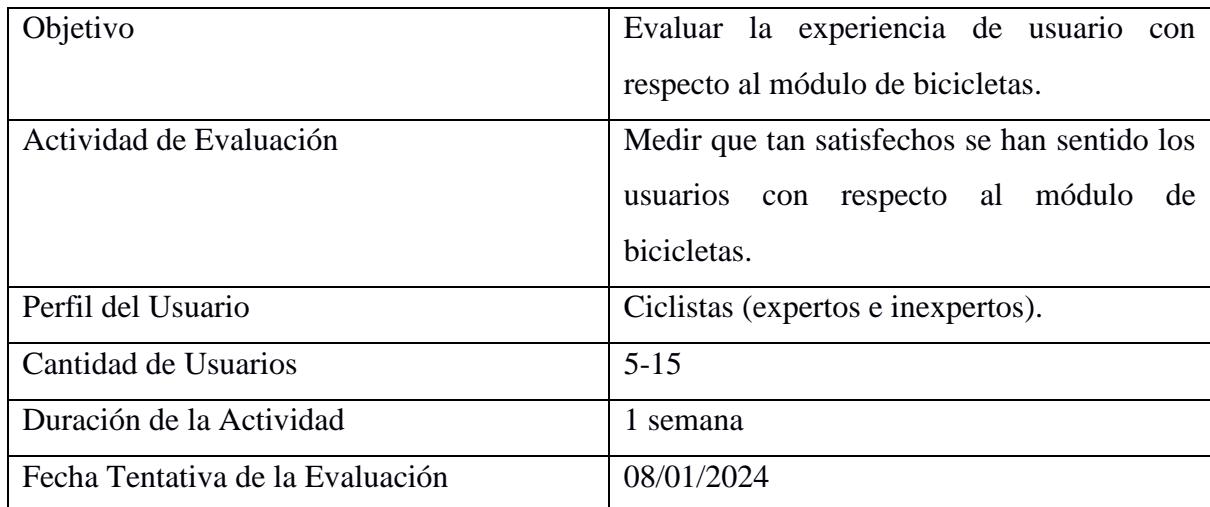

#### **Observaciones Importantes:**

Pruebas de Estrés en Locus: Evaluar la sobrecarga del sistema durante las pruebas de estrés para asegurar la escalabilidad y rendimiento del sistema, considerando la meta de mejorar la eficiencia y rapidez en la creación de alertas.

Pruebas de Usabilidad: Incorporar la retroalimentación de usuarios reales para evaluar la facilidad de uso y la satisfacción del usuario.

### **Funcionalidad de Recuperar Contraseñas**

El presente documento detalla la estrategia de evaluación para medir el logro de las metas establecidas en el Módulo de Sitios Seguros de la aplicación Ecuaciclismo. El enfoque se centra en mejorar la eficiencia de recuperar contraseñas olvidadas y usar la nueva contraseña que se ha mejorado.

### *Encuesta Usada:*

<https://forms.gle/ndKx97SStJERhG4j8>

#### **Metas a cumplir**

#### **Mejorar la eficiencia de uso en la generación de nuevas contraseñas**

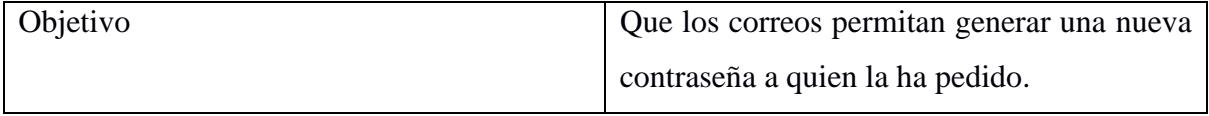

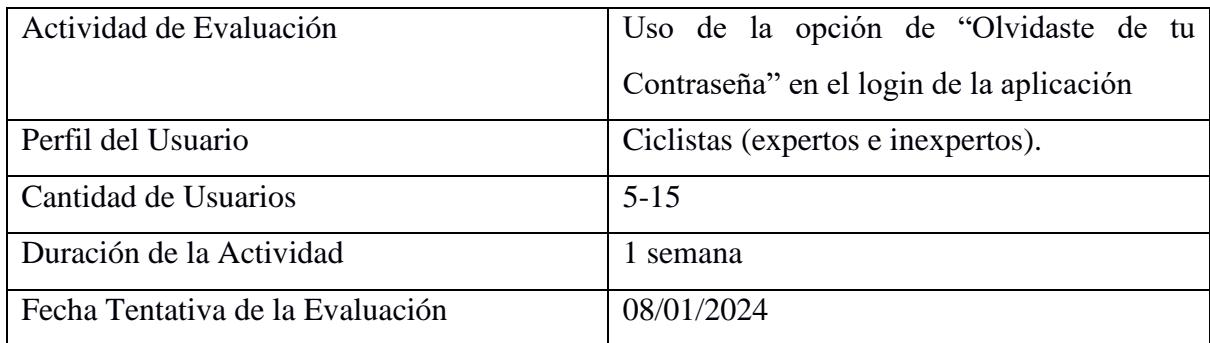

#### **Evaluar la Efectividad de usar la nueva contraseña generada**

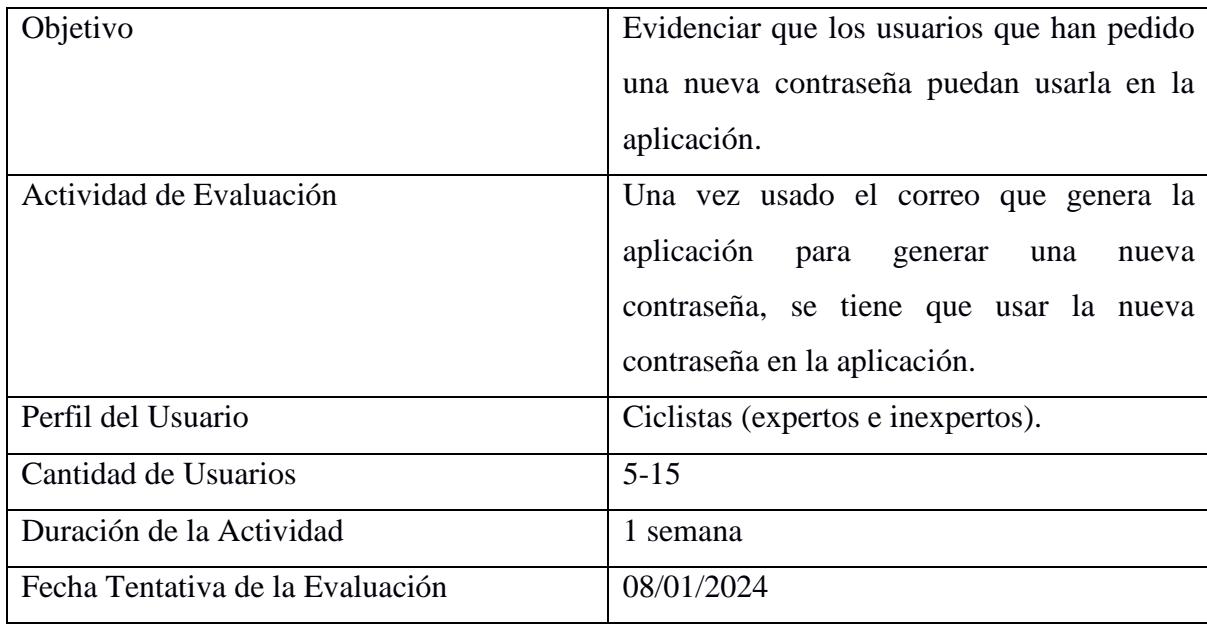

#### **Observaciones Importantes:**

Pruebas de Estrés en Locus: Evaluar la sobrecarga del sistema durante las pruebas de estrés para asegurar la escalabilidad y rendimiento del sistema, considerando la meta de mejorar la eficiencia y rapidez en la creación de alertas.

Pruebas de Usabilidad: Incorporar la retroalimentación de usuarios reales para evaluar la facilidad de uso y la satisfacción del usuario.